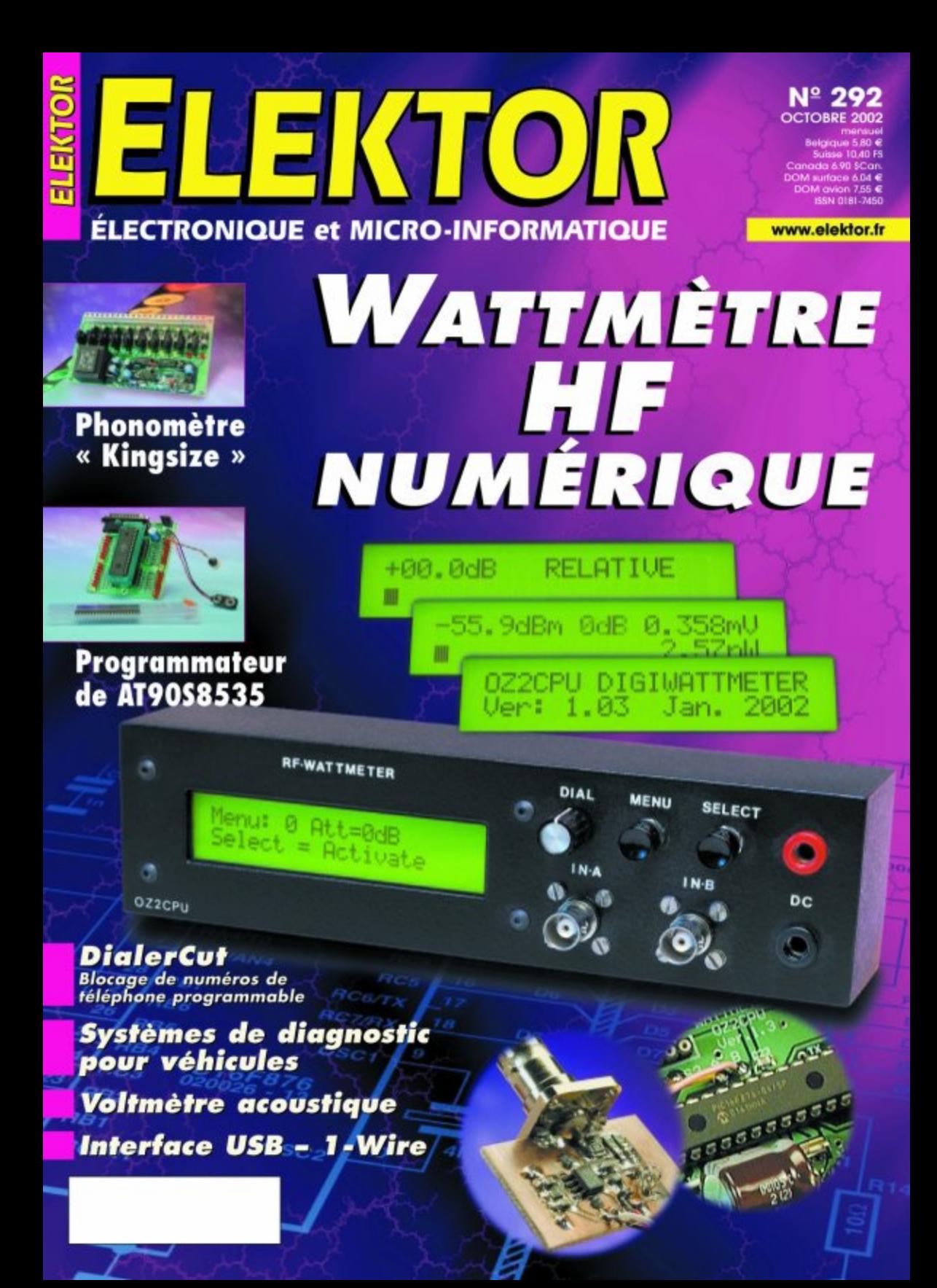

# **Phonomètre**

## Au format « Kingsize »

L'instrument de mesure décrit dans le présent article se distingue, par rapport à ses concurrents, par une caractéristique évidente. Son affichage est en effet d'une taille telle qu'il est difficile, c'est le moins que l'on puisse dire, de ne pas le voir, ce qui ne manque pas d'ouvrir de nouvelles perspectives quant à son utilisation.

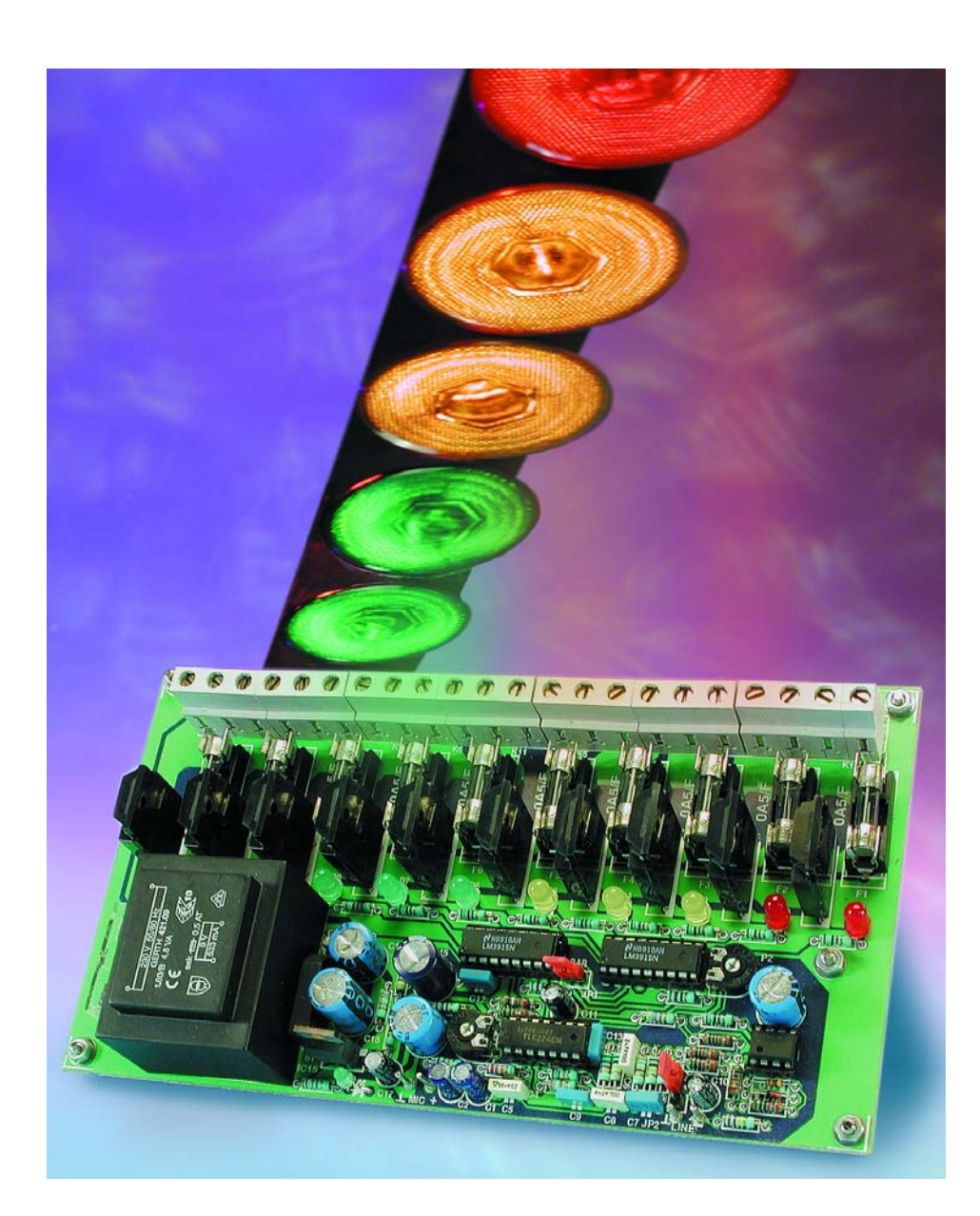

Le détail le plus marquant de ce montage est que son affichage est constitué d'un panneau doté de 10 ampoules à incandescence. Il est difficile, dans ces conditions, de le rater, ce qui en fait, d'un coup d'un seul une nouvelle catégorie d'appareils de mesure. La grande majorité des instruments de mesure de pression acoustique ou VU-mètres utilisent un affichage à base de LED ou de galvanomètre à bobine mobile bien moins « agressif ».

À quoi peut bien servir un affichage d'une taille aussi « extraordinaire » ? A-t-il uniquement été prévu pour le plaisir de l'art. Notre réponse à cette question est typiquement normande, oui et non. Il va sans dire qu'un affichage de cette taille se doit d'être présent dans les discothèques et autres « *dance-parties* » où il pourra servir de sorte de chenillard visualisant le niveau de la « musique ». Nous sommes persuadés que cette réalisation sera très bien accueillie dans ces milieux.

Il nous faut cependant avouer que ce n'était pas là le domaine auquel nous avons pensé en premier lors du développement de ce montage. Son application première devait être, croyons-nous, de fournir une indication visible de la pression acoustique existant dans des lieux de travail, des salles de fêtes et accessoirement dans des discos, en un mot, partout où un niveau sonore de longue durée

## **MESURE**&TEST

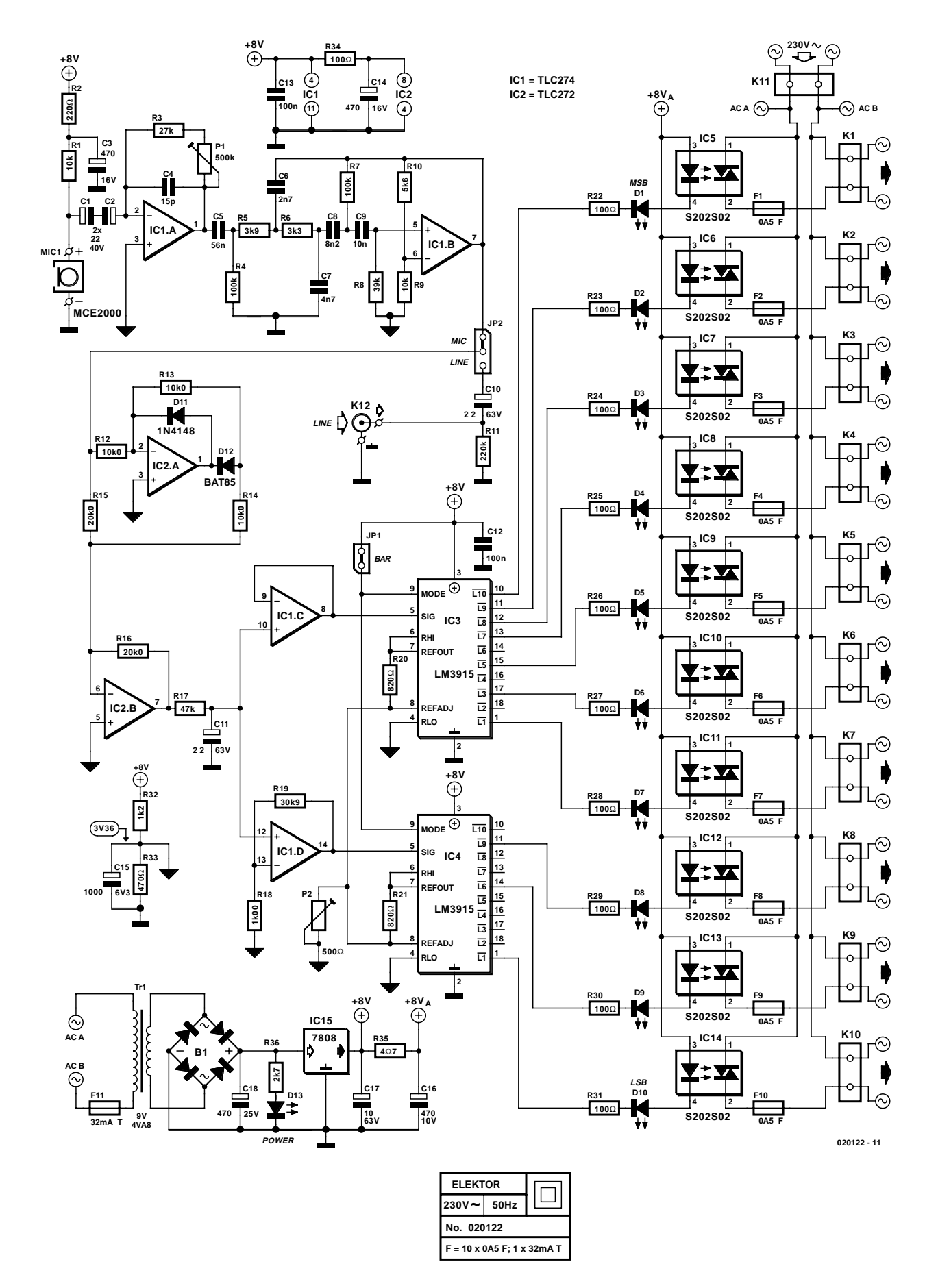

Figure 1. L'électronique comporte un amplificateur pour microphone, un filtre, un redresseur et un affichage. L'échelle à LED classique est dotée ici d'un circuit de commande d'ampoules à incandescence.

peut provoquer, sans grand risque de se tromper, des dommages irrémédiables de l'ouïe.

#### **Le concept**

À y regarder de près, la réalisation d'un phonomètre n'a rien de bien sorcier. Si l'on fait abstraction du microphone, tout ce dont on a besoin est un étage d'amplification, un redresseur et un affichage.

Il reste encore, de préférence, à ajouter, si l'on veut que l'indication corresponde aux caractéristiques de l'ouïe humaine, un filtre dit pondéré en A et dans notre cas, vu l'application que nous envisagions, un étage de commande d'ampoules à incandescence.

Il suffit d'un rapide coup d'oeil au schéma reproduit en **figure 1** pour se faire une idée de l'approche adoptée pour ce montage.

En vue aérienne : une capsule de microphone à électret, MIC1, capte le son; ce dernier est amplifié par IC1.A et filtré par IC1.B. On découvre ensuite un redresseur double alternance, IC2, en aval duquel le signal est moyenné (il subit une intégration) par le réseau RC R17/C11 avant d'être tamponné et amplifié par une paire d'amplificateurs opérationnels, IC1.C et IC1.D. Le signal attaque ensuite une paire de circuits de commande du type LM3915, vous aurez reconnu IC3 et

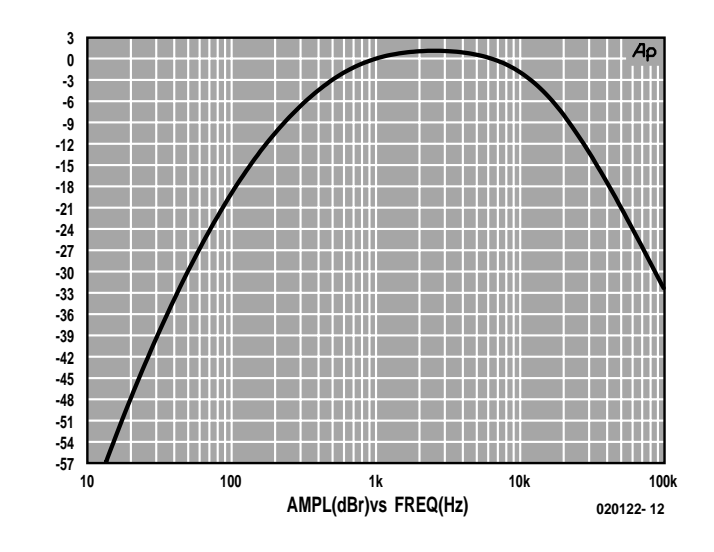

Figure 2. La courbe du filtre pondéré en A a, tout comme nos oreilles, son maximum à une fréquence de l'ordre de 3 kHz.

IC4. Ce type de circuits intégrés a été développé en vue de commander directement une échelle de visualisation à base de LED. On trouve, pris en série sur chacune des 10 LED, un même nombre d'opto-triacs, IC5 à IC14, qui se chargent à leur tour de l'activation des ampoules branchées sur les borniers K1 à K10.

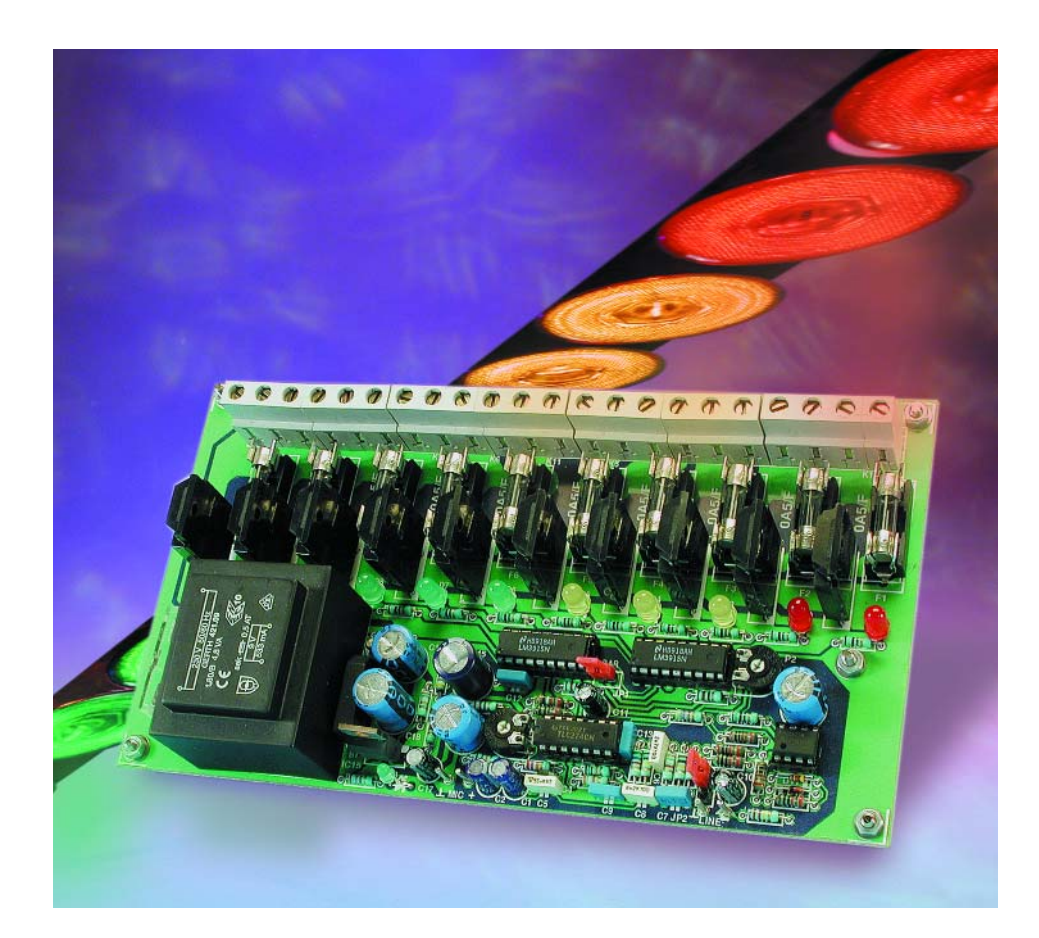

L'ajustable P1 permet de régler la sensibilité; un changement de position du cavalier JP2 permet de substituer au signal fourni par le microphone un signal « ligne » qui aura été appliqué au bornier K12. C'est là la situation dans laquelle on se trouvera si l'on décide d'utiliser ce montage en tant que chenillard pour une installation de sonorisation (PA), application qui n'est cependant pas sa fonction première. Si l'on envisage d'utiliser ce phonomètre uniquement à cette intention, on pourra même supprimer le microphone ainsi que IC1 et les composants connexes. Nous avons vu ainsi d'essence du montage. Mais comme à l'accoutumée, il est un certain nombre de détails qui valent la peine d'être mentionnés. Passons en revue les

#### **L'ampli de micro**

différents sous-ensembles.

Le microphone utilisé ici est une petite capsule électret du type MCE2000. Il est fort probable que vous puissiez utiliser sans problème d'autres capsules micro de caractéristiques similaires.

L'alimentation du microphone à électret se fait par le biais de la résistance R1. La paire de filtrage R2/C3 débarrasse la tension d'alimentation des éventuels résidus parasitaires qu'elle pourrait véhiculer, vu que sinon, IC1.A les amplifierait fortement.

Le facteur d'amplification (le gain)

du signal fourni par le microphone dépend du rapport entre l'impédance de sortie de la capsule électret utilisée et R1, ainsi que de la résistance constituée par la paire P1 + R3. La valeur adoptée pour R3 est telle que le domaine de réglage de P1 bat une plage de quelque 26 dB. Il est bon de savoir, pour la mesure de la pression acoustique absolue, que lorsque l'on donne à IC1.A un gain défini par la mise de P1 à son maximum et par P2 à « 0 », un débattement à pleine échelle correspond à un niveau de quelque 90 dBA, un choix fait en toute connaissance de cause vu que cette valeur de pression acoustique constitue la limite au-delà de laquelle le risque d'endommagement de l'ouïe est réel. Quelques détails supplémentaires.

La sortie (à FET) de la capsule électret se trouve forcée, par le biais de la paire de condensateurs C1/C2, à un niveau de tension constant, ce qui a un effet bénéfique sur la « modulabilité » et permet en outre de donner une valeur un peu plus importante à R1. L'amplificateur opérationnel IC1.A fait de ce fait office de convertisseur courant/tension. C4 élimine, lorsque le gain est réglé à son maximum, d'éventuels parasites HF et limite alors la bande passante à de l'ordre de 20 kHz.

Nous avons évoqué plus haut la possibilité de changer le cavalier JP2 de position de manière à pouvoir connecter un signal « ligne » au bornier K12. Dans ce cas-là, le microphone et son amplificateur sont mis hors-fonction.

## **La pression acoustique**

Nous avons maintenant en main un bien bel instrument, mais quels sont les critères à utiliser lors d'une mesure. Quand la pression acoustique est-elle normale et quand court-on un risque d'endommagement de l'ouïe ?

Le tableau ci-dessous donne quelques valeurs de référence. IL ne faut pas confondre, dans ce récapitulatif, le seuil de douleur avec le seuil de risque physiologique. Des études récentes suggèrent que cette dernière limite se situe aux alentours de 85 dB, seuil du danger. Il est recommandé de porter un casque antibruit dès que le niveau sonore continu dépasse 80 dB. Si le niveau augmente, les risques croissent très vite : une pression acoustique de 90 dB peut entraîner des dommages physiologiques si l'on y est exposé pendant 1 heure, une pression de 95 dB ramenant cette durée à l quart d'heure. Un coup d'oeil au tableau ci-dessus devrait vire avoir convaincu les amateurs de disco qu'il est préférable d'y aller en ayant prévu une forme ou une autre de protection anti-bruit !

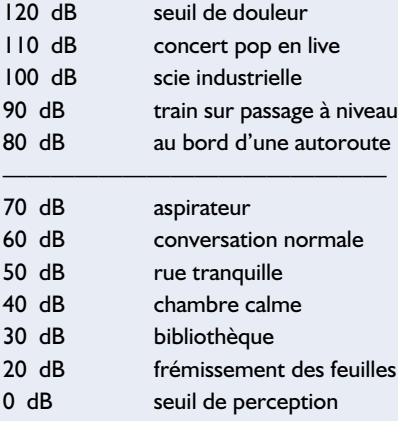

Avec le présent montage, si l'on met P1 au gain maximum et P2 à 0  $\Omega$ , un « débattement à pleine échelle » correspond à un niveau de quelque 90 dB. Si l'on veut modifier cette donnée ou que l'on utilise un autre type de capsule électret, il faudra ajuster la sensibilité en s'aidant d'un sonomètre étalonné.

#### **Le filtre**

Le domaine d'applications privilégié du filtre dit « pondéré en A » est celui des mesures de signaux sonores tant en audio que lors de la mesure de rapports signal/bruit. L'essence de ce type de filtre est qu'il adapte le spectre de mesure à la caractéristique de l'ouïe humaine. Comme vous n'êtes pas sans le savoir, la sensibilité de l'ouïe est à son maximum aux alentours de 3 kHz et diminue rapidement de part et d'autre de cette valeur de fréquence. Le filtre pondéré en A est partant dimensionné de façon à avoir son maximum aux alentours de 3 kHz. La **figure 2** propose la courbe de réponse de ce filtre. Nous avons choisi, pour vous éviter de problèmes d'approvisionnement, de n'utiliser que des composants de la série E-12 pour la réalisation de ce filtre. En dépit de cela, nous avons réussi à faire en sorte que la dérive par rapport à la caractéristique idéale ne dépasse pas de l'ordre de ±1 dB.

#### **Le redresseur**

Le redresseur double alternance repose sur une électronique standard à 2 amplificateurs opérationnels. IC2.B fait subir un gain de 2 au signal « négatif » du redresseur mono-alternance IC2.A, avant qu'il ne soit additionné au signal d'entrée, ce qui se traduit, en final, par un redressement double alternance. D12 est une diode Schottky en raison de sa tension de seuil plus faible, ce qui se traduit par une augmentation et de la linéarité et de la bande passante. L'inconvénient de ce type de diodes est un courant de fuite plus important, ce qui explique l'utilisation, pour D11, d'une diode de type « normal ».

Le réseau RC que constituent R17 et C11 moyenne (on parle d'intégration) le signal

### **Tableau 1**

**Rapport entre les valeurs de pression acoustique théoriques et réelles.**

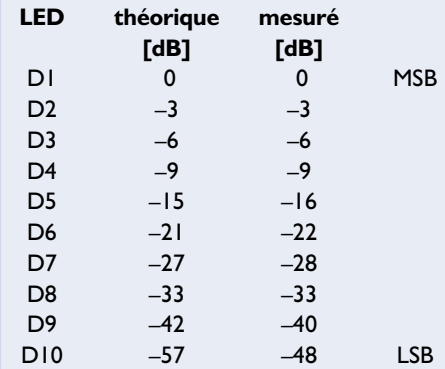

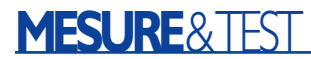

redressé avec une constante de temps de 0,1 s environ. Il se peut que ce facteur soit relativement court, ce qui se traduit par une réaction sur le bord rapide de l'affichage mais cela a également l'avantage de bien mieux visualiser les crêtes. On pourra, le cas échéant, adapter à son goût la constante de temps en augmentant la valeur de C11 (il devrait

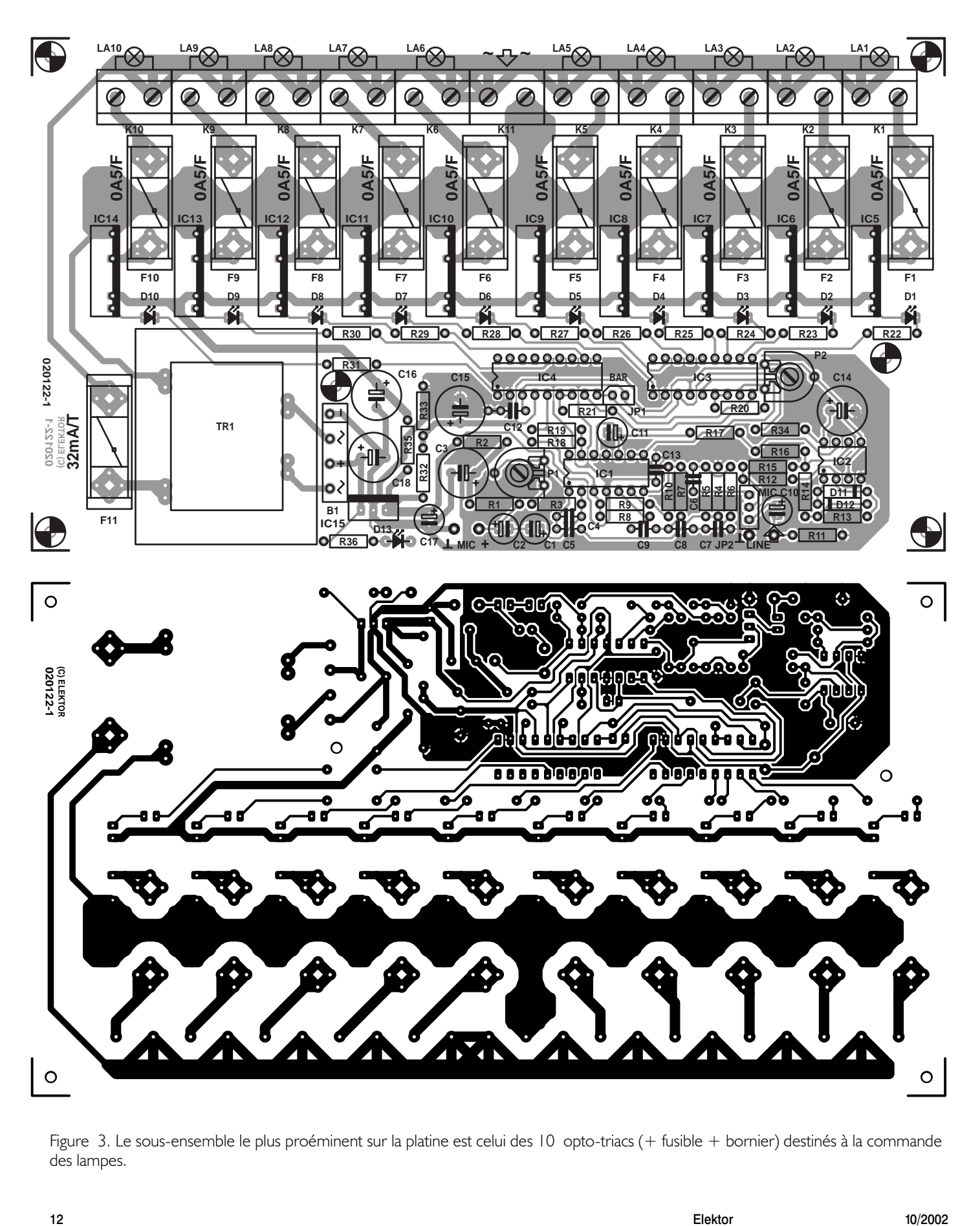

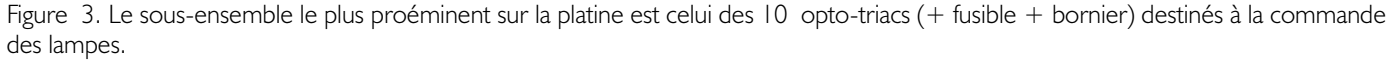

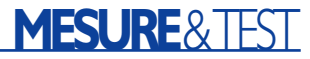

y avoir suffisamment de place sur la platine pour un condensateur de 100 µF/10 V de petite taille).

#### **Circuits de commande d'affichage**

Le pilotage de l'affichage est confié à une paire de circuits intégrés du type LM3915, composant que les lecteurs assidus de ce magazine connaissent bien. Un mot sur ce circuit à l'intention de ceux d'entre vous qui n'en auraient jamais entendu parler. Le LM3915 a été développé en vue de visualiser directement une tension d'entrée variable sur une échelle de LED.

Pour cela ce composant possède, en interne, 10 comparateurs dont les entrées inverseuses (–) sont interconnectées et reliées à la sortie d'un tampon/amplificateur interne lui aussi. Les entrées non-inverseuses (+) des comparateurs sont reliées chacune à l'une des points nodaux d'un diviseur de tension en échelle qui définit ainsi les différents niveaux de référence. Le principe de fonctionnement de chaque comparateur est le suivant : dès que la tension appliquée à l'entrée inverseuse dépasse le niveau de la tension de référence présente sur l'entrée noninverseuse correspondante, le niveau de sortie du comparateur en question bascule au niveau bas ce qui se traduit par l'allumage de la LED connectée à la dite sortie. Pourquoi a-t-on utilisé ici 2 LM3915 alors que chacun de ces circuits inté-

grés est en mesure de piloter 10 LED ? Ce choix repose sur une double raison... La première tient au fait que, dans le domaine bas, le redresseur mono-alternance n'est

#### **Liste des composants**

**Résistances :**  $R1.R9 = 10 k\Omega$  $R2 = 220 \Omega$  $R3 = 27 kQ$  $R4.R7 = 100 k\Omega$  $R5 = 3k\Omega9$  $R6 = 3k\Omega3$  $R8 = 39 kQ$  $R10 = 5k\Omega6$  $R11 = 220 k\Omega$ R12,R13,R14 = 10kΩ0  $R15, R16 = 20k\Omega$  $RI7 = 47$  kΩ  $R18 = 1k\Omega$ 00  $R19 = 30\Omega k9$ R20,R21 = 820  $\Omega$ R22 à R31, R34 = 100  $\Omega$  $R32 = 1kΩ2$ R33 = 470  $\Omega$  $R35 = 4\Omega7$  $R36 = 2k\Omega7$ P1 = ajustable 500 kΩ P2 = ajustable 500  $\Omega$ 

#### **Condensateurs :**

 $CI$ ,  $C2 = 22 \mu F/40$  V radial  $C3, C14 = 470 \mu F/16$  V radial  $C4 = 15$  pF  $CS = 56$  nF au pas de 5 mm  $C6 = 2nF7$  au pas de 5 mm  $C7 = 4nF7$  au pas de 5 mm  $C8 = 8nF2$  au pas de 5 mm  $C9 = 10$  nF au pas de 5 mm  $CI0,CI1 = 2\mu F2/63$  V radial  $CI2 = 100$  nF  $C13 = 100$  nF au pas de 5 mm  $C15 = 1000 \text{ uF/6V3}$  radial  $C16 = 470$  uF/10 V radial  $CI7 = 10 \text{ }\mu\text{F}/63 \text{ V radial}$  $C18 = 470 \text{ }\mu\text{F}/25 \text{ V radial}$ 

#### **Semi-conducteurs :**

D1 à D10 = LED rouge(pas de haut rendement !)  $D11 = 1N4148$  $DI2 = BAT85$  $D13 = LED$  verte (haut rendement)  $ICI = TLC274$  $IC2 = TIC272$  $IC3,IC4 = LM3915$  (National Semiconductor) IC5 à IC14 = S202S02 (Sharp)  $IC15 = 7808$ 

#### **Divers :**

JP1 = embase autosécable mâle à 2 contacts + cavalier JP2 = embase autosécable mâle à 3 contacts + cavalier K1 à K11 = bornier à 2 contacts au pas de 7,5 mm K12 = embase Cinch pour montage châssis Tr $I = \text{transfo } 9 \text{ V} / 4 \text{ V}$ A8 tel que, par exemple, Gerth 421.09  $BI = B80C1500$  plat  $(- \sim + \sim)$ F1 à F10 = porte-fusible + fusible 0A5/F MIC1 = capsule électret MCE2000 Monacor (ou équivalent)  $F11 =$  porte-fusible + fusible 32 mA/T

plus parfaitement linéaire et que l'utilisation de certaines des sorties seulement permet de corriger cette non-linéarité. La seconde raison est que nous tenions à ce que le montage soit également en mesure de visualiser des niveaux faibles. Le **tableau 1** donne la relation entre l'indication théorique et la valeur mesurée par notre prototype (mesures faites à 1 kHz). Le tableau 1 nous apprend que le phonomètre possède une plage de 48 dB, ce qui devrait être suffisant pour la majorité des utilisations envisageables.

L'étalement de l'échelle sur 2 LM3915 est rendu possible par l'application d'un gain supplémentaire de 30 dB à la valeur de mesure fournie par C11 et destinée à IC4. L'ensemble du montage est dotée, de pat la présence du diviseur de tension R32/R33/C15, d'une masse virtuelle rustique, qui constitue aussi la valeur de référence la plus faible (RLO = *Reference LOw*) pour le diviseur de tension intégré dans chacun de LM3915. Le choix de ce niveau de tension est tel qu'à modulation totale, la sortie de IC2.B arrive en butée presque symétriquement. Le niveau supérieur des diviseurs de tension (RHI = *Reference HIgh* comme vous l'auriez sans doute deviné) est défini par les références propres de LM3915 (REFOUT), de sorte qu'il peut se faire que les tolérances spécifiques des 2 échelles ne se recoupent pas parfaitement, caractéristique qui n'a pas la moindre importance dans la présente application.

La sensibilité de IC3 et IC4 est à son maximum lorsque le niveau de tension de REFADJ est celui du potentiel de la masse virtuelle (P2 mis à 0  $Ω$ ). Les 2 broches ainsi dénommées sont interconnectées, de sorte qu'il est possible d'ajuster le niveau par le biais d'un seul ajustable.

Il est possible ainsi, par exemple, en jouant sur P2, d'étalonner le montage pour un signal LINE (ligne) de 2 V à pleine échelle (correspondant au niveau à la sortie d'un lecteur de CD ou autre équipement similaire). La tension de référence interne est de 1,28 V typique. Dans le cas d'un signal parfaitement sinusoïdal cela signifie une sensibilité de  $1.42$   $V_{eff}$ (1,28 x π)/2√2.

#### **Commande des ampoules**

Le courant de d'amorçage des opto-triacs utilisés ici est de 8t de 50 mA au maximum. Nous avons opté pour un courant d'amorçage de 16 mA (10 x 1,28 V/R20), valeur supérieure au minimum requis, ceci pour rester du côté « *safe* ». À des fins de contrôle, chacune des entrées d'amorçage a été dotée d'une LED avec résistance de limitation de courant de manière à pouvoir s'assurer, même en l'ab-

Figure 4. Voici à quoi devrait ressembler votre montage une fois qu'il sera terminé.

sence d'am-

poules, que le pilo-

tage des opto-triacs se fait bien. La fonction première des résistances est de limiter la dissipation des LM3915, mais elles permettent également de contrôler le courant

d'amorçage. Autre caractéristique intéressante du LM3915 : il offre, par le biais de sa broche 9, le choix entre un mode barre-graphe (*bar*) et un mode point par point (*dot*). Le choix du mode se fait par implantation, dans une position ou dans l'autre, du cavalier JP1. Lorsque l'on utilise 2 LM3915 montés en série et que l'on veut travailler en mode « point », il faut faire appel à une astuce si l'on veut disposer de la LED de poids fort (MSB) du LM3915 inférieur; comme cette sortie n'est pas utilisée, cela n'est pas nécessaire ici.

#### **Quelques points pratiques**

La **figure 3** vous propose la platine développée à l'intention du phonomètre. De par la présence de 10 borniers de connexion des ampoules et d'un nombre identique de fusibles destinés à protéger les opto-triacs, la platine présente un certain embonpoint, mais cela n'a pas de conséquence néfaste, bien au contraire, sur la complexité de la réalisation. Tous comptes faits, le nombre de composants requis n'a pas de quoi effrayer et comme le dessin des pistes est bien aéré, la réalisation de ce montage est également à la portée d'amateurs d'électronique moins expérimentés auxquels il ne devrait pas poser de problème. Pour peu que l'on respecte les indications de la sérigraphie et de la liste des composants et que l'on évite toute erreur de valeur au niveau des résistances, tout devrait bien se passer.

Comme d'habitude on commencera par l'implantation des composants de petite taille pour terminer par les plus encombrants. Les borniers, les opto-triacs et le transformateur termineront l'étape de mise en place des composants. Les circuits intégrés seront montés sur support.

Le dessin des pistes respecte l'isolation de classe II; les opto-triacs respectent eux aussi, très largement, cette norme (isolation de 4 kV $_{\text{eff}}$  !). Nous avons choisi de monter également sur la platine, la circuiterie requise par l'alimentation ainsi d'ailleurs que le transformateur, ceci en vue de simplifier la réalisation. Comme le montre un examen de la figure 1, l'alimentation est du type classique, sa recette repose sur un transformateur de 4,8 VA, un pont de redressement (attention à la polarité), un condensateur de lissage et une référence de tension 8 V, IC15. La LED D13 fait office d'indicateur marche/arrêt. Il est recommandé, pour bloquer les parasites en provenance du réseau secteur, de prévoir un bon filtre secteur (charge de service de 5 A au minimum !). Permettez-nous, en guise de conclusion, de parler de la « mise en boît(i)e(r) » de cette réalisation. Il n'est sans doute pas nécessaire d'insister sur le fait que la sécurité requiert, de préférence, un

coffret en plastique. Vous

n'aurez pas de problème à en trouver un de la taille adéquate. Si l'on opte pour un boîtier de plastique transparent les LED resteront visibles même lorsque le boîtier sera fermé. Si l'on utilise un plastique opaque il faudra monter les LED à une hauteur telle qu'elles affleurent la partie supérieure du boîtier. Sur notre prototype nous avons utilisé des LED de différentes couleurs : rouge pour D1 et D2, jaune pour D3 à D5 et vert pour D6 à D10.

Il restera à veiller, lors de la mise en boîtier et du câblage, à ne pas créer de court-circuit; on utilisera soit une entrée secteur classique soit un dispositif anti-arrachement pour le câble de liaison vers le secteur. Pour vous éviter d'avoir à chercher, sachez que le bornier du câble allant vers le secteur se trouve exactement au milieu des 8 borniers destinés à recevoir les lampes. À pleine modulation et à charge maximale du circuit (100 W au maximum par ampoule !) il faudra veiller à disposer d'une bonne ventilation, les optotriacs IC5 à IC14 produisent pas mal de chaleur lorsqu'ils doivent commuter une puissance importante.

(020122)

# **Interface USB pour bus 1-Wire**

# Du quadrifilaire au bifilaire

Projet : Luc Lemmens

Le bus 1-Wire de Dallas Semiconductor convient on ne peut mieux à la réalisation d'un petit réseau (domestique) sériel doté de toutes sortes d'interrupteurs, capteurs et autres activateurs. La simplicité du matériel requis est inversement proportionnelle à la complexité du protocole de gestion de ce bus, mais heureusement que le fabricant a trouvé une solution à ce problème par la production de circuits d'interface spéciaux et de logiciels qui facilitent à l'extrême la communication entre le PC et des composants 1-Wire.

Nous vous avons proposé, en avril dernier [1], une interface pour le port sériel d'un PC qui, en combinaison avec l'environnement de développement de Dallas Semiconductor, permet d'entrer facilement en communication avec les composants reliés au bus 1-Wire. Nous vous présentons, ce mois-ci, une réalisation dont la fonction est exactement la même, mais destinée elle à être connectée au port USB (*Universal Serial Bus*). Ce bus voit son utilisation croître de jour en jour sachant qu'il permet la connexion de toutes sortes de périphériques tant au PC qu'au Mac. Ceci se traduit par un abandon progressif du port sériel. Certaines (mauvaises) langues n'hésitent pas à affirmer que notre vieille interface RS-232 aura très bientôt disparu totalement du PC et que son espérance de survie sur les ordinateurs portables est devenue quasiment nulle. L'avenir nous le dira.

Il est vrai que le port USB présente, comparé au bus sériel, un certain nombre d'avantages indiscutables. Ne serait-ce déjà le simple fait qu'il soit possible, par le biais d'un (ou de plusieurs) *hub(s)* de connecter plusieurs périphériques au même port USB constitue une amélioration très sensible qui libère de la crainte de manquer de ports disponibles. Par

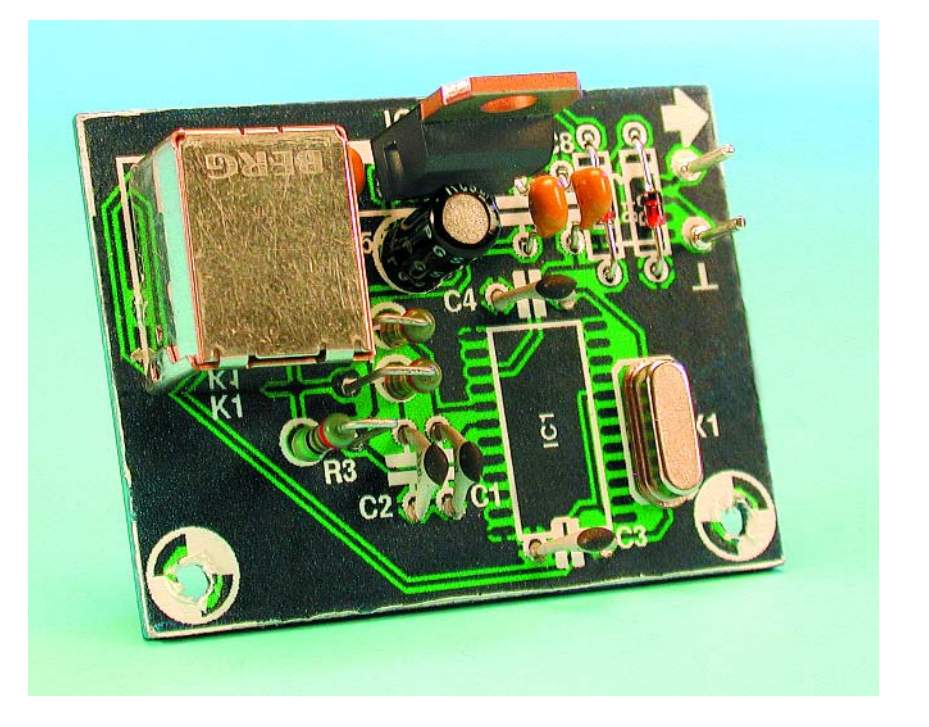

le passé, chaque périphérique requérait son propre port sériel ou il fallait alors faire appel à des boîtiers de commutation (*switch*) encombrants

(solution qui ne fonctionnait d'ailleurs pas toujours impeccablement). Autre caractéristique intéressante de nombreux périphériques

USB, ils tirent leur alimentation du port USB ce qui permet de se passer d'autant d'adaptateurs et de leurs câbles d'alimentation. Dernier aspect innovateur : il est possible de brancher et de déconnecter le câble USB à chaud, c'est-à-dire sans avoir à attendre que le PC soit mis à l'arrêt. Le système d'exploitation de l'ordinateur détecte quasi-instantanément cette connexion et installera le pilote correspondant au périphérique concerné avant de l'activer. Tout cela constitue un enrichissement indéniable du monde micro-informatique et justifie amplement un déclin et une éventuelle disparition de l'interface RS-232.

La communication par l'intermédiaire du port USB est sensiblement plus compliquée que ne l'était la communication par le biais de notre vieille interface sérielle, encore que cette dernière pouvait dans certains cas constituer un casse-tête chinois avec le paramétrage correct du taux de transmission (*baudrate*), du nombre de bits, etc. Cette complexité est heureusement compensée par l'apparition sur le marché de plus en plus de circuits intégrés qui se chargent du respect du protocole USB et rendent partant le port USB totalement transparent. Grâce aux pilotes que les fabricants de ces composants proposent gratuitement au téléchargement par le biais d'Internet, nous pouvons oublier tout ce qui se passe précisément au niveau du bus USB. Dans le cas de la présente application le protocole concernant un second bus, le bus 1- Wire, est également totalement pris en charge par le système de sorte que nous n'avons pas à nous en inquiéter.

Les composants 1-Wire sont conviennent idéalement à la création d'un petit réseau. Une paire de fils, il n'en faut pas plus pour assurer l'alimentation de ces circuits intégrés et la communication avec eux. Cette famille de circuits intégrés comporte des interrupteurs, des thermostats, des mémoires, des potentiomètres, des circuits horodateurs pour ne citer que quelques-unes de leurs fonctions.

Nous vous renvoyons à l'article cité en référence [1] ou au site Internet de Maxi/Dallas Semiconductor (*www.dalsemi.com*) pour un pano-

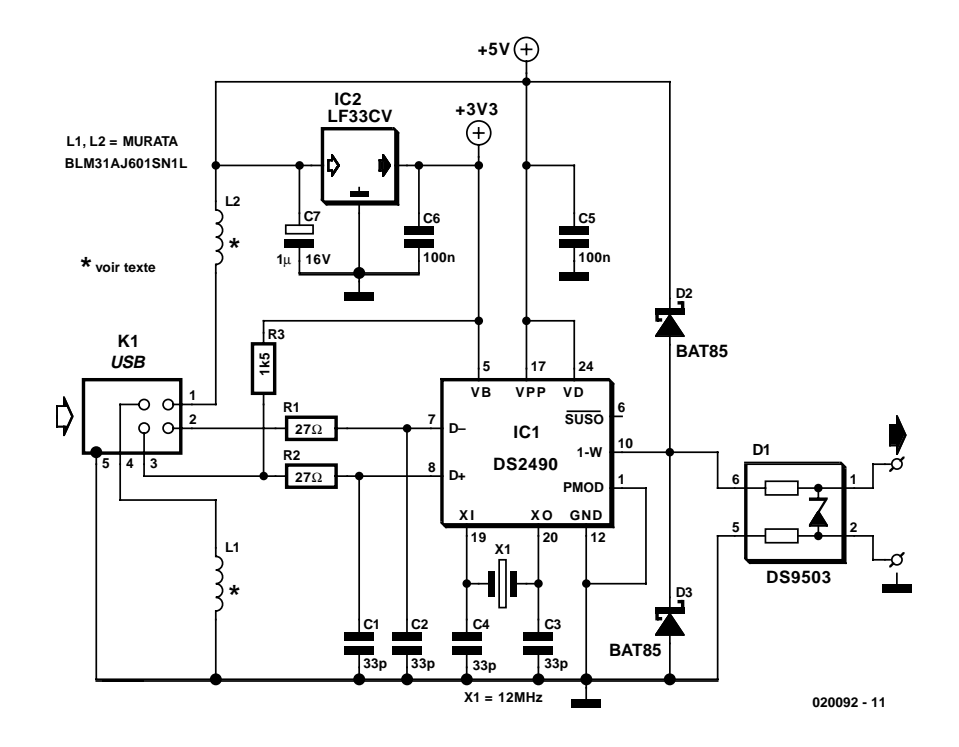

Figure 1. L'électronique de l'interface 1-Wire.

rama complet des composants « 1- Wire ». Signalons qu'il court des bruits de couloir comme quoi la famille se verrait très bientôt dotée d'un capteur de température/d'humidité de sorte que l'on aura en main tout ce dont on a besoin pour réaliser une régulation climatologique. La majorité des questions concernant ce bus que nous envoient nos lecteurs concernent l'art et la manière de réaliser un réseau domestique destiné à permettre la mesure et la régulation de toutes sortes de grandeurs physiques (température en particulier). Nous allons nous intéresser maintenant à ce qui est nécessaire pour connecter les dits composants à un PC au travers de son interface USB.

#### **Le matériel (le hard)**

La **figure 1** nous présente le schéma de l'interface. Il est difficile de faire plus simple. IC1, un DS2490, en constitue le composant le plus important, sachant qu'il prend à son compte les tâches d'interfaçage. D'un côté, ce composant se charge du protocole USB, de l'autre il assure le respect du protocole 1-Wire. Ce composant nous libère de toutes les vicissitudes auxquelles un non-respect de protocoles ou de chronologies pourrait nous confronter.

Le premier composant que nous rencontrions côté USB est R3, une résistance de forçage au niveau haut (*pull up*) de la ligne D+ vers la tension d'alimentation qui signale au port USB-hôte la connexion au bus d'un périphérique haute vitesse (*high-speed*). La présence de cette résistance de forçage donne, lors de la connexion d'un périphérique USB, le signal au PC-hôte de charger le pilote (*driver*) correspondant.

R1 et R2 assurent une terminaison correcte des lignes USB, les condensateurs C1 et C2 agissent en supresseurs, éliminant les fréquences (parasites) élevées découplant du même coup les entrées (réduction des IEM, les fameuses **I**nterférences **É**lectro-**M**agnétiques). Les selfs L1 et L2 remplissent une fonction similaire au niveau des lignes d'alimentation qui entrent par le biais du connecteur USB.

IC2 est un régulateur de tension 3,3 V. On pourra, si nécessaire, lui substituer n'importe quel autre régulateur en boîtier TO-220 si tant est qu'il possède le même brochage d'un régulateur de tension du type 78XX standard. IC1 possède plusieurs broches d'alimentation. VD assure l'alimentation du bus 1-Wire. La broche VPP met à disposition une tension de programmation pour d'éventuels composants programmables (ROM) présents sur le bus 1-Wire et se doit de présenter un niveau de tension supérieur à celui de la tension d'alimentation du circuit intégré présent sur la broche VB. Notons qu'il n'est pas possible,

## **MICROPROCESSEUR**

sur la présente réalisation, de procéder à quelque programmation que ce soit vu que la tension requise sur la ligne VPP doit être de 12 V. Il est bien entendu envisageable de modifier le dessin des pistes (*layout*) de la platine pour disposer sur la dite broche de ces 12 V, opération qui devra cependant se faire avant d'avoir implanté IC1 ! L'avertissement donné dans l'article de l'interface sérielle du numéro d'avril vaut également ici : il faudra, pour une programmation, ne connecter qu'un seul composant et ce avec un câble court. Il ne faudra jamais donner d'instruction de programmation sur un bus où se trouvent également des composants ne comportant pas d'EPROM; une telle opération risque d'endommager ce composant voire l'interface !

Les 2 diodes D2 et D3 protègent, du côté du bus 1-Wire, contre des niveaux de tension trop élevés en provenance du bus 1-Wire. La diode assistée D1 a été conçue spécialement pour protéger l'interface contre des décharges électrostatiques venant du bus 1- Wire. Il s'agit d'une diode zener très rapide intégrant dans le même boîtier une paire de résistances à faible impédance. Les résistances ne gênent en rien la communication 1- Wire normale, mais prennent une impédance élevée par rapport à la diode zener lorsque cette dernière entre en conduction et garantissent le transfert de la décharge électrostatique au travers de la diode zener et empêche que celle-ci ne tente de se frayer un chemin par la voie de l'interface.

#### **La réalisation**

Nous avons dessiné une platine pour cette réalisation, mais n'en avons pas, vu sa taille, lancé la fabrication en série. Vous pouvez télécharger son dessin des pistes, tel que représenté en **figure 2**, depuis notre site (*www.elektor.fr*) par le biais de la rubrique Téléchargements et le mois concerné.

La réalisation de ce montage ne devrait guère poser de problème pour ceux d'entre nos lecteurs qui ont l'habitude de souder des composants CMS. On commencera par l'implantation des composants devant prendre place côté « pistes ». La première étape consiste à doter l'un des premiers îlots d'un peu de soudure; on fait ensuite reposer la patte correspondante du circuit intégré et on appuie sur l'ensemble pour que la soudure fonde et englobe la patte en question. On s'assure ensuite que les autres pattes tombent bien à l'aplomb du reste des îlots et on soude la patte diamétralement opposée. Il ne reste plus maintenant qu'à souder successivement le reste des pattes, en changeant alternativement de côté pour éviter une surchauffe du

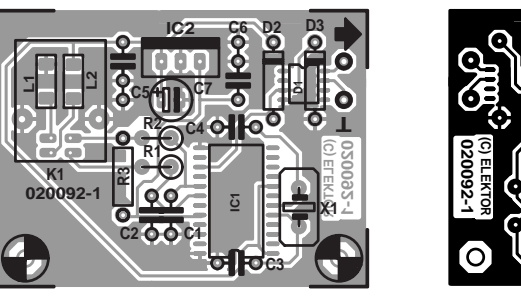

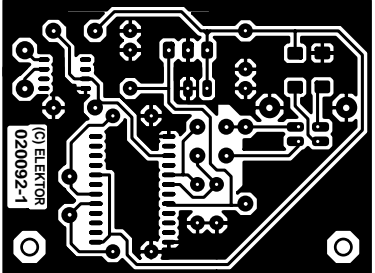

Figure 2. Ce dessin des pistes de la platine est également télédéchargeable depuis notre site.

#### **Liste des composants**

**Résistances :**  $R1 R2 = 27 Q$  $R3 = 1k\Omega5$ 

**Bobines :** L1,L2 = BLM31AJ601SN1 Murata (Farnell 581-094)

**Condensateurs :** C1 à  $C4 = 33$  pF

circuit intégré. Attention : les selfs L1 et L2 prennent place, elles aussi, côté « pistes » en dessous de l'embase USB. On vérifiera les soudures de IC1 et D1 en particulier en s'assurant de l'absence de court-circuit qu'aurait pu produire une soudure un peu trop « généreuse ». Une fois

 $C5, C6 = 100$  nF  $C7 = 1 \mu F/16 V$  radial

#### **Semi-conducteurs:**

 $DI = DS9503$  $D2.D3 = BAT85$  $ICI = DS2490$ IC2 = LF33CV (Farnell 302-4520)

#### **Divers :**

 $K1$  = embase USB type B encartable  $XI =$  quartz 12 MHz

les composants CMS mis en place on pourra passer aux composants classiques. Cette opération terminée, et après un dernier coup d'oeil (de satisfaction quant à la qualité du travail effectué) on pourra brancher l'interface à un port USB du PC et effectuer un premier test.

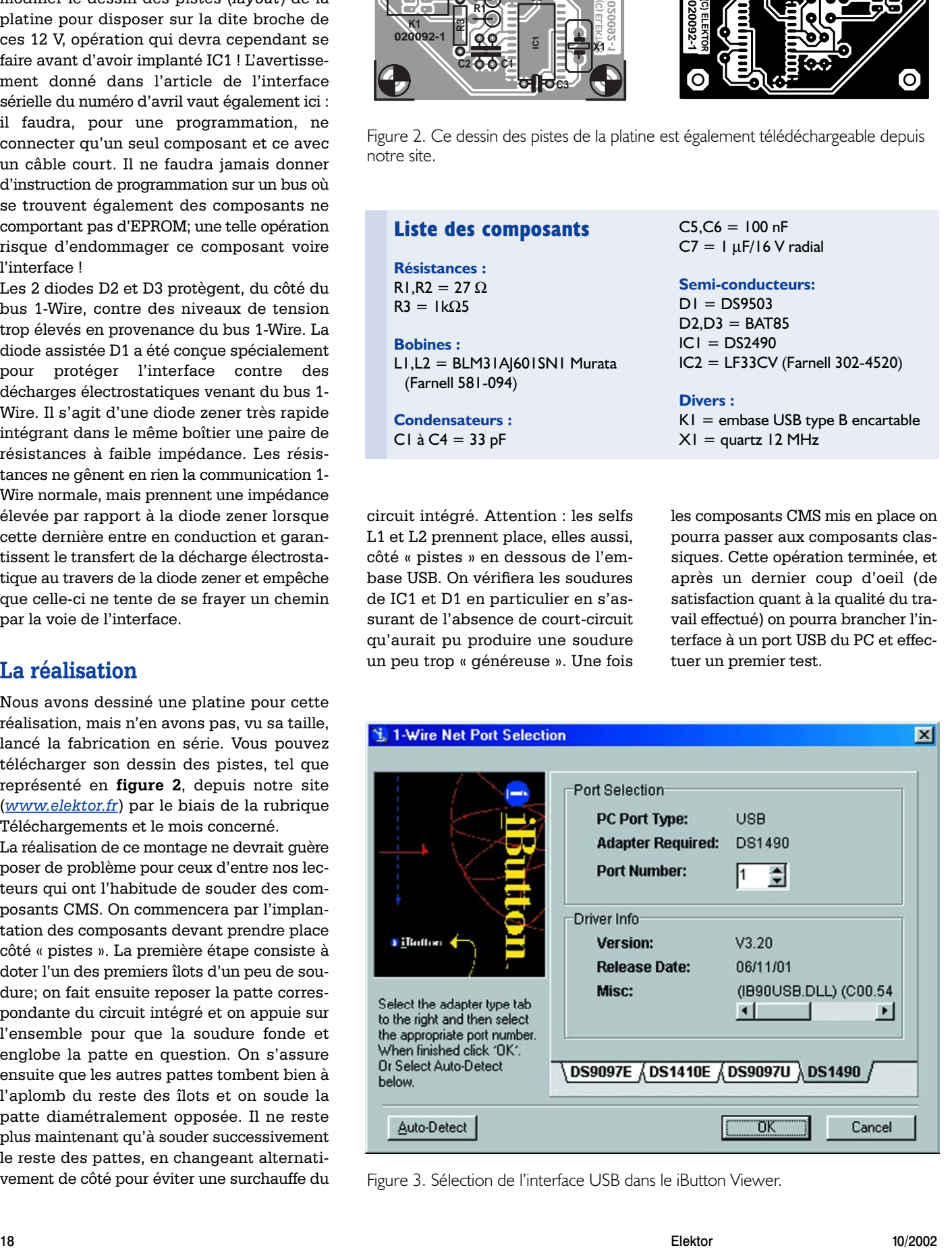

Figure 3. Sélection de l'interface USB dans le iButton Viewer.

## **MICROPROCESSEUR**

#### **La mise en oeuvre**

Nos premiers pas se feront avec l'interface nue (sans y avoir connecté de composant 1-Wire). Si vous faites partie de ceux qui ont réalisé l'interface sérielle du mois d'avril et qu'elle fonctionne sur votre PC, vous n'aurez sans doute rien à faire de plus vu que le pilote USB adéquat doit sans doute déjà se trouver sur votre système. Il faudra sinon commencer par télécharger le logiciel à l'adresse : *www.ibutton.com/software/tmex/ index.html*

où l'on cherchera *TMEX* avec *iButton Viewer* (avec pilotes) et éventuellement l'environnement *1-Wire Software Developer's Kit*. Il nous faut ensuite, en tous cas, installer, le premier set de logiciel, à télécharger sous la dénomination de **TM320 32.EXE** (version 3.20, 32 bits, pour Windows), qui mettra le pilote USB dans le répertoire requis. Il semble que les choses ne se passent pas toujours sans le moindre problème, il faudra partant lire avec attention les indications concernant l'USB affichées en cours d'installation. On commencera, en cas de problème, par lire les fichiers README et HELP dont Dallas Semiconductor a doté son logiciel. Il faudra, dans la plupart des cas, redémarrer Windows une fois l'installation terminée avec succès.

Si vous avez déjà travaillé avec l'interface sérielle et que vous avez, à cette occasion, installé *iButton Viewer*, il est fort probable que vous puissiez immédiatement vous mettre au travail sans avoir à passer par la procédure d'installation décrite ciaprès, le pilote USB se trouvant déjà sur votre PC.

À partir de là, si tout se passe comme prévu, on se trouve embarqué dans un déroulement « *Plug & Play* » : on enfiche le connecteur du câble USB relié à l'un des ports USB du PC à l'interface et on devrait entendre le disque dur travailler ce qui signifie que le système à détecter le périphérique et que Windows charge le pilote correspondant. Sous le point de menu « *Panneau de configuration » –>* « *Propriétés système » –>* « *Matériel » –> « Gestionnaire de périphérique* » *–>* « *Contrôleurs de bus USB »* vous devriez retrouver sous l'en-tête USB, le pilote avec la

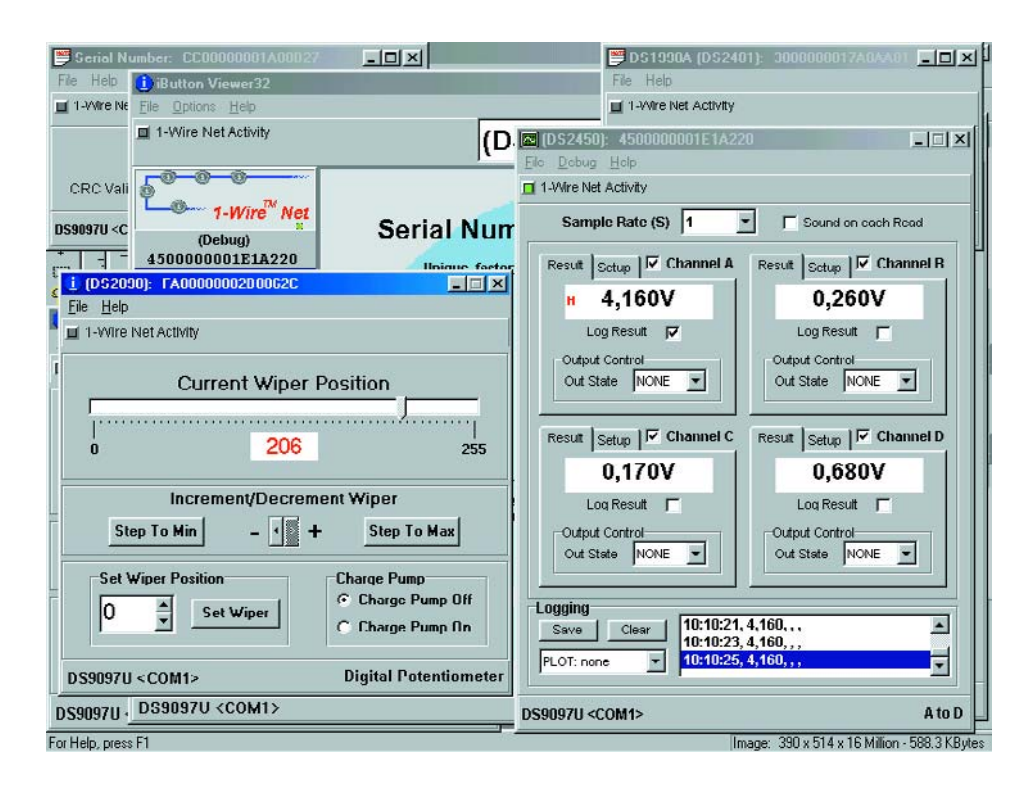

Figure 4. Le iButton Viewer en pleine action.

dénomination « *USB host for 1-Wire microLAN* ». Nous pouvons ensuite lancer, par le biais du bouton « *Démarrage* », l'application *iButton Viewer*, dont la première manifestation sera de vous demander de sélecter l'interface. Dans le cas présent il s'agit, comme l'illustre la **figure 3**, de l'interface USB. Attention : dans le programme en question le nom de l'adaptateur est DS1490 et non pas comme on pourrait s'y attendre, DS2490. DS1490 est la dénomination d'une interface réalisée à base de DS2490.

Vous pourrez, si vous ne deviez pas arriver à trouver immédiatement l'interface et l'USB correct, lancer le programme spécial « *Default 1-Wire Net* » de manière à laisser au PC la tâche de trouver lui-même l'interface. Il faudra penser à noter les paramètres affichés lorsque le système identifie l'adaptateur DS1490, car il semblerait que ces paramètres ne soient pas automatiquement repris lorsque l'on redémarre le Viewer et qu'il faille, partant, souvent, les entrer à nouveau manuellement. Il est temps maintenant de passer aux choses sérieuses et de nous « amuser » à connecter au bus un ou plusieurs extensions 1-Wire. Le Viewer devrait immédiatement indiquer, dans la colonne de gauche, le numéro de série unique de chacun des composants et, en fonction du paramétrage du programme, ouvrir une fenêtre qui indique les caractéristiques du périphérique et (selon le cas) offrir une possibilité de les modifier.

La **figure 4** permet de vous faire une idée de ce que vous devez vous attendre à voir apparaître sur l'écran de votre PC.

#### **En guise de clôture**

Le présent montage ne fait ni plus ni moins que l'interface sérielle décrite en avril, mais peut se targuer d'en être une version plus moderne destinée à être connectée à un type de port de PC différent, l'USB au lieu du RS-232. Toutes les remarques faites dans le précédent article concernant le bus 1-Wire, le *iButton Viewer*, le *Software Developer's Kit* et tous les composants pouvant être connecté à ce bus restent d'actualité lors de l'utilisation de cette interface USB.

(020092)

#### **Bibliographie**

**Interface sérielle pour puces 1-Wire,**  Elektor n° 286, avril 2002, page 40 et suivantes

# **Programmateur de AT90S8535**

## Utilisable en mode en circuit

Marc van Houwelingen

Ce programmateur de contrôleurs Atmel est un rêve de débutant : facile à réaliser et d'un prix très abordable. Il se résume à un support de test, 4 embases SIL et 32 LED. Le programme de transfert qu'il requiert est disponible gratuitement au téléchargement sur notre site Internet.

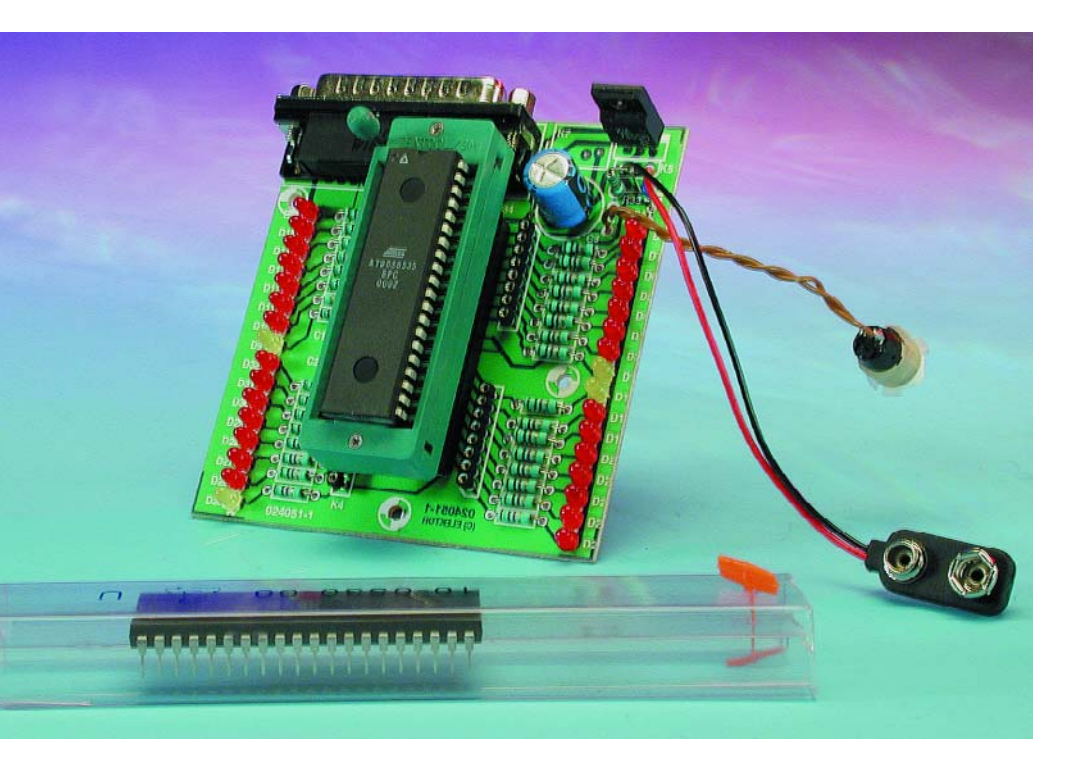

Si vous faites partie de ceux de nos lecteurs qui travaillent avec différents types de microcontrôleurs vous n'aurez pas manqué de fulminer contre l'inconvénient d'avoir besoin, pour pratiquement chacun d'eux, d'un nouveau programmateur. S'il vous faut, à chaque fois, mettre la main au portefeuille, votre violon d'Ingres peut s'avérer coûteux.

La plupart des programmateurs présentent

en outre l'inconvénient de nécessiter l'extraction du microcontrôleur à programmer du montage sur lequel il se trouve lorsque l'on veut le (re)programmer.

Le choix de la présente réalisation personnelle présente un double avantage : simplifier les choses et

cela à un coût moindre. Le programmateur décrit ici, associé au logiciel (gratuit) correspondant et à un câble d'interconnexion, permet la programmation en circuit, en toute simplicité, des processeurs de la série AT90S/LSXXXX d'Atmel. On peut ainsi se passer d'avoir à extraire le contrôleur du montage et à le remettre en place dès que l'on a besoin de le reprogrammer. L'électronique requise est étonnamment bon marché puisqu'elle se résume en fait à un câble de liaison servant au transfert du programme du PC vers le microcontrôleur. La réalisation telle que présentée ici est un peu plus complexe que le strict indispensable nécessaire à la fonction mentionnée parce que nous avons voulu faciliter le test de programmes basiques. Un coup d'oeil au schéma de la **figure 1** aura vite fait de vous convaincre que l'on se trouve ici en présence d'une réalisation toute simple.

### **Le logiciel**

Le programme servant au transfert des fichiers .hex vers le microcontrôleur met à profit le fait que la programmation des processeurs d'Atmel se fait en mode sériel. Cette opération fait appel aux broches MISO

## **MICROPROCESSEUR**

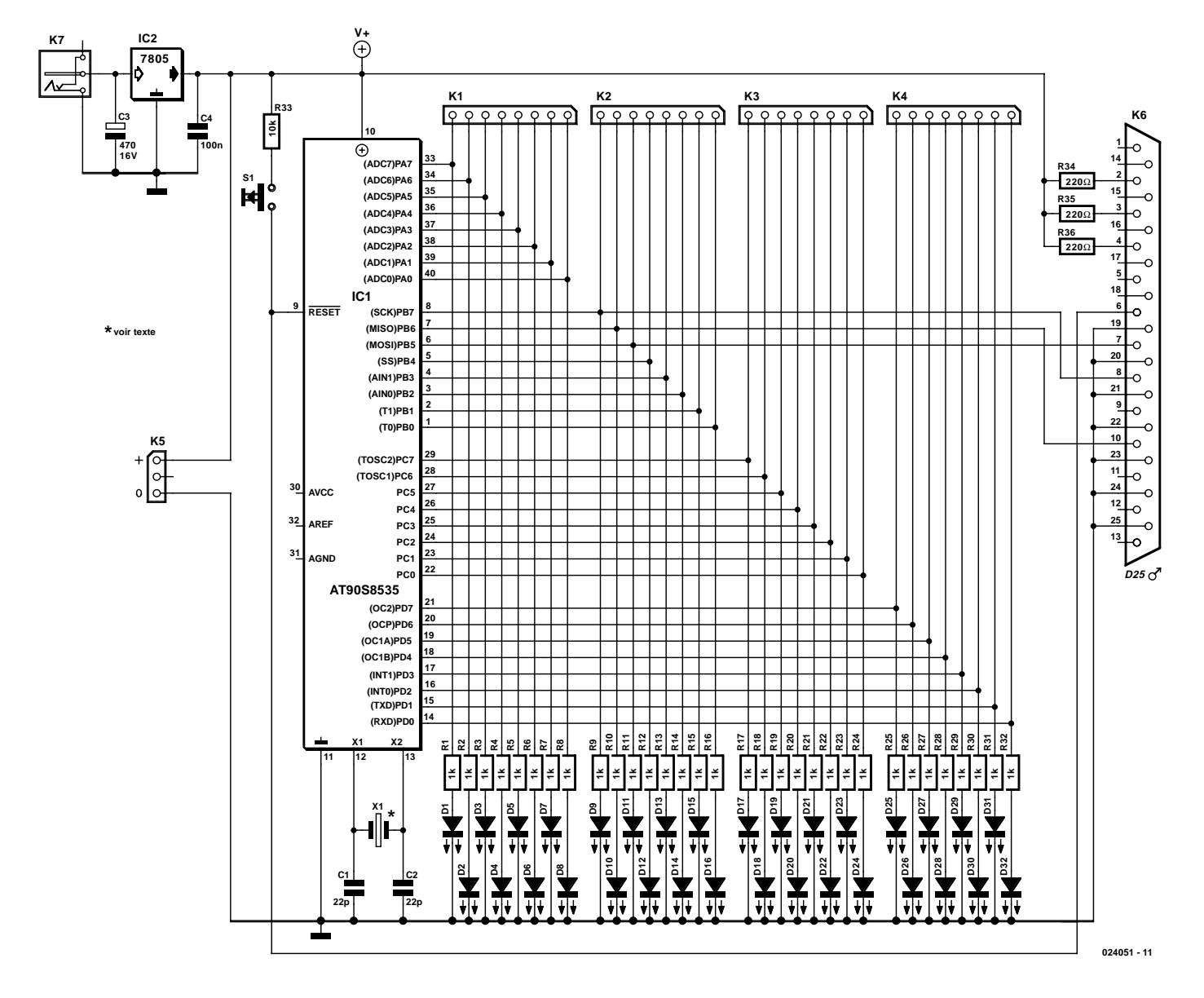

Figure 1. Le schéma de notre combiné programmateur/testeur. L'alimentation externe, par le biais de K7, n'est requise que pour la fonction de test.

(*Master data Input, Slave data Output*) , MOSI (*Master data Output, Slave data Input*) et SCK (*Slave ClocK*) que l'on retrouve sur chacun des composants de la série AT90S/LSXXXX. Le logiciel utilise en outre les broches de remise à zéro (RESET), de masse et d'une ligne d'alimentation reliée au port parallèle. Si vous voulez connaître le fin du fin de la technique de programmation utilisée par Atmel, nous vous recommandons la lecture des fiches de caractéristiques des composants de ce fabricant.

Lorsque l'on sait que seules les broches mentionnées plus haut sont requises pour une programmation

de contrôleur, on a vite compris qu'il doit être possible de doter la grande majorité des montages à base de ce type de processeur, d'une embase destinée à recevoir un câble servant au transfert de fichiers .hex (le programme à exécuter). Ceci explique le sous-titre de cet article dans lequel nous évoquions une possibilité de programmation en circuit confortable.

Il est un aspect qu'il ne faudra pas perdre de vue, le fait que le port parallèle ne peut fournir qu'une puissance limitée. Il est recommandé pour cela de ne pas assurer l'alimentation du microcontrôleur par l'intermédiaire du câble de liaison, mais de mettre à contribution l'alimentation du montage concerné.

#### **L'électronique**

Comme le montre le schéma de la figure 1, l'électronique de notre platine de test se résume à un support FIN (à **F**orce d'**I**nsertion **N**ulle) à 40 broches destiné à recevoir le AT90S8535, 4 petits morceaux de barrette autosécable auxquels pourront être connectés des périphériques (au sens large du terme) externes et pas moins de 32 LED protégées chacune par sa résistance de limitation de courant. Ces LED servent à visualiser l'état de sortie d'une ligne de port donnée en cours d'exécution d'un programme de votre cru. On y découvre également un bouton-

## **MICROPROCESSEUR**

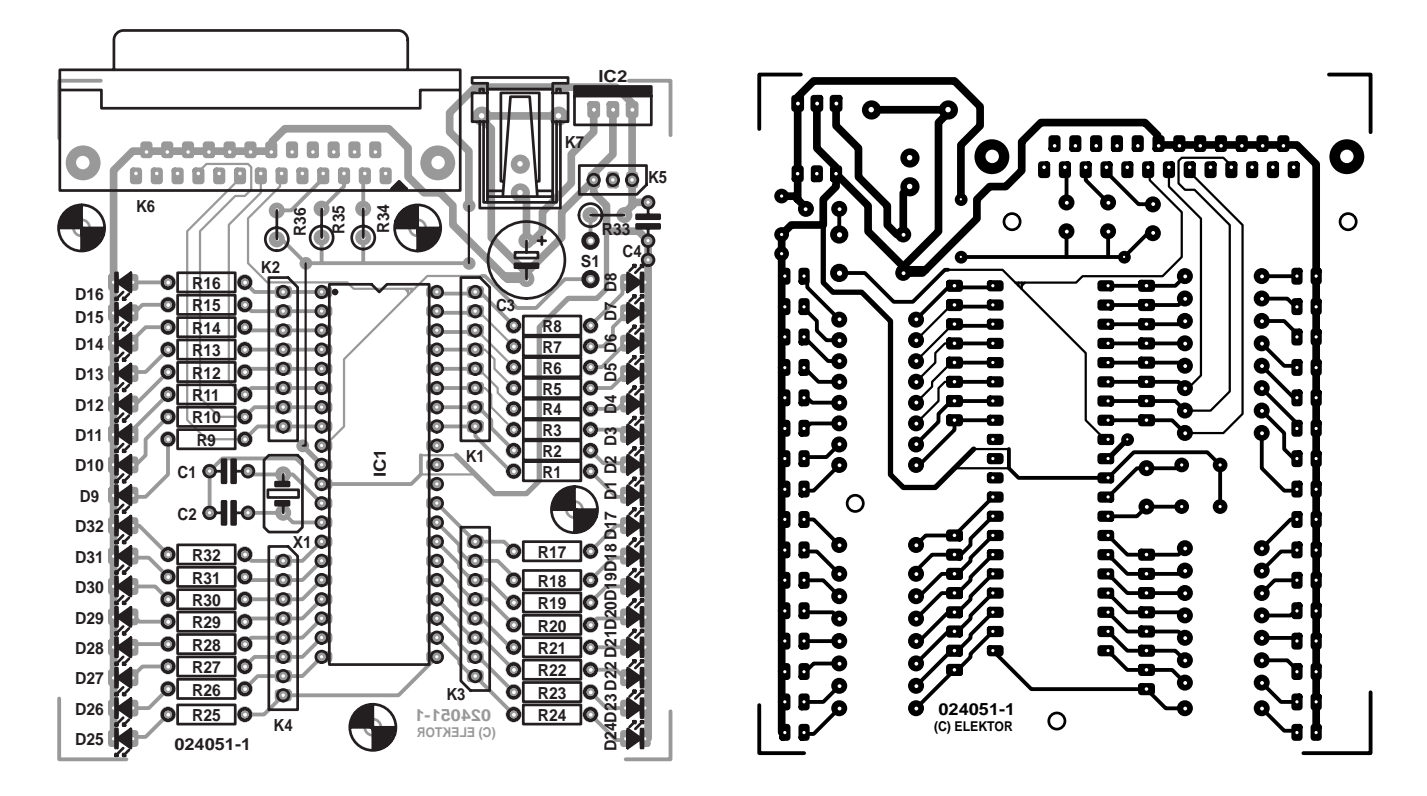

Figure 2. La réalisation de ce montage ne devrait pas vous occuper plus d'une heure.

poussoir de remise à zéro (RAZ = reset), ainsi qu'un régulateur de tension intégré +5 V qui dérive sa tension d'entrée d'un adaptateur secteur (+8 V minimum) connecté à l'embase-jack K7. Cette alimentation n'est nécessaire que lorsque l'on procède au test d'un programme, à l'alimentation des LED, mais pas pour le processus de programmation proprement dit.

La fréquence du quartz X1 utilisé devra correspondre à la fréquence de travail du microcontrôleur utilisé, vu qu'il en existe des versions 4 et 8 MHz. La solution la plus sûre consiste à utiliser un quartz de 4 MHz sachant que les 2 versions de processeurs peuvent travailler à cette fréquence d'horloge.

#### **La platine**

La **figure 2** vous propose le dessin des pistes et la sérigraphie de l'implantation des composants de la platine dessinée à l'intention de notre programmateur/testeur. Rien de bien biscornu à ce niveau. La mise en place des composants ne devrait poser de problème à aucun de nos lecteurs, même débutant en la matière. Assurez-vous de bien utiliser des LED à haut-rendement vu que la valeur des résistances-série a été calculée en fonction de cette caractéristique.

Il faudra, si l'on envisage d'utiliser ce montage en vue de programmer un type de microcontrôleur comportant un nombre plus faible

#### **Liste des composants**

**Résistances :**  $R1 \land R32 = I kQ$  $R33 = 10 \text{ k}\Omega$ R34 à R36 = 220  $\Omega$ 

#### **Condensateurs :**

 $CI$ , $C2 = 22$  pF  $C3 = 470 \mu F/16$  V radial  $C4 = 100$  nF

#### **Semi-conducteurs :**

D1 à D7,D9 à D15,D17 à D23,D25 à  $D31 = -LED$  rouge 3 mm (faible courant)

de broches, réaliser un adaptateur qui viendra s'enficher dans le support FIN à 40 broches. Il devient possible ainsi de programme l'ensemble de la série AT90S/LSXXXX. Lorsque vous réaliserez un tel adaptateur pensez aussi à interconnecter les ports de manière à pouvoir tester les versions à plus petit nombre de pattes sur ce montage.

#### **Pour finir**

Le programme de transfert est une version freeware en DOS. On pourra  $D8$ ,D16,D24,D32 = LED jaune 3 mm (faible courant)  $IC2 = 7805$ 

#### **Divers :**

 $ICI = support FIN à 40 broches$ K1 à K4 = embase autosécable SIL mâle à 1 rangée de 8 contacts  $K5 =$  = embase autosécable SIL mâle à 1 rangée de 3 contacts K6 = embase sub-D (mâle) à 25 contacts encartable en équerre K7 = jack d'entrée pour adaptateur secteur  $SI =$  bouton-poussoir  $X1 =$  quartz 4 ou 8 MHz (cf. texte)

le télédécharger sur le site Internet de l'auteur sis à l'adresse : www.student.tue.nl/E/

#### m.j.v.houwelingen.

Dans la rubrique Download vous trouverez un point de menu « loadprogram ». Un clic sur ce repère déclenche le transfert du programme dont le nom est « Laadpr~1.exe ». Notez que l'on trouve sur ce même site d'autres programmes qui peuvent vous aider à faciliter le développement de vos propres programmes.

(024051)

# **Alimentation H-T**

# Alim universelle pour amplificateur à tubes

Nils Gohr

La présente alimentation fournit les tensions d'alimentation stables, et débarrassées de ronflement résiduel, requises par les étages de préamplification et de sortie à tubes, sans oublier la tension négative de préchauffage de grille.

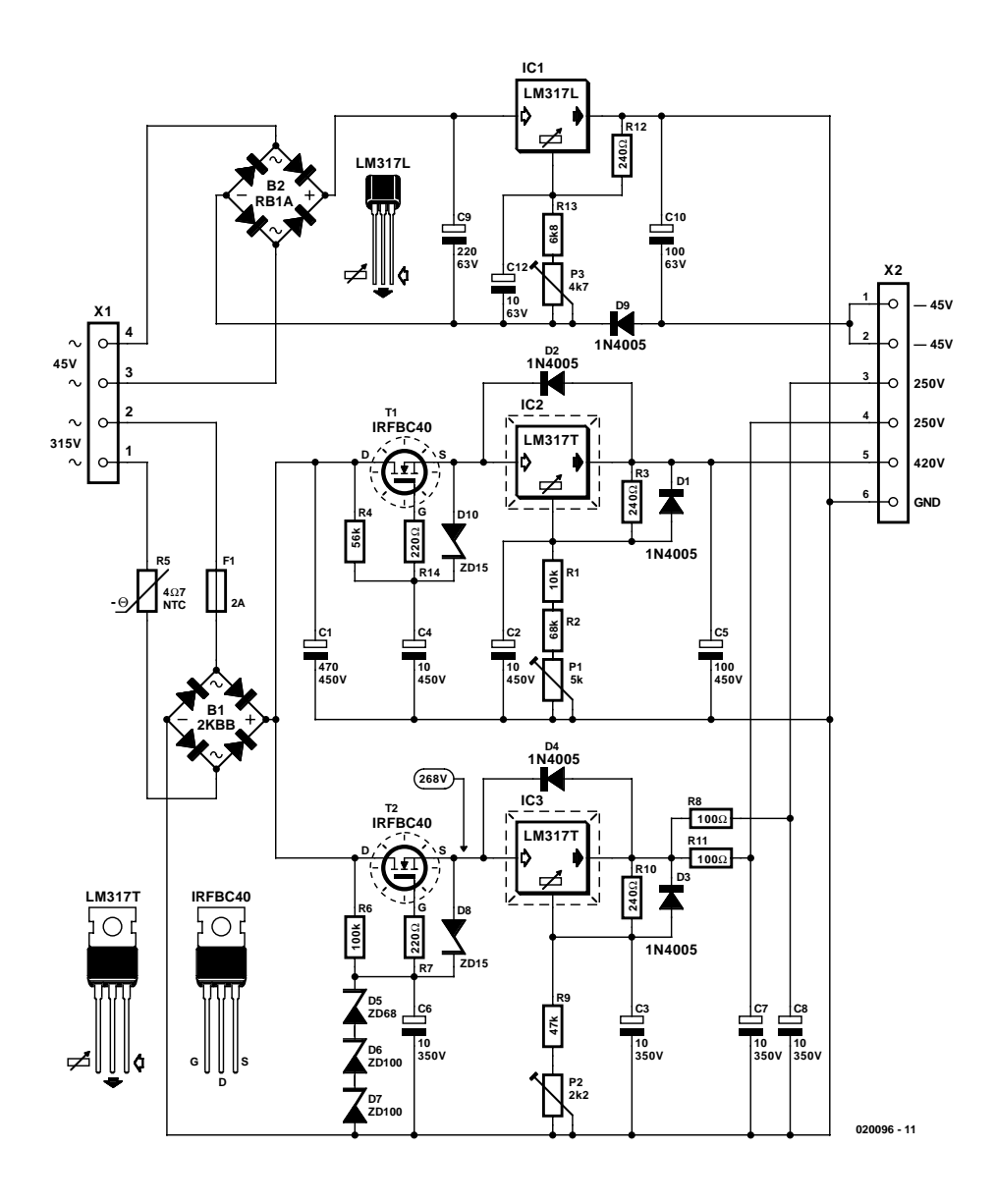

Tout amplificateur à tubes demande à être alimenté par le biais d'une alimentation haute tension. Nous vous proposons, dans le cadre de cette nouvelle rubrique baptisée « Circuits de lecteurs », un montage fonctionne à la pleine satisfaction de son auteur, Nils Gohr. Son concept convient éminemment bien pour alimenter un étage de sortie à tube pentode du type KT66 ou KT88, travaillant en push-pull A/B et requérant une tension d'anode relativement élevée (420 V dans le cas présent) et travaillant avec une tension de préchauffage de grille négative (servant au réglage du courant de repos) de  $-45$  V.

L'étage de préamplification peut prendre la forme d'une double triode sachant que l'on dispose de 2 tensions d'anode de 250 V parfaitement découplées d'une de l'autre.

#### **3 tensions**

Notre montage requiert un transformateur secteur disposant d'un enroulement 315 V et d'un autre de 45 V, connectés au bornier X1.

Figure 1. Une « triplette de jumeaux » : régulateurs de tension pour 3 tensions d'alimentation.

# **Circuits de lecteurs**

Nous nous proposons, sous cette nouvelle rubrique, de présenter, sous forme compacte, des développements effectués par nos lecteurs. Nous voudrions ainsi constituer une sorte de forum pour des montages intéressants ayant trébuché sur l'un des critères de sélection, mais également vous proposer des parties de montages, des idées de réalisation et des solutions à divers problèmes.

Grâce à la rubrique « Circuits de lecteurs », un nombre plus important de nos lecteurs aura la possibilité de voir son montage être publié dans Elektor, ce qui donnera, nous l'espérons, des idées de réalisations et de trucs & astuces utiles, à d'autres de nos lecteurs. Un effet boule de neige en quelque sorte. La condition sine qua non d'une éventuelle publication est bien évidemment un fonctionnement impeccable du montage. Contrairement à ce qui est le cas avec les projets Elektor « normaux », notre laboratoire n'en aura pas effectué de test ni d'améliorations.

Nous proposons, pour la publication d'un montage « Circuits de lecteurs », un honoraire compris entre 50 et  $250 \in \text{c}$ eci en fonction de l'originalité du montage et de sa complexité de développement.

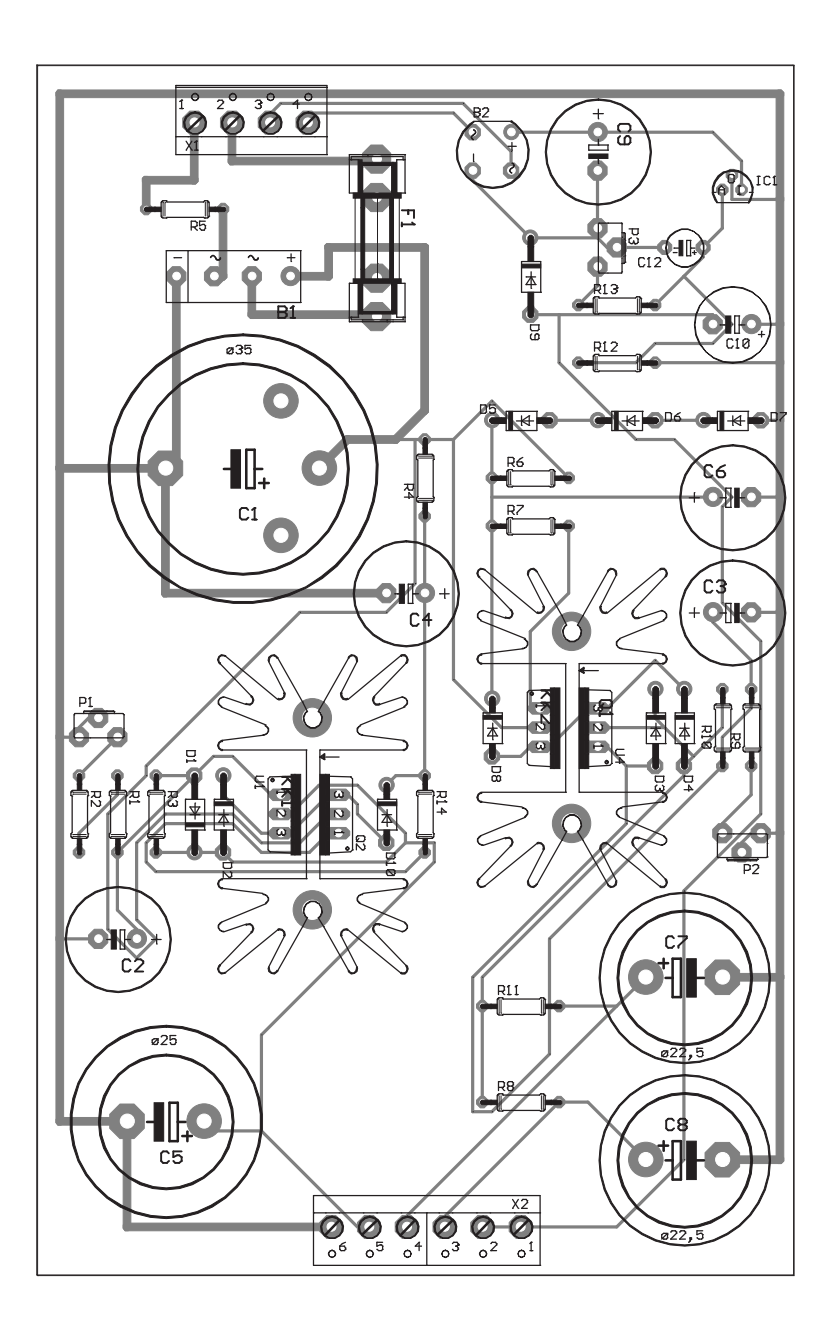

Chaque tension possède sa propre régulation. Les 3 sous-ensembles ainsi créés reposent sur un régulateur de tension intégré ajustable du type LM317 et sont pratiquement identiques. Les 2 branches de haute tension ont été dotées d'un circuit de démarrage en douceur (*soft-start*) à base de transistors FET, dont l'absence pourrait entraîner la destruction quasi-instantanée des régulateurs de tension en raison des courants de charge importants des condensateurs de filtrage. Le pont de redressement B1 fait subir un redressement à la tension de l'enroulement secondaire de 315 V, avant que celle-ci ne soit tamponnée par le condensateur C1 et n'arrive, par le biais du FET, au régulateur de tension. Le niveau de la tension continue présente à l'entrée du régulateur est de l'ordre de 444 V. La tension de sortie de consigne de 420 V est réglée à cette valeur par le biais de l'ajustable P1 pris dans la ligne de réglage du régulateur. La tension *Adjust* se situe toujours à 1,2 V en dessous de la tension de sortie. Cela implique d'ailleurs que l'on a une chute

de tension de près de 420 V sur le montage série constitué par R1, R2 et P1. On trouve, en parallèle sur ces composants, le condensateur C2 chargé du tamponnage de la tension *Adjust*. La diode D1 a pour fonction de faire en sorte que (en raison de la pré-

sence de C2), lors de la coupure, la tension *Adjust* peut devenir positive par rapport à la

Figure 2. La platine dessinée par l'auteur est largement dimensionnée : elle fonctionne impeccablement mais à certains endroits, l'écartement des pistes aurait mérité d'être un peu plus grand.

## **CIRCUITS**deLECTEURS

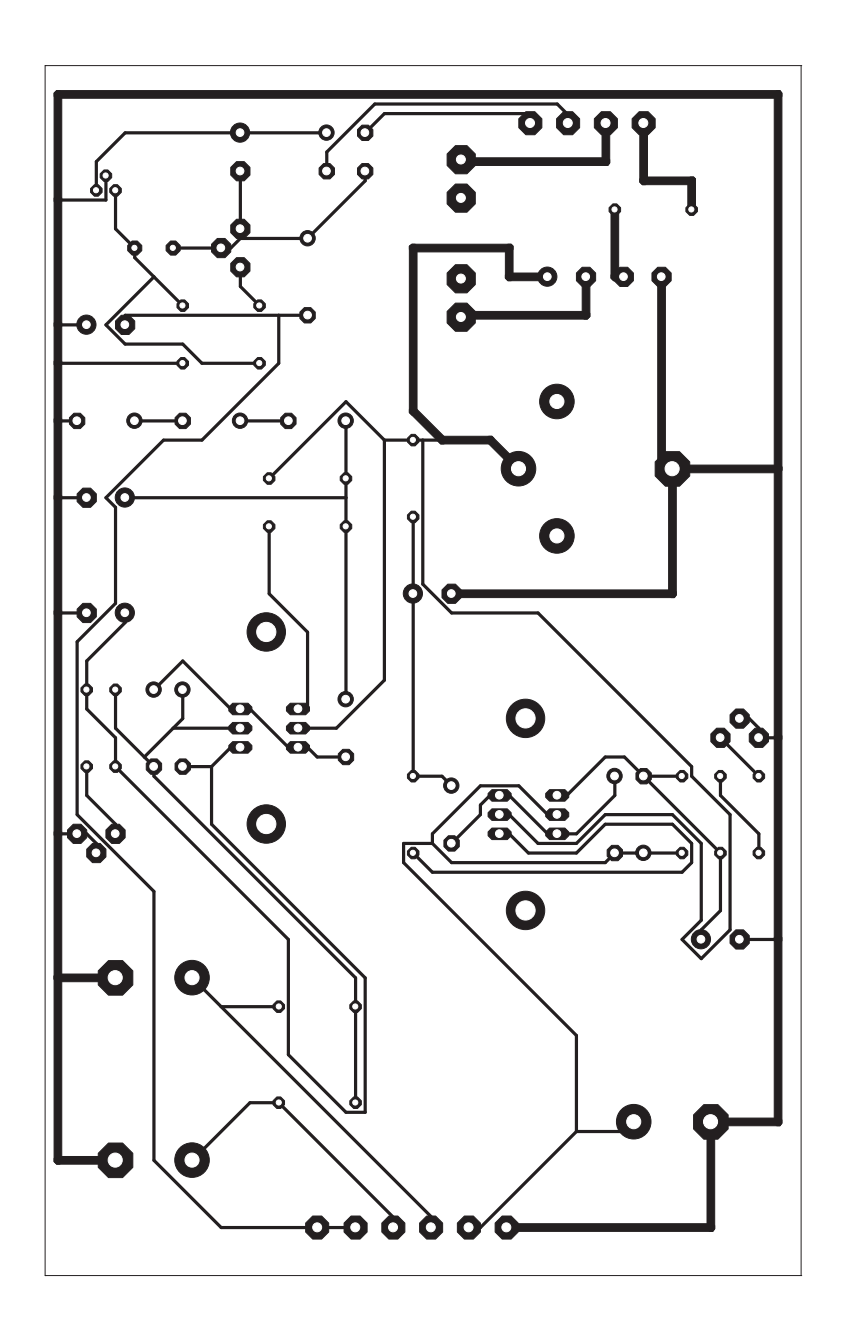

tension de sortie tamponnée par C5. De façon similaire, la diode D2 protège le régulateur : elle empêche la tension de sortie de devenir supérieure à la tension d'entrée. Tous les condensateurs électrochimiques pris dans ce trajet doivent avoir une tension de service  $d'$ au moins 450  $V =$ !

Le circuit de démarrage en douceur prend la forme d'un réseau RC constitué par R4 et C4. De par la présence de R4, le condensateur C4 se charge relativement lentement, ce qui se traduit par une croissance proportionnelle du courant qui traverse le FET. La diode D10 empêche la tension source-grille de dépasser 15 V.

La régulation de 250 V est identique à celle de l'ensemble 420 V, aux diodes D5 à D7 près. Ces 3 diodes zener maintiennent la tension de grille et par son biais la tension d'entrée du régulateur, à quelque 268 V. Vu que l'étage de préamplification est le plus souvent doté d'une double triode, on a prévu un découplage des tensions d'anodes par le biais des paires RC R8/C8 et R11/C7.

Nous en arrivons à la partie « bassetension » basée sur le régulateur IC1 et chargée de fournir une tension de grille négative. L'intensité de courant requise ne dépasse pas quelques milliampères. Comme la tension de sortie doit être négative par rapport à la masse, il faut impérativement disposer d'un redressement différencié en vue de pouvoir relier le

potentiel de la sortie du régulateur à la masse. Il faudra donner à l'ajustable P3 la position se traduisant par la mise à – 45 V du potentiel de référence inférieur. Nous avons utilisé ici encore un régulateur du type LM317, mais en version L et en boîtier TO-92, composant qui ne peut fournir que quelques centaines de milliampères.

#### **Dessin de platine**

Les 2 autres régulateurs utilisés ont un boîtier de type TO-220; ils sont en mesure de fournir un courant de 1,5 A. Vu la dissipation qu'ils ont à effectuer, il faudra les doter d'un radiateur, remarque qui vaut également dans le cas des FET du « *softstart* ». Dans le cas de son dessin de platine l'auteur a trouvé une solution très élégante à ce problème : les 2 composants en boîtier TO-220 sont montés dos à dos sur des radiateurs de type SK129. Malheureusement les potentiels des 2 surfaces de refroidissement ne sont pas identiques (LM317 : sortie, IRFBC40 : drain), ce qui implique impérativement la mise en place d'une isolation.

Le trajet des pistes ne mérite pas de prix d'élégance : il est prévu, lorsque l'on a affaire à des tensions de ce niveau dans un montage, d'utiliser des écartements de piste supérieurs à 0,9 mm. Si l'auteur respecte bien ce minimum, il n'y aurait aucun inconvénient, bien au contraire, de prévoir un écartement plus grand. Dans le cas présent on court un risque (virtuel) de voir s'électrocuter une mouche qui entrerait en contact avec la platine...

(020096)

# **DCF pour le PICÉE**

## L'heure en temps réel pour  $\mu$ C

Projet : Waldemar Linker

Les modules DCF sont devenus très abordables; en dépit de leur petite taille, ils restent très mystérieux. Rares sont partant les amateurs ayant tenté d'interconnecter un tel récepteur de signal horaire à un microcontrôleur (d'où le µC du sous-titre).

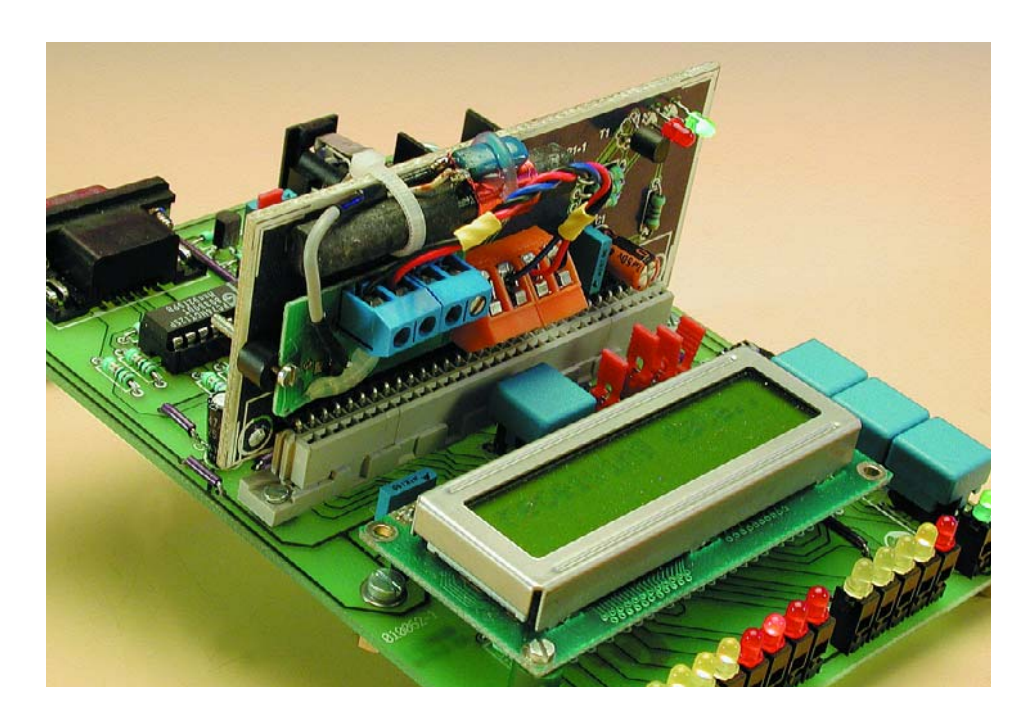

La mise en oeuvre de modules DCF « nus » qui ne comportent en fait rien de plus qu'une minuscule platine dotée d'un circuit intégré spécifique sous forme de puce collée (*dice*) et quelques rares composants discrets (de type CMS bien évidemment), ressemble un peu, en raison du manque d'informations concernant l'électronique et ses possibilités, à de la pêche en eau trouble. Ces puces à haut niveau d'intégration ne sont produites que pour les fabricants d'équipements originaux (OEM = *Original Equipment Manufacturer*), de sorte qu'il est pratiquement impossible au particulier de mettre la main sur des outils de développements ou des fiches de caractéristiques les concernant, vu que nous avons nous-mêmes les plus grandes difficultés à y arriver. Heureusement qu'il existe certains revendeurs, trop rares, dont Selectronic et Conrad, qui les proposent à l'unité. Nous aimerions tant que cela soit le cas pour bien d'autres composants que les fabricants ne « lâchent » que par paquets ou bandes de plusieurs dizaines, centaines, voire milliers. Ceci explique que nous n'ayons guère été étonnés qu'au cours des derniers mois on nous ait demandé comment faire pour connecter un

module de ce type à un port de microcontrôleur. Ceci nous a amenés à vous proposer, à titre d'exemple, une solution discrète destinée, concrètement, à être connectée à PICÉE, notre système de développement à PIC [1]. La spécificité de cette approche ne concerne que le brochage d'un connecteur, l'électronique proprement dite pourra être utilisée avec n'importe quel type de carte à microcontrôleur et de module DCF.

Le module DCF que nous avons utilisé ici vient tout juste d'être pris dans le programme de Conrad RFA, mais il existe également sous une version (peut-être ?) légèrement différente chez Selectronic (nous n'avons pas pu les comparer). On trouve sur le site de Conrad RFA (*www.conrad.de*) outre le brochage du module, également son schéma, reproduit ici en **figure 1**. L'examen de ce dernier nous permet de découvrir 3 caractéristiques importantes : la puce intégrée spécifique est un T4224, produit développé à l'origine par Telefunken. Le département de développement de circuits intégrés a été depuis acquis par Atmel, de sorte qu'il est impossible de mettre la main sur une quelconque fiche de caractéristiques de ce composant. Il s'agit d'un récepteur direct (sans fréquence intermédiaire ni mélangeur) qui présente l'avantage, d'une part, de ne consommer que fort peu, ce qui n'a

## **MICROPROCESSEU**

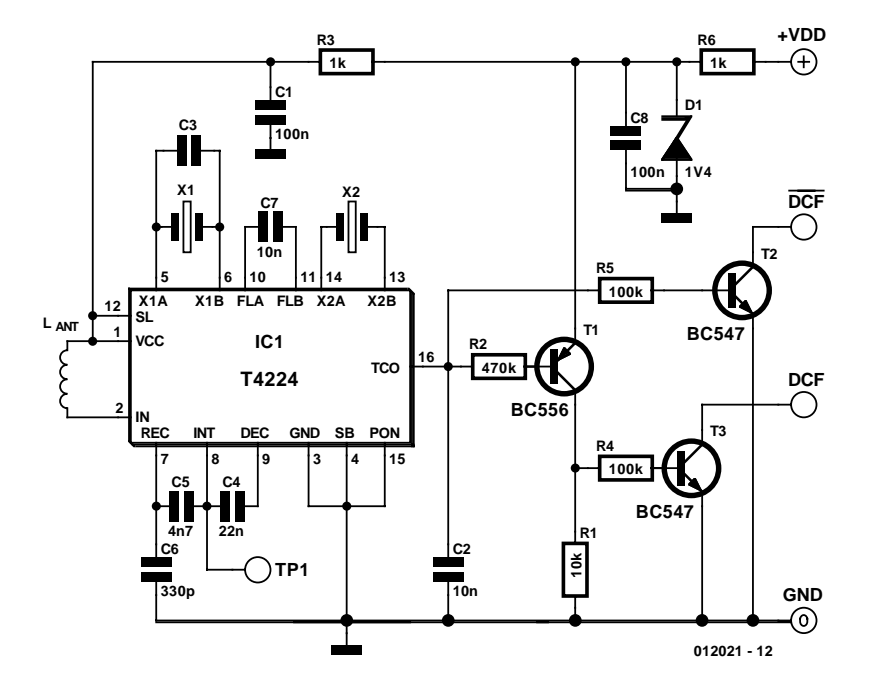

Figure 1. L'électronique du module DCF utilisé ici.

pas grande importance dans la présente application vu qu'il dérive son alimentation de la carte à microcontrôleur qui est elle alimentée par un adaptateur secteur, mais aussi de ne nécessiter que très peu de composants externes. Il faudra, en contrepartie, accepter de bonne grâce sa sélectivité faible et sa sensibilité inférieure à celles que présente un récepteur de type hétérodyne.

La seconde caractéristique intéressante est à peine visible à l'oeil nu. Il s'agit de la triplette constituée par R6, C8 et la diode zener D1, ensemble chargé de la régulation de la tension. Ce module se laisse alimenter tant par la tension fournie par une cellule de pile, 1,2 V, que par une tension continue pouvant aller jusqu'à 15 V.

La sortie du T4224 présente une bifurcation : le signal attaque les transistors de sortie d'une part directement, après avoir subi une inversion par T1 de l'autre. Ceci signifie tout simplement que l'on dispose du même signal sous 2 formes différentes : normale et, comme c'est le cas sur nombre de modules, inversé. Les transistors de sortie sont de vieilles connaissances puisqu'il s'agit tout simplement de BC547 à collecteur ouvert. Il est possible, par leur biais de commuter des tensions allant jusqu'à de l'ordre de 30 V, sachant cependant qu'il faudra calculer la résistance de forçage au niveau haut (pull up) pour un courant de 1 mA au maximum.

#### **Une petite santé**

Ce courant maximum de 1 milliampère n'offre pas de grandes perspectives. Il est tout juste encore possible d'envisager une connexion directe à une ligne de port d'un microcontrôleur CMOS, mais dès lors que l'on veut, par exemple, ajouter une LED visualisant le transfert de données, il faudra impérativement prévoir un tampon (*buffer*). Et c'est très précisément la tâche de la circuiterie représentée en **figure 2**.

Elle interconnecte la sortie noninverseuse du module DCF à la ligne de port RA4 de la carte du PICÉE. La charge de la sortie DCF n'est que de 0,5 mA. La LED rouge, D2, visualise le flux de données, la seconde LED, de couleur verte, D1, signale la mise sous tension de la mono-carte et du module DCF.

La **figure 3** propose le dessin des pistes et la sérigraphie de l'implantation des composants d'une minuscule platine dessinée à l'intention de cet « adaptateur ». Les 3 orifices présents sur le circuit imprimé sont destinés à la fixation du module DCF et de l'antenne de ferrite.

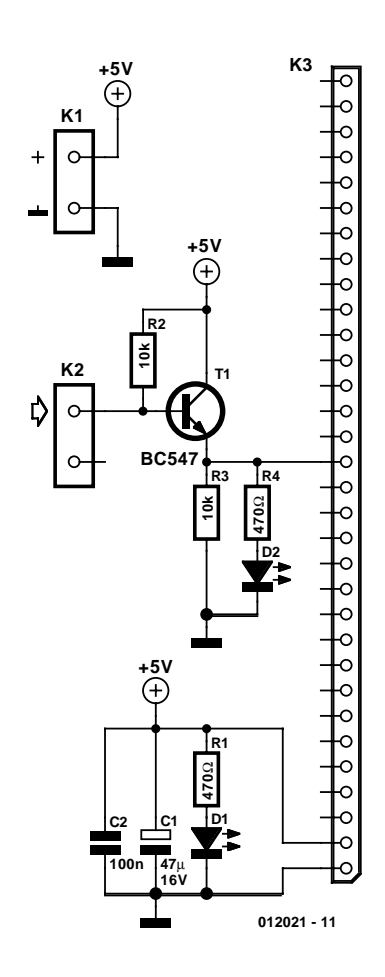

Figure 2. Un adaptateur avec tampon : c'est ce à quoi se résume l'électronique de la présente réalisation.

Notre adaptateur permet partant la connexion de (pratiquement, nous ne les avons bien entendu pas essayé tous) n'importe quel module DCF à une mono-carte à microcontrôleur. Si le module DCF dont vous disposez ne possède qu'une sortie « inversée » il suffira de remplacer T1 du schéma par un BC556 dont la polarité est exactement l'inverse, comme le montre le schéma de la figure 1.

Il n'y a qu'une ligne au cahier des charges que doit remplir la carte à microcontrôleur utilisée : le générateur d'horloge doit être un quartz horloger oscillant à une fréquence de 32,768 kHz. Il s'agit là d'un facteur dont il faudra tenir compte pour toutes les applications à la chronologie critique.

#### **Décodage du signal DCF**

Le matériel ne se suffit bien entendu pas à lui-même, il nous faut un logiciel dont l'une des fonctions est de décoder le flux de données fourni par le module DCF; ce logiciel présente d'autres caractéristiques intéressantes : ainsi, il d?code le signal 2 fois par

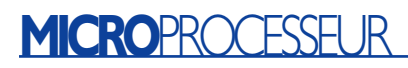

heure. Entre temps, le module fait office de montre à quartz d'excellente précision. L'information décodée, heure, date, jour, viendra s'inscrire sur un affichage LCD. Le programme de commande se trouve, tant sous la forme de fichier .hex, **dcf77gb2.hex**, que de fichier source (pour MPASM) de manière à pouvoir être adapté à d'autres types de microcontrôleurs, dans la rubrique Téléchargement du site Internet d'Elektor (*www.elektor.fr*). Il nous semble plus judicieux, au point où nous en sommes, d'évoquer quelques aspects du signal DCF77 plutôt que de nous perdre dans l'examen d'une bonne douzaine de routines.

La dernière fois que nous avons examiné le format BCD du signal DCF dans les colonnes de ce magazine doit bien remonter à quelques lustres (de 5 ans chacun). Ce signal possède une fréquence de 1 Hz, une information chronologique complète dure 60 impulsions, soit 1 minute. Un « 0 » logique prend la forme d'une impulsion de 100 ms, un « 1 » logique celle d'une impulsion de 200 ms. La **figure 4** vous donne la signification des différents bits constitutifs de ce code.

Le début de la minute est marqué par l'absence du repère de la 59ème seconde (ou par toute autre pause de signal supérieur à 999 ms). Les bits 1 à 14 n'ont toujours pas encore de signification. La première information décodable débute à la 15ème seconde.

Le bit d'antenne R signale l'activation ou non de l'antenne de réserve (en fait de l'émetteur de réserve émettant par le biais de la dite antenne) à Mainflingen (RFA). Cela pourrait être le cas lors d'opérations de maintenance de l'émetteur principal. Le 16ème bit, A1, passe, une heure avant le basculement de l'heure d'été vers l'heure d'hiver et inversement, au niveau logique haut (« 1 »). Les bits Z1 et Z2 indiquent si l'information horaire concerne l'heure d'été MEST (*Mid-European Summer Time*, Z1 = 1, Z2 = 0) ou l'heure d'hiver MET ( $Z1 = 0$ ,  $Z2 = 1$ ). Le bit A2 signale l'adjonction d'une seconde additionnelle (pour des raisons de remise à l'heure). Dans ce cas-là ce ne sera pas la 59ème seconde que l'on sautera, mais la 60ème.

Le bit de début, S (Start), au niveau logique haut (à « 1 ») introduit l'information d'heure et de date proprement dite. Minute, heure, date, jour de la semaine, mois et année se succèdent au format BCD. Les données de minute, heure et d'année sont dotées d'un bit de parité, P1, P2 et P3 respectivement.

(012021)

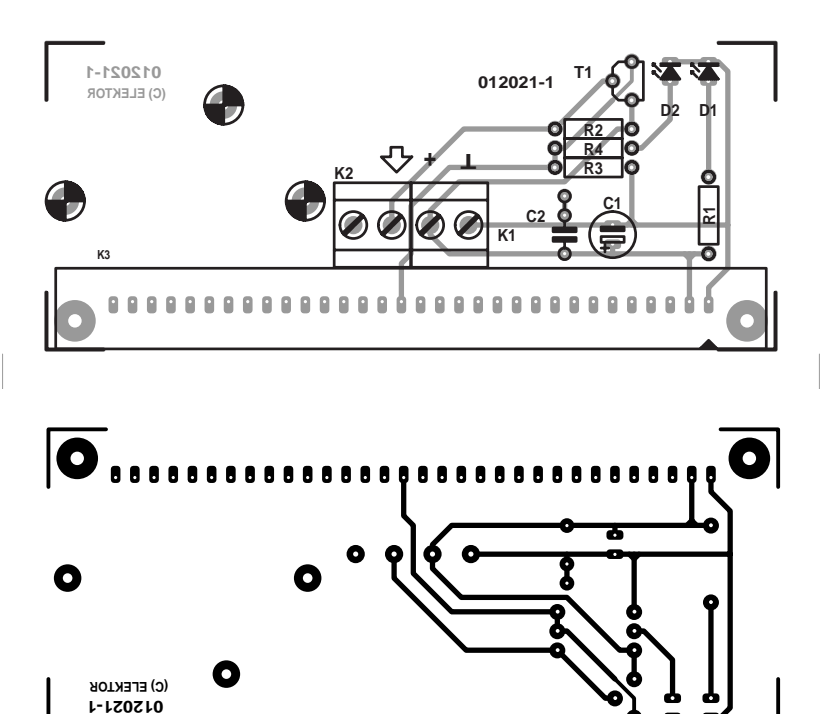

Figure 3. Dessinée spécifiquement à l'intention de notre carte PICÉE : dessin des pistes et sérigraphie de la platine enfichable.

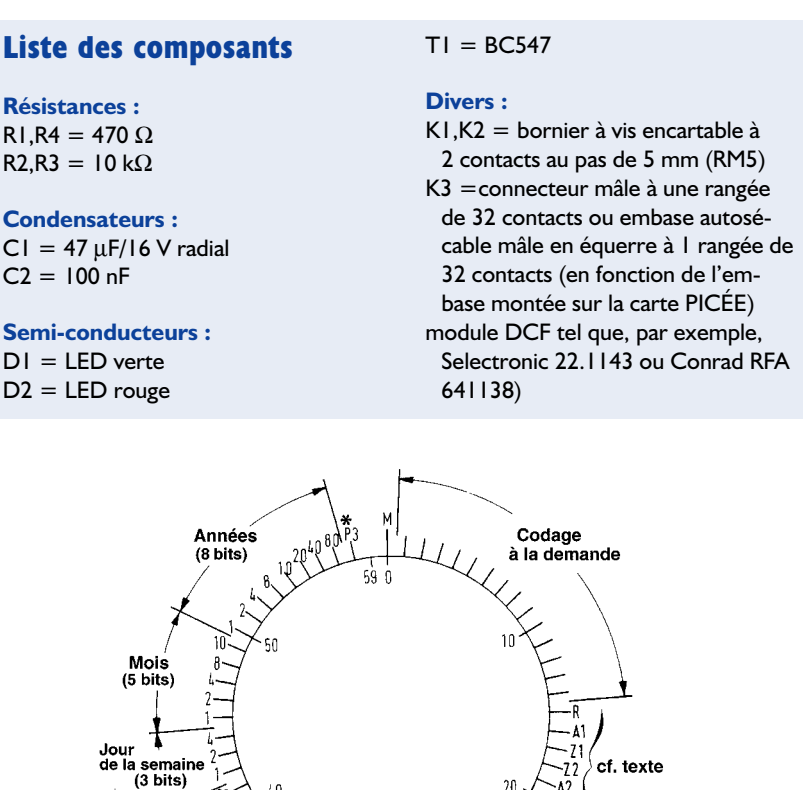

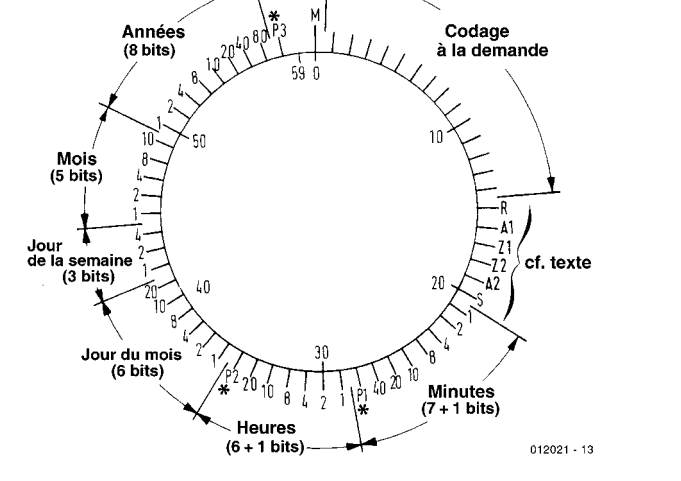

**Bibliographie Système de développement PICÉE**, Elektor n° 284, février 2002, page 8 et suivantes

Figure 4. Format de codage du signal fourni par DCF77 : heure et date.

## **Amplificateur logarithmique 92 dB du CC à 500 MHz**

**Ampli op, OTA, comparateurs**

**AD8307**

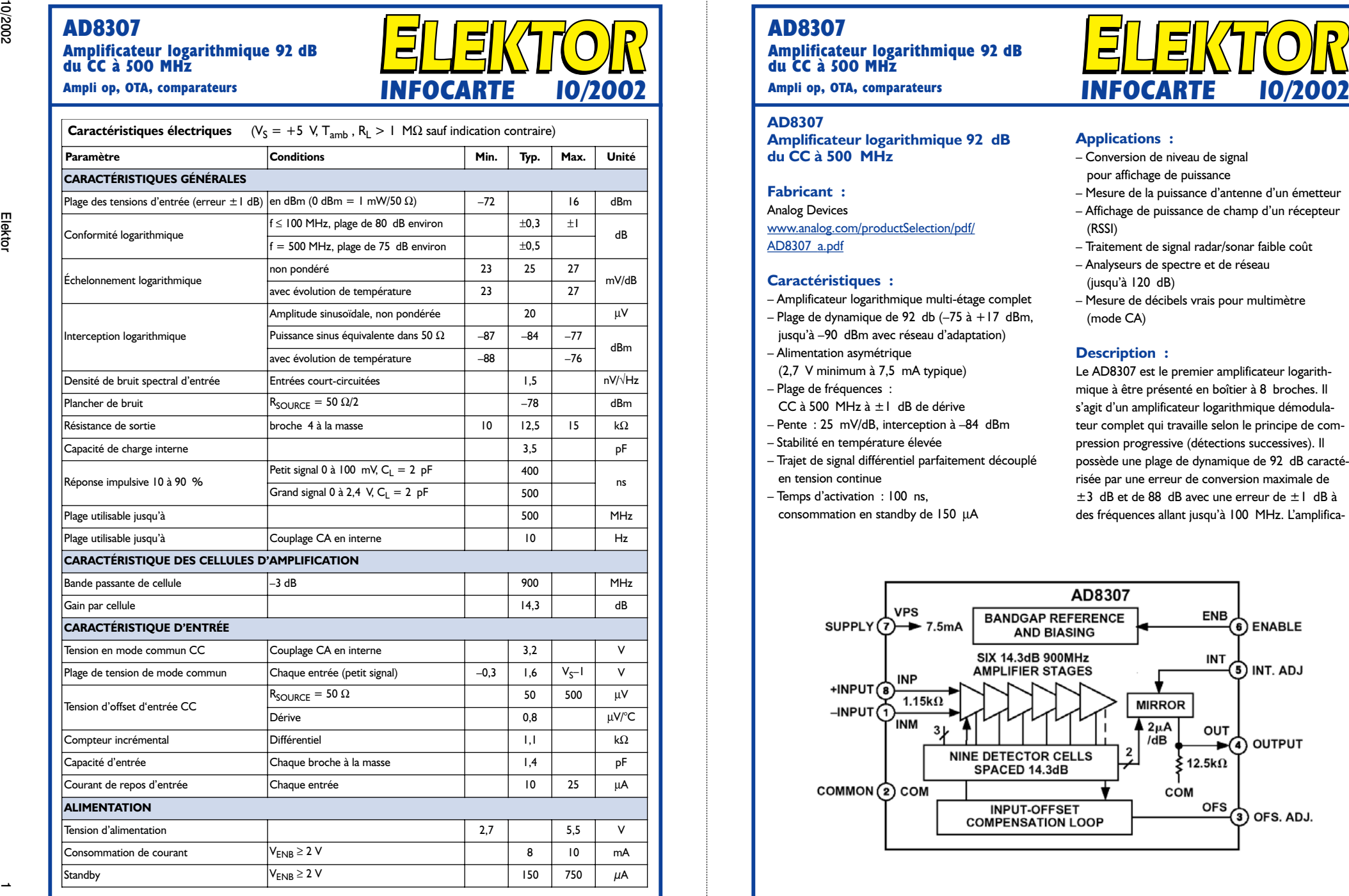

**INFOCARTE 10/2002**

#### **AD8307**

**Amplificateur logarithmique 92 dB du CC à 500 MHz**

- 
- 
- -
- 
- 
- 
- 
- 

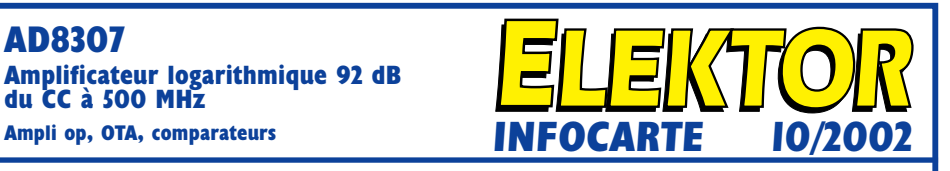

- 
- 
- 
- 
- 
- 

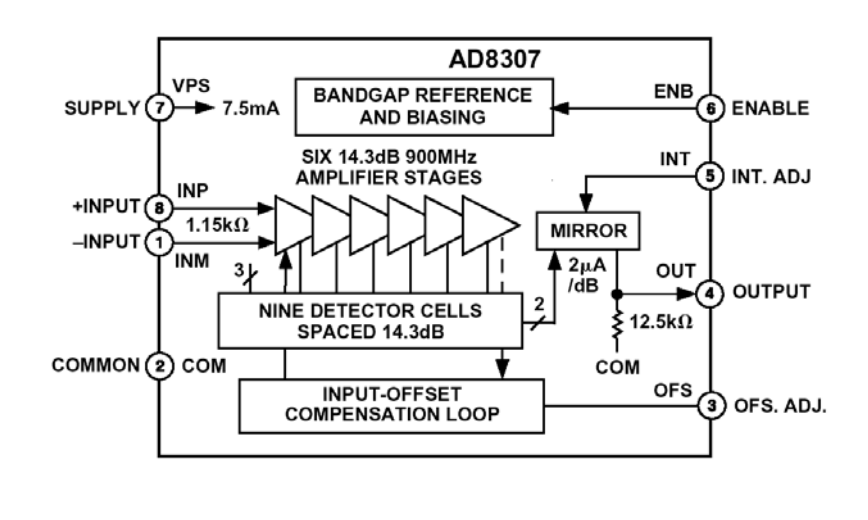

### **AD8307 Amplificateur logarithmique 92 dB du CC à 500 MHz**

sente une impédance modérée ( $I, I, k\Omega$  parallèle à 1,4 µF). Le AD8307 possède une plage de dynamique allant de quelque –75 dBm (ce dBm référant à une source de 50  $\, \Omega,$  soit une amplitude sinusoïdale de l'ordre de  $\pm 56 \mu V$ ) à  $+17 \text{ dBm}$  (amplitude sinusoïdale de 2,2 V). La prise à l'entrée d'un réseau d'adaptation simple permet de décaler la plage pour la placer entre -88 et +3 dBm. La linéarité logarithmique se situe, typiquement, entre ±0,3 dB à 100 MHz sur la majeure partie de cette plage, sachant qu'elle ne se détériore que peu à 500 MHz. Il n'existe pas de limite de fréquence inférieure, le AD8307 pouvant même être utilisé à des fréquences audio (20 Hz) et en-deçà. L'échelonnage de la sortie est de 25 mV/dB, la tension étant produite par un courant nominal de 2 µA/dB généré par une résistance interne de 12,5 kΩ. La tension varie entre 0,25 V dans le cas d'un signal d'entrée de –74 dB (ce qui correspond, avec un point d'interception CA de –84 dBm/, à un signal sinusoïdal de 20 µV) et 2,5 V dans le cas d'un signal d'entrée de +16 dBm. Il est possible de fixer, en externe, à une tension d'alimentation de 2,7 V, la raideur et le point d'interception à 15 mV/dB par exemple, en vue d'obtenir la totalité de la plage de sortie.

La courbe de transfert du AD8307 est pour une large part indépendante des variations de la tension d'alimentation et de la température. La combinai-

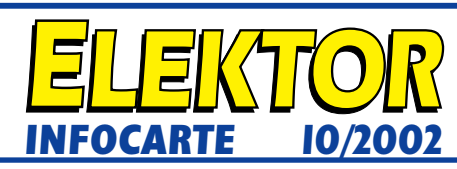

son étonnante de prix faible, dimensions com pactes, faibles dissipation, précision élevée, plage de dynamique très étendue et un domaine de fré quences allant de l'audio à l'UHF ouvre nombre de domaines d'application au AD8307. Ce composant est proposé en boîtier SOIC et DIP à 8 broches pour la plage de température industrielle (–40 à  $+85$  °C).

**Application typique :**

Wattmètre HF numérique. Elektor n° 292, octobre 2002

#### **Types de boîtiers et brochage :**

AD8307AN : DIP 8 broches plastique AD8307AR : SOIC 8 broches plastique

#### **Plage de températures :**  –40 à +65  $^{\circ}$ C

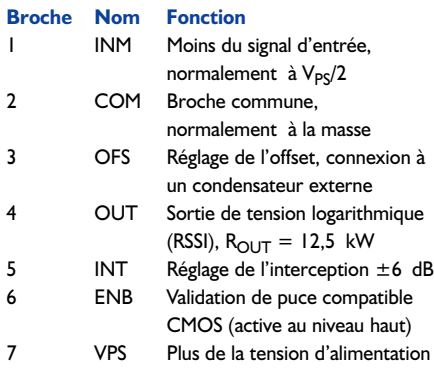

2,7 à 5,5 V 8 INP Plus du signal d'entrée, normalement à  $V_{pc}/2$ 

#### **Valeurs maximales**

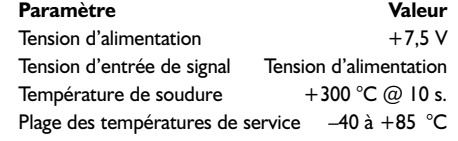

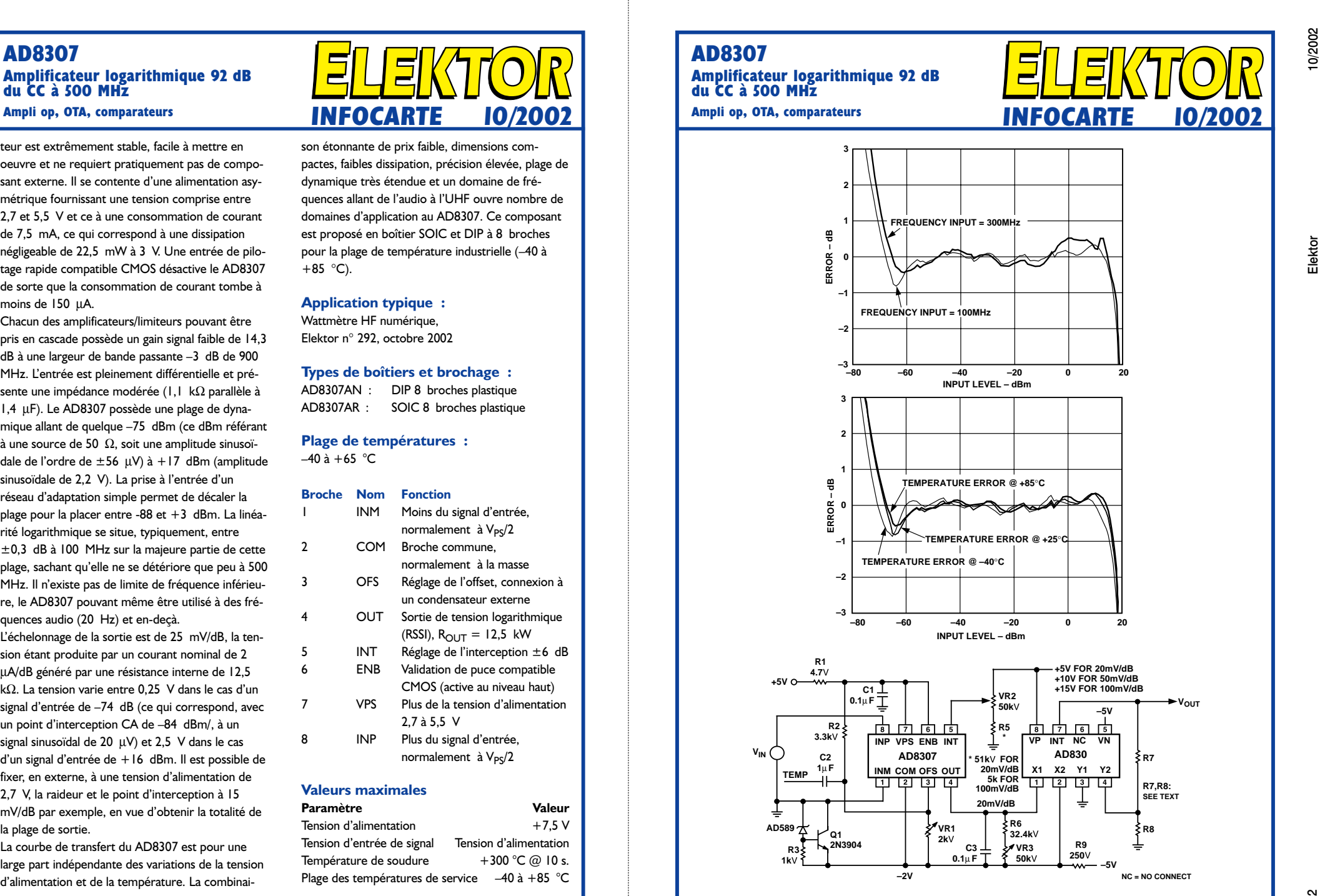

**C3**

 $0.1 \mu$ F  $\uparrow$   $\uparrow$   $\uparrow$   $50 \text{kV}$   $\downarrow$   $250 \text{V}$ <br> $\downarrow$   $\downarrow$   $\downarrow$   $-5 \text{V}$ 

**–2V NC = NO CONNECT**

**R9 250**V

**R3 1k**V

**2N3904**

# **Voltmètre acoustique**

## Mesurer à l'oreille

Burkhard Kainka

Si, au cours d'une mesure de tension sur une platine à forte densité d'implantation, la pointe mesure dérape alors que l'on tente de lire la valeur, cela peut fort bien avoir des conséquences catastrophiques, au risque d'une destruction de certains des composants du montage. Ce risque est bien moins grand avec notre voltmètre acoustique.

Comme le laisse entendre son nom, la présente réalisation convertit une tension électrique en un signal acoustique. La hauteur du signal est proportionnelle au niveau de la tension. S'il est vrai que cela peut paraître, à première vue, moins précis qu'un voltmètre à aiguille ou à affichage numérique, cette approche permet cependant de se concentrer uniquement sur le point de mesure sans avoir à jeter de coup d'oeil furtif vers un affichage quelconque. Il est étonnant de voir à quelle vitesse on arrive, avec un rien d'habitude, à une très bonne approximation !

#### **Multivibrateur**

Le montage se résume en fait à un simple multivibrateur, auquel l'objet de mesure fournit le courant de base nécessaire au fonctionnement des 2 transistors. Un résonateur piézo-électrique convertit la tension rectangulaire fournie par le circuit en un signal sonore. Une tension de mesure de 10 V se traduit par un signal d'une fréquence proche de 1 kHz. À partir de 2 V environ il existe une relation linéaire entre la tension de mesure et la fréquence. La plage de mesure s'étend bien au-delà de 50 V. Des tensions négatives ne produisent pas de signal sonore, mais elles n'ont pas d'influence néfaste sur les transistors vu qu'elles se trouvent limitées à quelque –9 V en raison de la présence de diodes zener parasites dans les lignes de base des transistors. L'électronique se contente d'une alimentation de 1,5 V fournie par une pile. On notera que le montage ne comporte pas de bouton marche/arrêt. Il ne

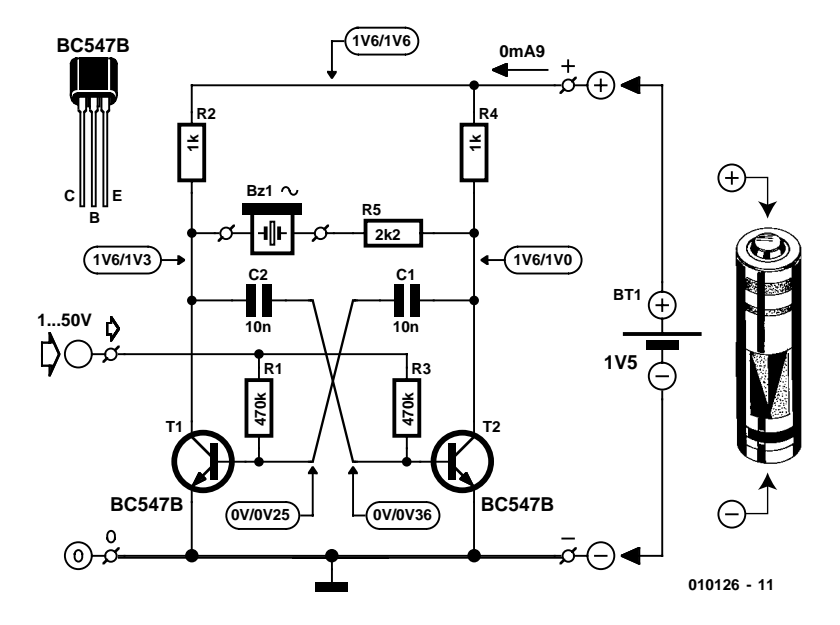

Figure 1. L'électronique se résume à un multivibrateur tout ce qu'il y a de plus simple pilotant un résonateur requérant une tension de service alternative.

s'agit pas d'un oubli sachant qu'il ne circule pas de courant dans le circuit en l'absence de tension d'entrée.

Notre voltmètre acoustique permet bien plus qu'un voltmètre ordinaire. La mesure de tensions alternatives ne pose pas le moindre problème. Dans ce cas-là le signal sonore aura une tonalité spéciale vu qu'il sera modulé à la fréquence de la tension de mesure.

Les variations d'une tension continue voire la présence d'une faible composante de tension alternative superposée à une tension continue sont aisément audibles.

#### **Rien ne vaut l'entraînement !**

La platine représentée en **figure 2** qui se distingue par une disposition largement étalée des composants, permet une réalisation rapide et sans risque de notre voltmètre acoustique. Si l'on fait abstraction des transistors et de la pile, le montage ne comporte pas de composant polarisé. Le résonateur piézoélectrique ne se formalise pas non plus de son sens de montage. Il est

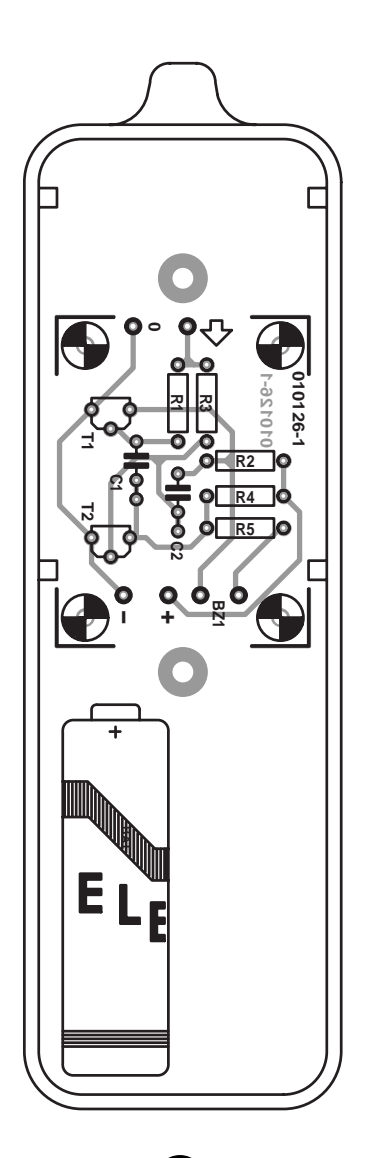

# $\overline{O}$  $\overline{O}$ **010126-1**  $\overline{O}$

Figure 2. Une platine largement dimensionnée pour quelques rares composants.

## **Le facteur d'amplification**

Théoriquement, les tensions sur les 2 bases et les 2 collecteurs doivent être égales. Cela est uniquement le cas lorsque le montage est inactif (1<sup>ère</sup> valeur); sur le schéma, on trouve, pour un circuit en fonctionnement, des valeurs (2<sup>ème</sup> valeur) sensiblement différentes. Le personnel du laboratoire d'Elektor voit-il des « rats bleus » ou existe-t-il une explication rationnelle pour cela ? C'est heureusement la seconde possibilité qui prévaut ! Un transistor dit « petits signaux » tel que le BC547 se caractérise par son facteur d'amplification (gain) en courant. Le courant de collecteur  $I_C$  est proportionnel au courant de base  $I_R$ .

 $B = I_C / I_B$ Le facteur de proportionnalité B (aussi appelé  $H_{FE}$ ) est dénommé gain en courant statique (dans le cas d'un rapport des variations en courant, nous avons affaire au gain en courant  $dy$ namique  $\beta$  ou  $h_{FE}$ , qui est, dans le cas

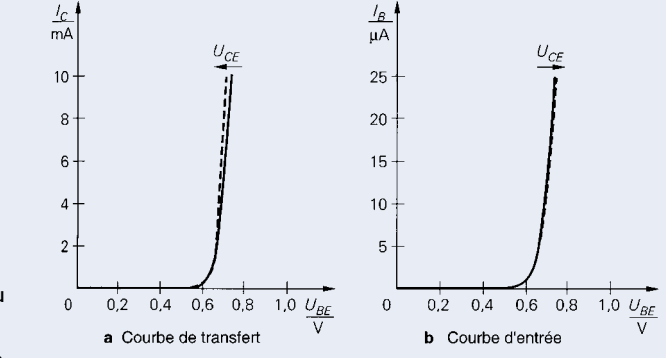

des transistors « petits signaux » pratiquement identique au gain statique). Il n'est pas possible de fabriquer un transistor présentant un facteur de proportionnalité défini avec précision. On lit ainsi, sur la fiche de caractéristiques du BC547 que le gain en courant est (à un courant de collecteur donné) compris entre 110 et 800 ! Ceci explique que l'on a subdivisé cette plage très étendue en 3 classes identifiées par l'adjonction d'un suffixe : dans le cas d'un BC547A le gain est compris entre 110 et 220, avec un BC547B, il est compris entre 200 et 450, allant de 420 à 800 dans le cas d'un BC547C.

Ainsi, même si l'on utilise 2 BC547B dans le montage décrit plus haut, il n'est pas exclu que l'on soit confronté à des différences importantes. Avec ce petit montage on peut accepter ces tolérances même si cela se traduit par des différences sensibles au niveau des mesures...

aisé de monter l'ensemble dans un boîtier pour sonde de mesure. La

#### **Liste des composants**

**Résistances :**  $R1.R3 = 470 k\Omega$  $R2.R4 = 1$  kΩ  $R5 = 2k\Omega$ 

**Condensateurs :**  $CI.C2 = 10 nF$ 

**Semi-conducteurs :**  $T1.T2 = BC547B$ 

**Divers :** Bz1 = résonateur tension alternative  $Bt1$  = pile mignon (R6) avec porte-pile boîtier pour sonde à pointe de mesure

fixation de la platine dans le boîtier se fera à l'aide de quelques gouttes de colle ou d'un morceau de film autocollant double face, la pointe de mesure étant reliée à la platine par le biais d'un petit morceau de fil de câblage souple.

De par la faiblesse de la tension d'alimentation, cette dernière n'étant que de 1,5 V, le résonateur piézo-électrique ne peut prétendre réveiller des sourds. On pourra partant percer quelques orifices dans le boîtier à l'aplomb du résonateur.

L'utilisation de notre voltmètre acoustique requiert une phase d'entraînement au cours de laquelle on effectuera un bon nombre de mesures en s'aidant d'un voltmètre servant de référence voire, mieux encore, d'un oscilloscope. Après entraînement, on doit arriver à évaluer une tension avec une précision de l'ordre du volt. Il en va de même dans le cas des tensions alternatives dont on arrive à identifier l'amplitude, la fréquence et même, la pratique aidant, la forme d'onde.

(010126)

# **Systèmes de diagnostic pour véhicules (I)**

Passage à la deuxième génération avec interface normalisée (OBD-2)

par Gerhard Müller

Les systèmes de diagnostic pour véhicules dépendaient jusqu'à présent du fabricant et étaient conçus pour ne permettre l'accès aux données qu'aux garages agréés. Mais une directive de l'UE a imposé, sous le nom de système EOBD, le système normalisé OBD-2 pour les nouveaux véhicules. La contribution que voici décrit l'interface en détail. Un article en préparation contiendra la description d'un adaptateur de diagnostic à réaliser soi-même pour la connexion EOBD.

L'amélioration de nombreux facteurs, parmi lesquels la sécurité, le confort, sans oublier la protection de l'environnement, rendent les véhicules automobiles modernes toujours plus compliqués. Le replacement toujours plus rapide des modèles par les fabricants, la pression des coûts exercée sur les garages agréés et le manque de temps pour assurer la formation du personnel constituent des facteurs propices à l'introduction de systèmes de diagnostic pour véhicules garants d'un service rapide, sûr et économique en cas de panne ou de contrôle.

Pourquoi ne pas tirer parti de l'ordinateur, qui assure depuis longtemps la commande de systèmes et fonctions dans les véhicules, pour vérifier ceux-ci ? Pour protéger ses concessionnaires des garages indépendants, chaque fabricant a bien entendu développé un système « maison ». Seule la pression des coûts exercée au cours de la même période sur l'industrie des accessoires a permis l'apparition de quelques embryons de normalisation. Mais tout changea lorsque les législations sur la protection de l'environnement se profilèrent à l'horizon.

Bien que la densité de population n'y soit pas particulièrement élevée, les États-Unis ont joué – et jouent encore – le rôle de précurseur dans la lutte contre la pollution causée par les véhicules automobiles. L'État de Californie, en particulier, se distingue par la rigidité de ses lois dans le domaine de la protection de l'environnement. Les fabricants européens se sont longtemps opposés à l'emploi de catalyseurs bien qu'ils aient dû depuis longtemps en équiper leurs véhicules destinés aux États-Unis. Les progrès de la technique, par exemple l'augmentation de la puissance des ordinateurs et le développement de capteurs appropriés, et les exigences légales en matière de réduction toujours plus poussée des gaz d'échappement des véhicules se trouvent dans un état

d'interdépendance, le but ultime étant les véhicules « zéro pollution » dont un certain pourcentage sera exigé prochainement des fabricants par la Californie.

Alors qu'en Europe l'État exerce une pression sur l'usager par la voie du contrôle des émissions de gaz d'échappement ou par l'augmentation/la diminution de la taxe sur les véhicules routiers polluants selon le degré de « propreté » du véhicule, la législation américaine, elle, préfère frapper les fabricants. Ceux-ci se sont donc vus contraints de régler de telle façon les systèmes de diagnostic des véhicules que le conducteur soit prié de se rendre au garage lors d'une augmentation, même temporaire, des gaz d'échappement entre les entretiens et les contrôles. Le système se nomme « On-Board Diagnostic », abrégé OBD, et provoque, en cas de mauvais fonctionnement

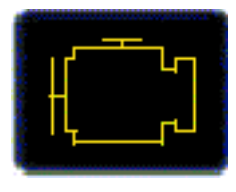

Figure 1. Symbole de la lampe « Check Engine » (source : auteur).

de l'émission des gaz ou des dispositifs de sécurité, l'allumage d'une lampe jaune « Check Engine » (**figure 1**) aussi désignée par « Service Engine Soon » ou « Malfunction Indicator Lamp » (abréviation MIL). Ce système, prescrit en Californie dès 1988, et adopté dans les autres États d'Amérique du Nord en 1994, a été remplacé à partir de 1996 par le système normalisé OBD-2 ou OBD II plus poussé et pratiquement indépendant des fabricants.

Lors de ses tentatives de réconcilier libre-entreprise et protection de l'environnement, l'Union Européenne a engendré la directive UE 98/69/CE du 13.10.1998 [1] qui prescrit à tous les fabricants une réduction supplémentaire des valeurs limites des gaz d'échappements et l'utilisation de systèmes « On-Board Diagnostic » conformément aux directives de normalisation des États-Unis. Les fabricants se sont donc vus contraints pour la première fois d'incorporer des interfaces et des connecteurs unifiés de raccordement aux appareils de diagnostic. Ils ont même été obligés de rendre publiques des parties essentielles de leurs systèmes de diagnostic « maison ». La directive de l'UE s'applique aux véhicules équipés d'un allumage commandé, donc aux moteurs à étincelles, à partir de l'approbation type 2000, et aux moteurs à autoallumage, c'est-àdire Diesel, à partir de l'approbation type 2003.

#### **Connecteur de diagnostic OBD-2**

Contrairement aux systèmes précédents, le connecteur de diagnostic pour OBD-2 ou EOBD (*European On-Board Diagnostic systems*) ne se trouve plus dans le compartiment moteur mais doit, conformément au décret, être situé à proximité du

siège du conducteur. Il se trouve maintenant dans la plupart des cas sous le tableau de bord ou la console centrale ; il est parfois recouvert d'un couvercle et peut aussi être situé sous le cendrier.

Le connecteur OBD-2 (**figure 2**) comporte 16 contacts, mais ceux-ci ne sont pas tous munis de broches (voir **tableau 1**).

Le **tableau** 2 indique les différents protocoles du système de bus. On peut en déduire que l'accord n'est pas encore parfait. Alors que les 2 entreprises américaines font appel l'une, Ford, à un protocole PWM (*Pulse Width Modulation*) et l'autre, General Motors, à un protocole VPW (*Variable Pulse Width Modulation*), tous deux correspondant à la norme SAE J1850, les fabricants européens et asiatiques utilisent dans la plupart des cas le protocole KWP (*Key Word Protocol*) selon ISO 9141-2.

#### **Utilité**

Que signifie le nouveau système de diagnostic pour le conducteur ? Alors que l'intelligence des systèmes de diagnostic de la généra-

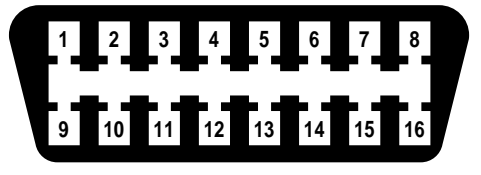

Figure 2. Le connecteur de diagnostic à 16 contacts pour OBD-2 (source : auteur).

### **Tableau 1**

**Brochage du connecteur OBD-2 d'après les normes**

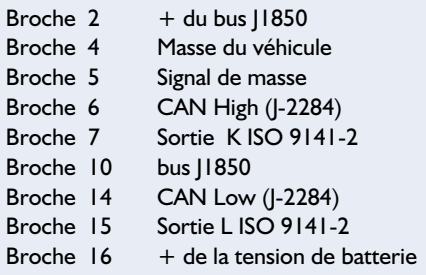

tion précédente était concentrée presque exclusivement dans l'ordinateur du garage, on a de plus en plus recours aux ordinateurs toujours plus puissants à bord des véhicules.

### **Tableau 2**

**Liste de toutes les données actuelles pouvant être extraites d'OBD-2 en mode 01** État des systèmes d'alimentation en carburant 1 et 2 Valeur de charge calculée Température de l'eau de refroidissement du moteur Valeur courte de la distribution du mélange Banc 1 Valeur longue de la distribution du mélange Banc 1 Valeur courte de la distribution du mélange Banc 2 Valeur longue de la distribution du mélange Banc 2 Pression du carburant (mesurée) Pression absolue dans le conduit d'admission Nombre de tours du moteur Vitesse du véhicule Avance à l'allumage du cylindre #1 Température de l'air d'admission Mesure de la quantité d'air par le MAF (Mass Air Flow sensor) Position absolue des étrangleurs État de la demande d'air d'appoint Emplacement des sondes lambda dans le véhicule, Capteur 1 étant la sonde la plus proche du moteur Sortie des sondes lambda Banc I - Capteur I et valeur courte déterminée de distr. mélange Sortie des sondes lambda Banc 1 – Capteur 2 et valeur courte déterminée de distr. mélange Sortie des sondes lambda Banc 1 - Capteur 3 et valeur courte déterminée de distr. mélange Sortie des sondes lambda Banc I - Capteur 4 et valeur courte déterminée de distr. mélange Sortie des sondes lambda Banc 2 – Capteur 1 et valeur courte déterminée de distr. mélange Sortie des sondes lambda Banc 2 – Capteur 2 et valeur courte déterminée de distr. mélange Sortie des sondes lambda Banc 2 – Capteur 3 et valeur courte déterminée de distr. mélange Sortie des sondes lambda Banc 2 – Capteur 4 et valeur courte déterminée de distr. mélange Cahier des charges OBD du véhicule États des entrées des systèmes auxiliaires

#### **Décodage des codes d'erreur selon SAE J2012**

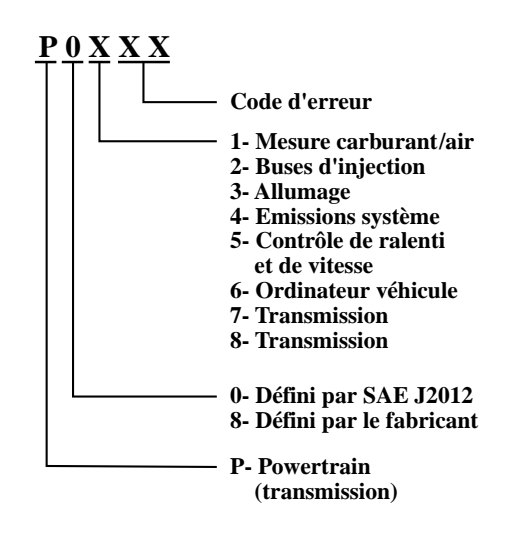

Figure 3. Codes d'erreur normalisés selon SAE2012 (source: auteur).

Un lecteur peu coûteux suffit pour indiquer où le véhicule a mal à la roue. Cela n'est pas d'un grand secours pour le conducteur moyen qui n'est généralement pas en mesure d'effectuer un dépannage. Mais s'il se trouve à proximité d'un petit garage ou d'une assistance routière, cela lui évitera de devoir prendre rendez-vous auprès de son garage agréé, ce qui n'est de toute façon pas possible sur la route des vacances. Il sera peut-être possible de faire disparaître tout Kal sound au moins le sentiment de malaise créé par une lampe de contrôle allumée dont on ignore la signification. Le mode d'emploi n'est, en effet, pas d'un grand secours : « Continuer jusqu'au garage le plus proche ».

#### **Mauvais fonctionnement**

Quand et pourquoi la lampe signalant un mauvais fonctionnement s'allume-t-elle ? Comme les autres lampes de contrôle, la « Malfunction Indicator Lamp », MIL en bref, s'allume lors de la mise en circuit de l'allumage et s'éteint lorsque le moteur démarre, ce qui équivaut à un contrôle de la lampe elle-même. Elle signale un fonctionnement défectueux lorsqu'elle reste allumée pendant la marche. Un clignotement pendant la marche signifie que l'électronique moteur a détecté des ratés de l'allumage qui peuvent endommager le catalyseur par l'envoi de vapeurs d'essence imbrûlées vers l'échappement. Ces 2 signaux de la MIL font généralement passer l'électronique du moteur à un programme de fonctionnement en cas d'urgence pour limiter les dégâts. Par exemple la détection d'une valeur trop pauvre du mélange par les sondes lambda signifie que le moteur pourrait subir des dégâts importants. Le programme de fonctionnement en cas d'urgence permet au moins de se traîner jusqu'au garage le plus proche et devrait limiter les dommages. Les moyens du bord s'arrêtent en effet là car, contrairement aux systèmes de diagnostic embarqués de la première génération, OBD-2 ne permet plus d'obtenir par exemple le numéro de la fonction défectueuse en plaçant un cavalier entre certaines broches du connecteur de diagnostic ou en actionnant des commutateurs sur l'unité centrale.

Avec un peu de chance, la MIL s'éteindra brusquement après quelques trajets. La norme prescrit que les erreurs sporadiques qui disparaissent après un certain nombre de cycles de marche ne doivent pas allumer la MIL ou doivent

annuler l'ordre d'allumage. Mais l'électronique du véhicule ne manque pas d'enregis-

Figure 4. Terminal portatif typique permettant de relever les codes d'erreur (source : Actron Manufacturing Company, Cleveland, Ohio).

trer dans un « instantané » (*Freeze Frame*) toutes les données des capteurs principaux lors de l'apparition d'un fonctionnement défectueux. Cet enregistrement de données de fonctionnement peut être lu lors du prochain contrôle et fournira des indications sur la cause du mauvais fonctionnement, même lorsque celui-ci ne se manifeste plus depuis longtemps, qu'il ait été temporaire ou ne se soit produit qu'à une charge particulière du moteur.

#### **Codes d'erreur**

Les codes d'erreur à 5 chiffres selon SAE J2012 ou ISO DIN 15031-6 sont indiqués dans la **figure 3**. La normalisation de OBD-2 prescrit la signification indiquée pour les codes d'erreur conduisant à l'allumage de la MIL. Outre « P » pour « Powertrain » (groupe motopropulseur), les autres lettres initiales utilisées sont « B » pour « Body » (carrosserie du véhicule), « C » pour « Châssis » et « U » pour « réseau » . Un « 0 » en seconde position indique qu'il s'agit d'un code d'erreur de la norme. Les nombres « 1 » et « 2 » indiquent un code d'erreur du fabricant, lequel doit toutefois s'en tenir strictement à la norme. Le chiffre « 3 » est réservé aux extensions futures de la norme. Le chiffre en troisième position désigne le système surveillé selon le schéma de la figure 3. Les 2 derniers chiffres, enfin, donnent des précisions sur l'erreur qui s'est produite. Le texte en clair correspondant au nombre peut être repris de la description donnée par la norme. Par exemple, « P0133 » signifie que la réponse de la sonde lambda, Banc 1, Capteur 1 (banc 1, capteur1) est trop lente.

#### **Extraction**

Quelles sont les possibilités offertes pour extraire les codes d'erreurs ? Comme l'indique précédemment le tableau 2, on peut trouver aux bornes du connecteur OBD-2 n'importe lequel des 3 protocole de communication selon le fabricant du véhicule et, en outre, aucun d'entre eux n'est compatible avec les protocoles « normaux », comme le protocole de transfert de l'interface sérielle d'un ordinateur.

| <b>STATUS</b><br><b>GRAPHIC</b><br><b>DATA</b><br>FREEZE<br><b>CODES</b><br><b>SEARCH</b><br><b>INSTR</b><br><b>INFO</b><br>02<br><b>TEST</b><br>$\times$ Stop<br>$\mathscr S$ Send<br>Move<br>颁<br>Mode \$01 - Current diagnosis of transmission |               |              |             |  |                                     |
|----------------------------------------------------------------------------------------------------|---------------|--------------|-------------|--|-------------------------------------|
| <b>PID</b>                                                                                                    | <b>Data</b>   | Unit         | <b>Time</b> |  | 82.667<br>Av.                       |
| \$01 OBD STAT                                                                                                    | <b>Status</b> |              | 14:40:12.8  |  | $85.000 - 14:40:27.0$<br>Max        |
| \$00 PID SUP(\$01-\$20)                                                                                                    | <b>SUP</b>    |              | 14:40:12.7  |  | $79.000 - 14:40:13.1$<br>Min        |
| <b>SO3 SYS STAT</b>                                                                                                    | <b>CLONA</b>  | -            | 14:41:04.5  |  | Diff.<br>6.000                      |
| <b>S04 LOAD</b>                                                                                                    | 34            | %            | 14:41:04.6  |  | 0.000<br>Rate                       |
| <b>\$05 ECT</b>                                                                                                    | 85            | $\mathbf{C}$ | 14:41:04.7  |  | $1.563 - 14:40:27.0$<br><b>Max</b>  |
| SO6 SHRT FT 1                                                                                                    | -5            | %            | 14:41:04.9  |  | <b>Min</b><br>$-0.521 - 14:40:30.9$ |
| SO7 LONG FT 1                                                                                                    | -9            | %            | 14:41:05.0  |  | 0.063<br>Freq.                      |
| \$08 SHRT FT 2                                                                                                    | 4             | %            | 14:41:05.1  |  | T(s)<br>15.930                      |
| \$09 LONG FT 2                                                                                                    | $-12$         | %            | 14:41:05.2  |  | 1.000<br>$P-P$                      |
| <b>SOC RPM</b>                                                                                                    | 704           | rpm          | 14:41:05.3  |  | stat ET                             |
| SOD MPH                                                                                                    | 0             | kmh          | 14:41:05.4  |  | Sampling [Hz] $0.1 \square$ Audio   |

Figure 5. Des programmes spéciaux, par exemple « Vehicle Explorer », permettent aussi de relever les codes d'erreur sur un PC.

Oublions les appareils d'analyse coûteux que les fabricants fournissent à leurs garages agréés, car il existe de plus en plus d'appareils de fournisseurs tiers à un prix raisonnable. Il s'agit de terminaux portatifs tout juste bons, pour la plupart, à extraire les codes d'erreur, ou de câbles d'adaptation qui permettent d'accomplir davantage grâce au logiciel du PC auquel ils transmettent les données. Le connecteur OBD-2 étend en effet l'accès à bien plus qu'aux codes d'erreur.

Un représentant typique des termi-

naux portatifs, le Kal KM9040 (**figure 4**) peut, comme la plupart des appareils de ce genre, aussi effacer les codes d'erreur des véhicules. Il coûte dans les 500 à 2 000 euros. Le logiciel sur PC (**figure 5**) et le câble d'adaptation (**figure 6**) sont entre-temps disponibles même pour les ordinateurs de poche Palm (chez Auterra par exemple, cf. la liste des liens Internet). Il existe des systèmes bon marché à partir de 150 euros. La navigation dans l'électronique d'un véhicule devient enfin abordable, car ces solutions permet-

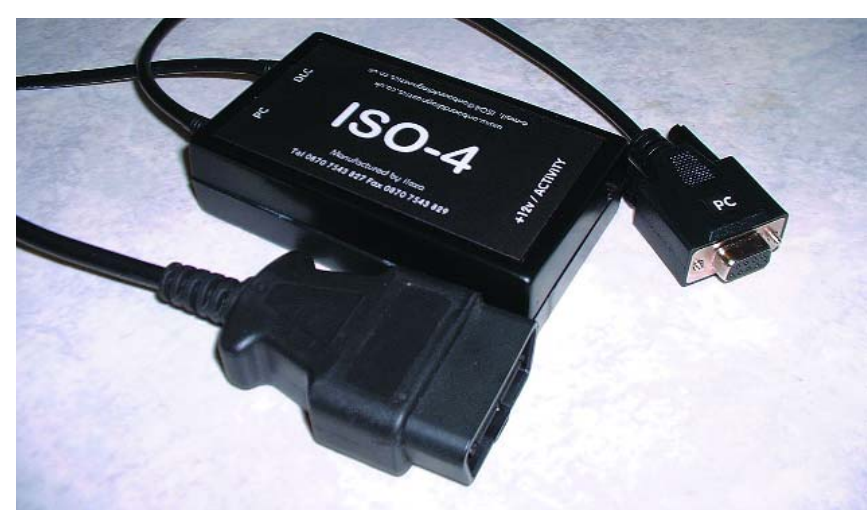

Figure 6. Outre le logiciel PC, on a besoin d'un câble d'adaptation approprié comportant un microcontrôleur de conversion d'interface (source : onboarddiagnostics).

tent d'extraire la totalité des données du connecteur OBD-2. Cette gamme de données ne se décline pas en moins de 9 modes différents :

- 01 afficher les données actuelles
- 02 afficher les données « instantanées » (*freeze frame*)
- 03 afficher les codes d'erreur
- 04 effacer les codes d'erreur et les valeurs mémorisées
- 05 afficher les résultats de l'autocontrôle des sondes lambda
- 06 afficher les résultats de l'autocontrôle des systèmes qui ne sont pas constamment surveillés
- 07 afficher les résultats de l'autocontrôle des systèmes sous surveillance constante
- 08 mode de contrôle spécial
- 09 obtention d'informations du véhicule telles que version du logiciel, VIN

Mais tous les véhicules n'offrent pas l'intégralité des modes. Dans un mode donné, l'identification des paramètres (PID) sert, sous forme de nombre hexadécimal, à interroger l'ordinateur du véhicule. La suite d'octets 01 00, par exemple, sert à déterminer à quelles questions l'ordinateur du véhicule est capable de répondre ou quelles données il fournit sur demande. Une fois le mode choisi, 01 dans cet exemple, PID 00 détermine toujours quelles sont les commandes comprises dans ce mode et auxquelles il sera répondu. Mais nous voici déjà au beau milieu de la structure interne du protocole, ce qui n'apporte rien à l'utilisateur de progiciels. D'autre part, la structure relativement simple du protocole OBD-2 permet aussi, avec un peu d'expérience, d'écrire soi-même un programme. Ce qui manque est la conversion du protocole de transmission OBD-2 (41,6 kHz dans le cas de la modulation PWM, 10,4 kHz dans le cas de la modulation VPW et d'ISO 9141) en un protocole compatible avec l'interface sérielle du PC. Il existe déjà des câbles d'adaptation, mais rien n'empêche de réaliser soi-même un adaptateur basé sur un microcontrôleur déjà programmé (par exemple en ayant recours à la famille PIC) et un simple circuit supplémentaire (**figure 7**). Un projet de ce genre sera présenté dans un prochain article, publié dans le numéro de novembre.

#### **Cela en vaut-il la peine ?**

La personne qui a déjà dû vider ses poches pour faire monter une nouvelle sonde lambda peut se demander à bon droit s'il s'agissait vraiment de la sonde ou simplement d'un connecteur mal enfoncé, ou bien décider de ne pas donner suite. Chaque test des

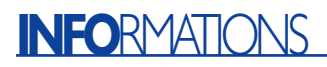

garages, qu'il ait été effectué par une association d'automobilistes ou par un des innombrables magazines automobiles, a indiqué jusqu'à présent que même une rupture de circuit qui crève les yeux aboutit inéluctablement au remplacement du système complet de senseurs. Dans de telles conditions, un outil permettant d'épargner au garage la peine d'effectuer les diagnostics sera vite amorti. Le **tableau 3** réunit les données actuelles lisibles en mode 01.

Il ne faut pas s'attendre à ce que tous les véhicules puissent produire l'intégralité des données : ils ne sont par exemple pas tous équipés de 4 sondes lambda. La valeur de charge calculée ne correspond pas à la puissance directement fournie par le moteur : il s'agit d'un nombre sans dimension obtenu à partir du débit d'air momentané divisé par le débit d'air maximum corrigé en fonction de l'altitude. Un ordinateur portatif permet d'enregistrer les valeurs en continu pour les visualiser plus tard. Les programmes pour PC convertissent les données en graphiques (**figure 8**) ou en indications d'instruments virtuels. Il est possible dans certains cas de positionner des déclencheurs (*triggers*) qui mettent en marche ou arrêtent l'enregistrement des données lorsque certaines limites sont dépassées par le haut ou par le bas. L'instantané des données déjà mentionné (mode 02) contient en règle générale les mêmes données.

Le mode 04 permet de réinitialiser (d'effacer) un code d'erreur. Il faut tenir compte de ce que cette opération efface aussi les données de calibrage de l'ordinateur du véhicule. L'ordinateur du véhicule accumule ces données de calibrage pour compenser les tolérances des composants des détecteurs et des capteurs ainsi que les tolérances de l'usure du moteur. Si ces données sont effacées, elles seront régénérées automatiquement au cours des prochains cycles de marche. Mais cela signifie aussi qu'il ne faut pas se précipiter immédiatement au contrôle technique après avoir effacé les codes d'erreur et donc les données de calibrage.

Pour terminer, encore un mot à l'intention de ceux qui espèrent augmenter la puissance de leur véhicule grâce au *tuning* de l'ordinateur embarqué. La directive de l'UE précise qu'il incombe aux fabricants de veiller à ce que « tous les codes ou paramètres d'exploitation reprogrammables doivent résister aux manipulations ». On y parvient généralement par des procédés cryptographiques et en encapsulant les puces correspondantes de l'électronique moteur. Les systèmes OBD-2 sur PC ne comportent donc pas de procédés cryptographiques.

(020138-1)

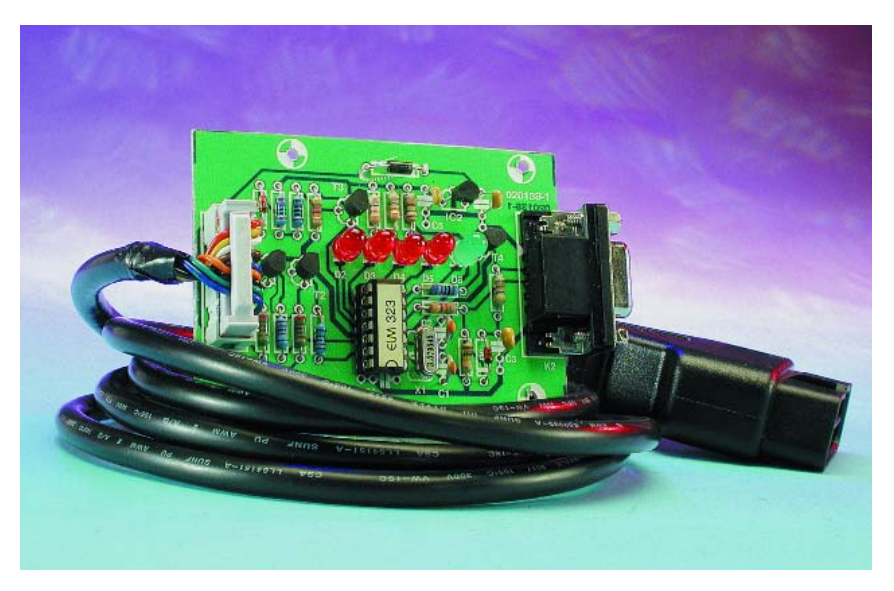

Figure 7. Prototype d'un convertisseur OBD-2/RS-232 à microcontrôleur PIC que nous avons testé dans nos laboratoires.

#### **Litérature & Liens Internet:**

- **[1] Normes EU EC70/220, EC98/69, EC99/102, ECE R83** *http://europa.eu.int/index\_de.htm*
- **[2] Normes ISO et SAE** *www.beuth.de*
- **[3] Tierces parties proposant des appareils de diagnostic OBD-2** *www.actron.com*
- *www.auterraweb.com www.autoxray.com www.abcwc.net/accounts/quanta/ www.eichstaedt-electronics.com www.obd2.com www.obd-2.com www.obd-2.de www.kalequip.com www.mavericktechnology.co.uk www.onboarddiagnostics.co.uk www.snapon.com*

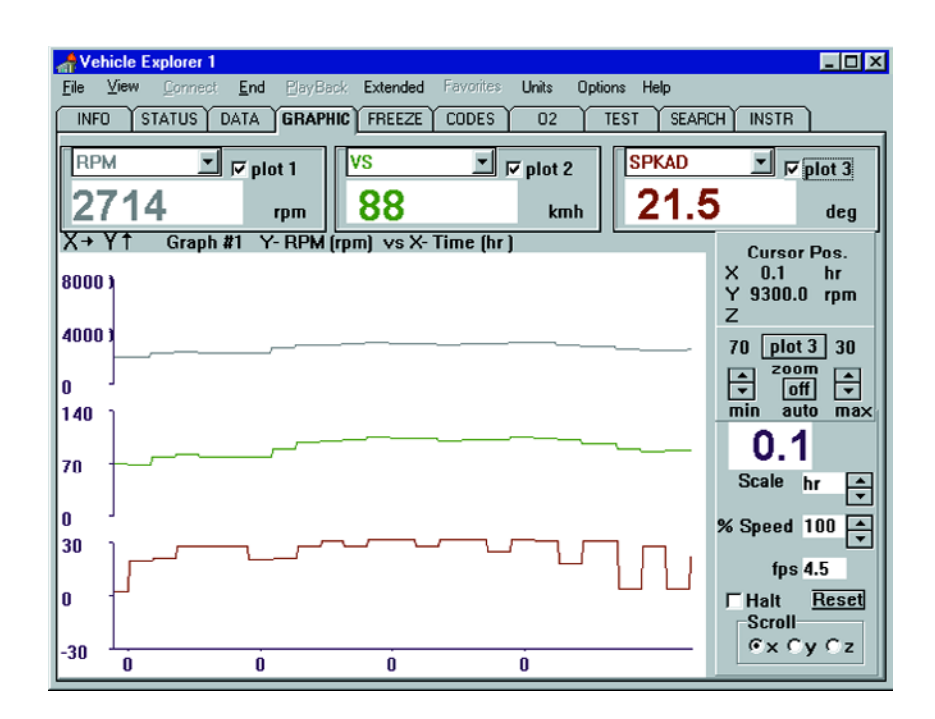

Figure 8. Les programmes pour PC convertissent les données en graphiques (figure 8) ou en indications d'instruments virtuels.

# **Wattmètre HF numérique à affichage LCD**

## De 1 kHz à 1 GHz

Projet : Thomas Scherrer OZ2CPU www.webx.dk

Tout radio amateur sait qu'il est important de disposer d'un wattmètre HF de précision. Un wattmètre peut être utilisé pour mesurer le gain d'un ampli, la largeur de bande d'un filtre, la force de champ d'antennes, la puissance d'un émetteur, le taux d'ondes stationnaires, la perte de retour et bien d'autres choses.

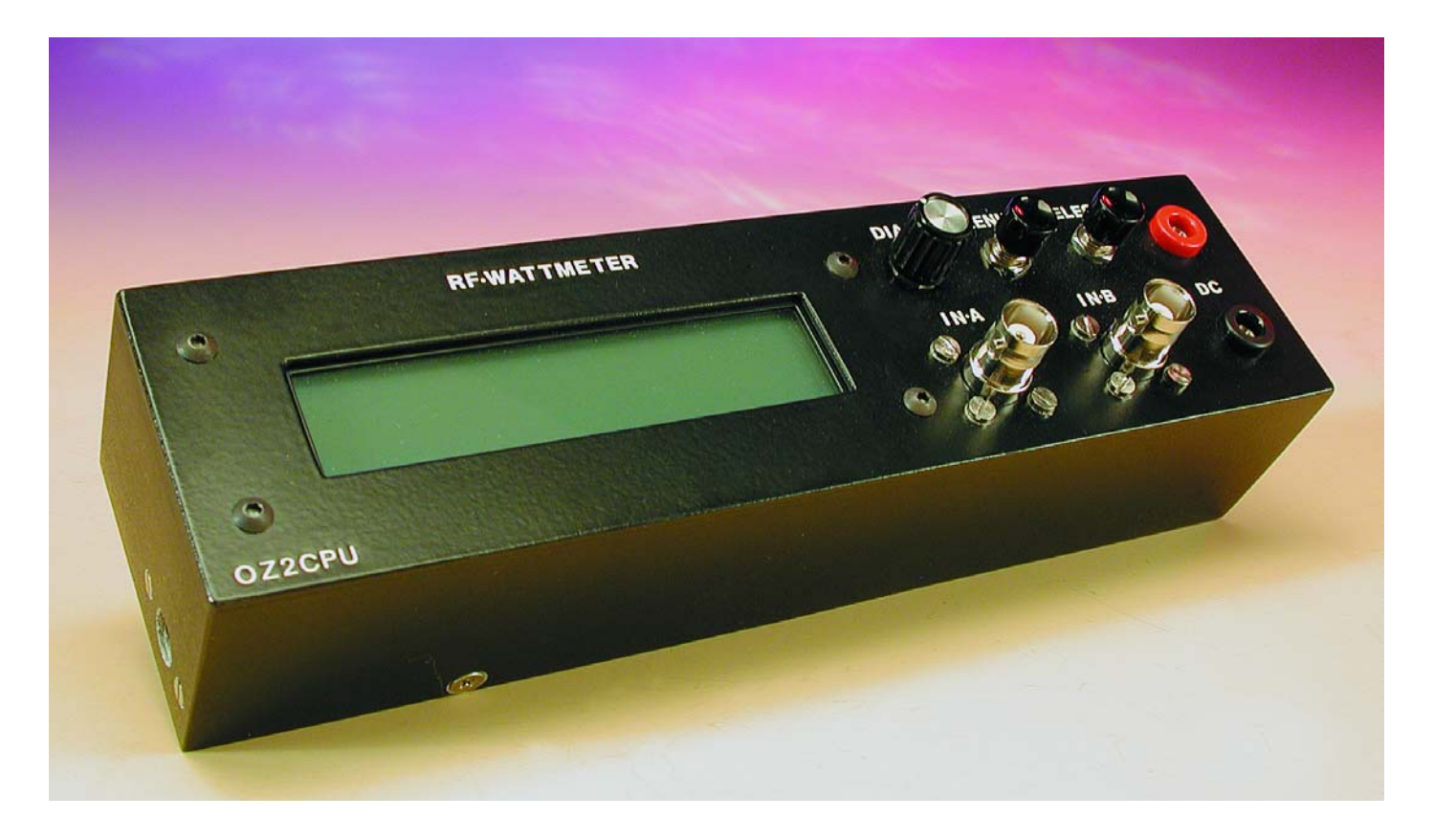

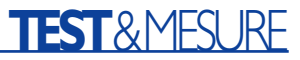

## **Spécifications**

- Couverture de fréquences : 1 kHz à 500 MHz (calibré) ; 1 kHz à 1 000 MHz (non calibré, pour des mesures de puissance relative seulement)
- Impédance normale d'entrée : 50 Ω
- Plage de puissance d'entrée : –60 dBm à +30 dBm (1 nanowatt à 1 watt).
- Plage de puissance d'entrée en utilisant l'atténuateur de 50 dB : jusqu'à
- 100 kwatts.
- Plage dynamique : 90 dB avec un boîtier bien protégé HF.
- Résolution : 0,1 dBm (1 dBm sur le graphique à barres) – Perte de retour en entrée : @300 kHz : –35 dB @100 MHz : –27 dB @500 MHz : –25 dB – Entrée SWR (*Standing Wave Ratio* = taux d'ondes stationnaires) : @300 kHz : 1,036 @100 MHz : 1,094 @500 MHz : 1,12  $-$  Précision avant calibrage :  $\pm$  I dB de 1 MHz à 450 MHz.  $-$  Après calibrage :  $\pm$ 0,2 dB pour chaque fréquence calibrée. – Mesure de tension de courant continu : 0 à 20 volts. – Résolution de la tension en courant continu : 20 mV – Précision de la tension en courant continu après calibrage :  $\pm 20$  mV
- Tension d'alimentation : de 9 à 20  $V_{cc}$
- Consommation de courant : sans rétro-éclairage de l'écran à cristaux liquides : 30 mA ; avec rétro-éclairage : 120 mA.

Ce wattmètre HF utilise un ampli AD8307 pour mesurer le niveau de puissance. Le circuit d'entrée du AD8307 est à la fois compensé en fréquence et optimisé pour la perte de retour afin de donner un taux d'ondes stationnaires (TOS) d'entrée optimum sur une grande plage de fréquences.

Un micro-contrôleur pré-programmé de type PIC16F876 avec des convertisseurs à 10 bits analogique/numérique incorporés est utilisé pour convertir la tension analogique de sortie de l'ampli AD8307 en valeurs numériques. Ensuite, un ensemble de tables de recherche permet de convertir les valeurs dBm en tension et puissance (watts) HF. L'affichage de toutes les valeurs, y compris un graphique à barres, apparaît sur un large écran 2 x 20 à cristaux liquides rétro-éclairé. Il y a aussi un voltmètre à courant continu conservant les valeurs de crête minimum et maximum, ainsi que plusieurs autres dispositifs, *cf.* la description du logiciel plus loin dans l'article.

#### **L'unité décibel milliwatt (dBm)**

En technologie HF, 0 dBm représente 1 milliwatt à travers 50 Ω. De même, 0 dBW représente 1 watt à travers la même impédance. Donc, +10 dBm = 10 mW ; +20 dBm = 100 mW ;  $+30$  dBm = 0 dBW = 1 W, etc. Le terme « dBm » est utilisé par tous les centres professionnels de développement, de réparation ou de service radio, de même que par tous les

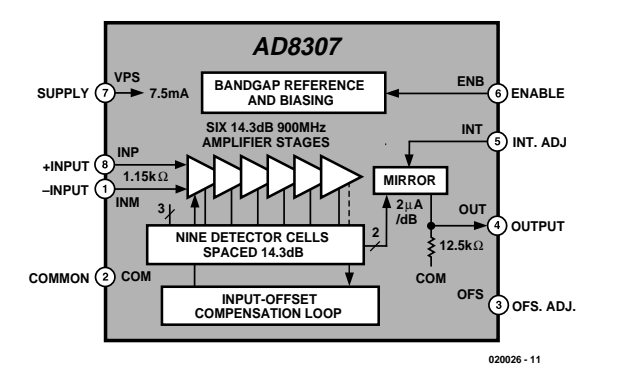

Figure 1. Synoptique fonctionnel de l'ampli AD8307 (source: Analog Devices).

radio-amateurs, pour décrire les niveaux (relatifs) de puissance HF. Certains ingénieurs sont familiers avec l'unité dBm, d'autres préfèrent parler de watts et d'autres encore de tension RMS (*Root Mean Square =* valeur efficace vraie). Ce compteur affiche les trois unités simultanément…

#### **À propos du circuit AD8307**

L'amplificateur monolithique logarithmique AD8307 d'Analog Devices a été décrit pour la première fois, voici quelque temps déjà, dans l'article « VU-mètre HF » (Elektor n°247, janvier 1999, page 26 et suivantes). À titre de référence, le synoptique de ce circuit intégré très populaire est reproduit en **figure 1**. L'ampli AD8307 est un composant relativement bon marché – du moins d'après la feuille de spécification –, dans la réalité, l'auteur en a payé un exemplaire environ  $13 \in (+$  port). L'auteur avait d'abord essayé la version DIL (*Dual In-Line* = à double rangée de broches) de l'ampli AD8307 –c'est aussi le type utilisé dans l'article cité. Bien qu'il soit plus facile à souder et à utiliser que la puce SMD (*Surface Mounted Device =* unité montée en surface), ses broches de connexion plus longues le rendent inutilisable pour des fréquences supérieures à de l'ordre de 100 MHz. Plusieurs essais furent tentés en utilisant ce modèle avant de constater que la version SMD pouvait elle être utilisée jusqu'à environ 500 MHz. Lors de nouveaux essais, l'ensemble fut optimisé en développant d'autres platines et en changeant les résistances et condensateurs d'entrée.

À des fréquences supérieures à 300 MHz, la puissance d'entrée ne doit pas dépasser +20 dBm (100 mW) pour conserver la précision. C'est une faiblesse connue de l'ampli AD8307, qui n'est pas trop grave, en fait, si vous en êtes conscient – il faut juste utiliser l'atténuation d'entrée appropriée afin de réduire la puissance HF appliquée à la puce pour qu'elle ne dépasse pas 20 dBm et garantir ainsi la précision optimum.

L'auteur exprime sa gratitude à tous les radioamateurs et ingénieurs chevronnés qui ont contribué par leur expérience, leurs bonnes idées, leur assistance lors des mesures et leur prêt d'équipements coûteux à la construction de ce circuit d'entrée.

#### **Description du circuit**

Le schéma du circuit du wattmètre HF est illustré en **figure 2**. Il comporte quatre sections, qui vont être présentées brièvement cidessous, pour laisser un peu d'espace dans l'article à l'évaluation du second composant essentiel –oui, le microcontrôleur PIC16F876.

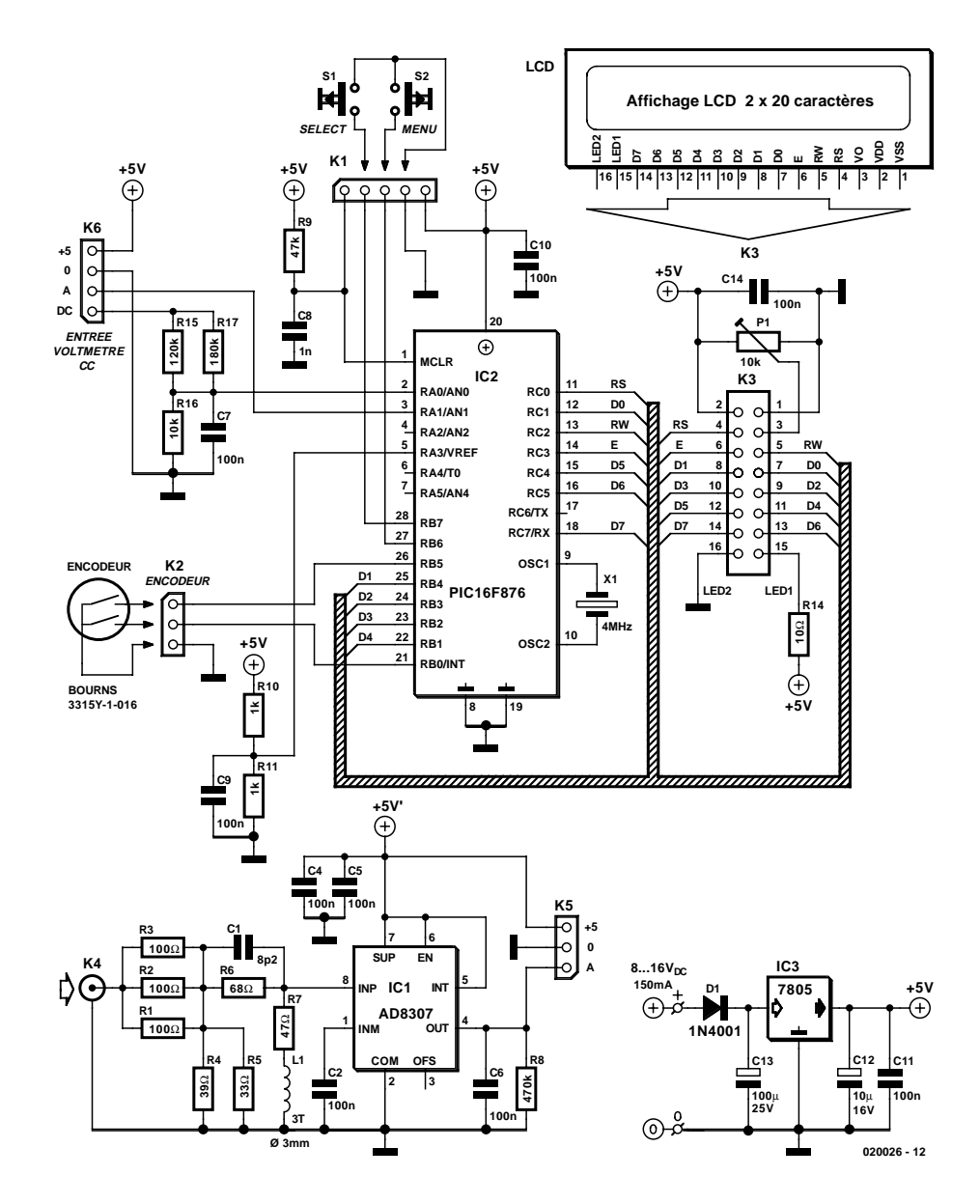

Figure 2. Schéma du circuit du wattmètre HF. Les deux principaux composants sont l'ampli AD8307 dans le convertisseur d'entrée et le microcontrôleur PIC16F876 dans la section contrôleur.

Le convertisseur de tension HF est présenté comme une unité séparée autour de l'ampli AD8307. L'équivalent « enregistrement » de la tension représentant la puissance HF appliquée au support K4 apparaît sur K5 sous la forme d'un palier de niveau entre 0 et 2,5 V. Le réseau résistant d'entrée est dimensionné pour une impédance d'entrée de 50 Ω qui est le standard *de facto* dans le mode HF. Le réseau d'entrée peut gérer des niveaux de puissance jusqu'à 1 watt. C1 et L1 servent à supprimer les capacités et les inductances parasites, et ainsi à optimiser le taux d'ondes stationnaires d'entrée pour les fréquences plus élevées.

La deuxième unité est le contrôleur numérique autour du circuit intégré IC2. Cette « boîte noire » exécute le logiciel écrit par l'auteur pour gérer les fonctions suivantes :

- Traduire la sortie de l'ampli AD8307 dans un format lisible et compréhensible par nous autres terriens ;
- Lire les commandes utilisateurs (boutons-poussoirs S1, S2 et l'encodeur rotatif sur K2) ;
- Piloter un affichage à cristaux liquides, lui permettant de présenter menus, valeurs, etc.

Le microcontrôleur d'interruptions programmable (PIC, *Programmable Iinterrupt Controller*) est initialisé à la mise sous tension par le circuit R9-C8. Il est synchronisé par un résonateur céramique travaillant à 4 MHz.

La troisième unité est l'écran à cristaux liquides. Ici, nous utilisons un écran de 2 lignes de 20 caractères. L'ajustable P1 est utilisé pour régler le contraste.

La quatrième unité est l'alimentation électrique autour du circuit intégré IC3. De conception totalement conventionnelle, l'alimentation ne justifie pas de plus amples explications. Elle peut être obtenue à l'aide de n'importe quel adaptateur secteur courant capable de fournir un courant d'à peu près 150 mA sous 8 à  $16 V_{CC}$ .

#### **À propos du microcontrôleur PIC16F876**

Pour les besoins de la section numérique de ce projet, il fallait un microcontrôleur bon marché avec un convertisseur ADC (*Analogue to Digital Converter* = convertisseur analogique-numérique), une interface de programmation simple et peu chère et une mémoire programme de type Flash pour faciliter le développement et la mise au point du logiciel. Il fallait aussi 4 entrées numériques, 2 pour les boutonspoussoirs et 2 pour l'encodeur, 7 sorties pour l'écran à cristaux liquides en mode 4 bits ou 11 sorties en mode 8 bits. La puce 16F873 et les microcontrôleurs PIC 16F876 à 4 et 8 Kmots dans une mémoire programme Flash se sont révélés un excellent choix. Les prix des deux modèles étant presque identiques, l'auteur a choisi celui le plus large à 8 Kmots.

Le microcontrôleur 16F876 dispose de 5 entrées analogiques d'une résolution de 10 bits, représentant une plage de 0 à 1 023 en valeurs discontinues lorsque la tension d'entrée évolue de 0 à 5 volts. Le signal de courant continu en provenance de l'ampli AD8307 couvre de 0 à 2,5 volts pour l'ensemble de la plage des opérations. Pour obtenir une parfaite résolution numérique, le convertisseur ADC à l'intérieur du microcontrôleur PIC pourrait utiliser une référence positive extérieure pour la tension à pleine échelle. Cette fonction est remplie par R10 et R11 qui créent une référence à 2,5 V à partir

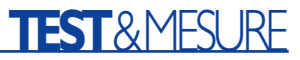

du rail d'alimentation de 5 volts. Cette tension n'est pas cruciale, et s'il n'y a qu'une légère erreur, elle sera calibrée par logiciel avec un point de départ à zéro dBM.

Un outil de programmation simple et de bonne qualité pour ce microcontrôleur PIC a été conçu par Johann Aichinger. Il s'appelle PROPIC, et son architecture et son code peuvent être téléchargés à :

#### http://jaichi.virtualave.net/

D'autres outils identiques s'appliquent aux contrôleurs de type 16F876, dont le « IC-PROG » de Bonny Gijtzen. Celui-ci fonctionne aussi très bien et supporte la plupart des circuits intégrés programmables. Vous le trouverez à l'adresse : www.ic-prog.com

Le logiciel du wattmètre a été développé avec la suite de programmation des contrôleurs PIC « MPLAB » de Microchip, en association avec un compilateur extérieur C appelé PICC de Hi-Tech, leur site Web se trouve à

#### l'adresse : www.htsoft.com

d'où vous pouvez télécharger une version de démonstration gratuite. Si vous avez besoin de recompiler le logiciel pour ce wattmètre, vous pouvez changer l'écran de démarrage pour afficher votre nom ou votre adresse d'appel si vous le désirez. Le code source de ce logiciel peut être téléchargé depuis la section Téléchargements Gratuits du site Web d'*Elektor Electronics*. Le numéro de fichier correspondant est **020026-11** (octobre 2002). Pour ceux qui n'ont pas accès à Internet (levez le doigt, s'il vous plaît), les fichiers sont aussi fournis sur une disquette en s'adressant à l'adresse habituelle.

#### **Construction**

Un instrument comme le présent wattmètre doit être construit en faisant très attention aux aspects mécaniques, sinon il ne fonctionnera jamais si le blindage est négligé.

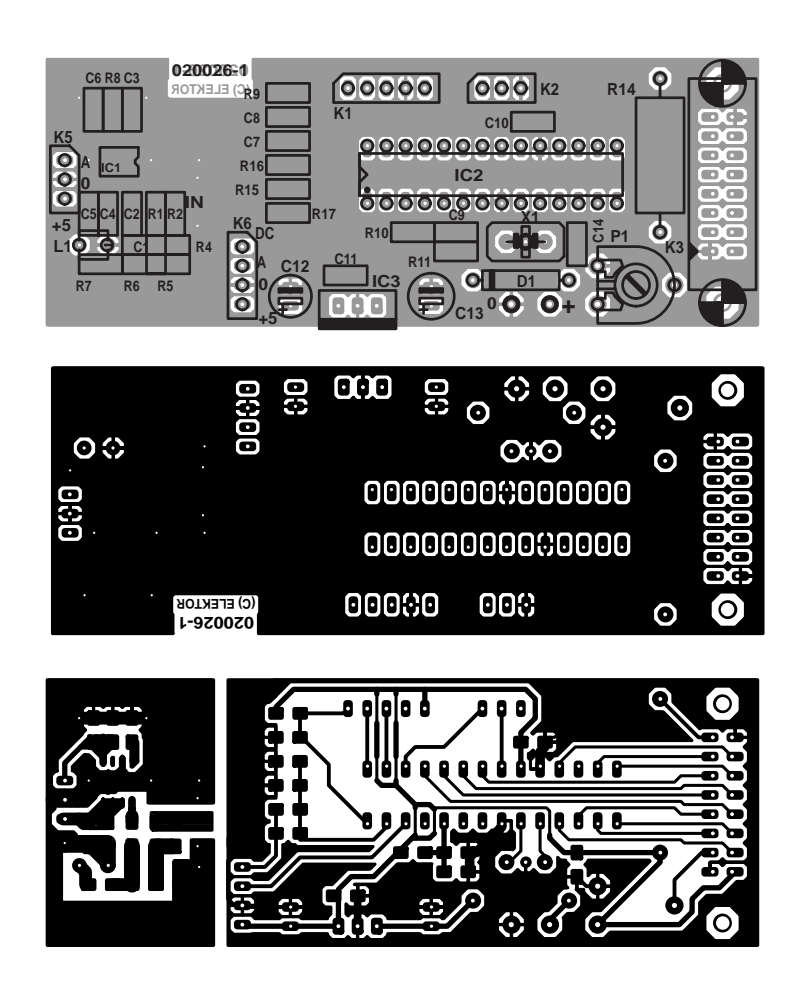

Figure 3. Conception de la platine de commande de l'instrument. La platine est une double à trous métallisés ; elle est disponible toute prête aux adresses habituelles.

Pour commencer, la platine du circuit, imprimée double face et à trous métallisés, présentée en **figure 3** doit être coupée en deux

#### **Liste des composants**

#### **Résistances :**

(boîtier CMS 1206 ou 0805) R1, R2, R3 =  $100 \Omega$  $R4 = 39 \Omega$  $R5 = 33 \Omega$  $R6 = 68 \Omega$  $R7 = 47$   $\Omega$  $R8 = 470 k\Omega$  $R9 = 47 k\Omega$  $R10, R11 = 1 k\Omega$  $R15 = 120 k\Omega$  $R16 = 10 k\Omega$  $R17 = 180 k\Omega$  $R$ |4 = 10 Ω/| W P1 = ajustable 10 kΩ

#### **Condensateurs :**

(boîtier CMS 1206 ou 0805)  $CI = 8pF2$ C2 à C7,C9 à C11,C14 = 100 nF  $CR = 1 nF$  $CI2 = 10 \mu$ F/16 V radial  $CI3 = 100 \mu F/25 V$  radial

#### **Bobines :**

L1 = 3 spires de fil de cuivre émaillé de 0,5 mm (SWG #30), spires espacées de 0,5 mm, diamètre interne de 3 mm

#### **Semi-conducteurs :**

 $DI = IN4001$  $ICI = AD8307AR (CMS)$ IC2 = PIC16F876-04/SP (programmé **EPS-020026-41**)

 $IC3 = 7805$ 

#### **Divers :**

- K1 = embase autosécable à 1 rangée de 5 contacts
- K2,K5 = embase autosécable à 1 rangée de 3 contacts
- K3 = embase à 2 rangée de 8 contacts
- K4 = embase BNC châssis à joue carrée K6 = embase autosécable à 1 rangée de
	- 4 contacts
- S1,S2 = bouton-poussoir unipolaire à contact travail pour montage châssis PC1,PC3,PC8,PC10,PC12 = picot
- X1 = résonateur céramique 4 MHz
- (3 contacts)
- module LCD à 2 lignes de 2- caractères tels que, par exemple, LM032L (PC2002LRS-BEA-C)
- encodeur rotatif type 3315Y-1-016 (Bourns) embase-jack d'alimentation pour montage châssis
- support pour circuit intégré 20 broches étroit

## **TEST**&MESURE

pour séparer la section du contrôleur de la partie constituant la platine d'entrée.

#### **Platine d'entrée**

Cette platine (**figure 4**) utilise des éléments CMS (SMD= *Surface Mount Devices* = composants montés en surface) parce que des petits composants gèrent mieux les hautes fréquences. Lisez les paragraphes suivants si c'est la première fois que vous construisez une platine utilisant des éléments SMD.

Si vous soudez de la main droite, ajoutez d'abord une petite quantité d'étain sur la patte de soudure droite.

Placez avec précaution le composant avec votre main gauche en utilisant une pince, et soudez le côté droit tout en maintenant le composant parfaitement immobile. Maintenant soudez simplement la patte de soudure gauche à la partie gauche du composant.

Pour souder l'ampli AD8307, enduisez soigneusement et rapidement d'étain la patte numéro 3 sur la platine. Puis appuyez et maintenez le circuit intégré à sa place tout en appliquant la chaleur sur la broche 3, et faites-le rejoindre la patte de soudure en poussant légèrement avec le bout du fer à souder. Si nécessaire, ré-alignez le circuit intégré, puis soudez les autres broches.

La platine d'entrée a des formes spécialement conçues avec des îlots de dimensions généreuses permettant d'y fixer des composants de style SMD aussi bien 1206 que 0805. L'implantation de la résistance CMS R3 appelle une remarque particulière. Elle vient se mettre en parallèle **par-dessus** des résistances R1 et R2 déjà mises en place.

La bobine L1 consiste en trois spires de fil de cuivre émaillé de 0,5 mm de diamètre. Le diamètre intérieur de cette bobine est de 3 mm et les spires sont espacées d'environ 0,5 mm entre elles.

La platine d'entrée doit être montée directement sur la bride du support BNC (*Bayonet Neil-Councilman =* verrouillage à baïonnette) avec quatre trous de montage filetés M2,5. Certains supports BNC ont un morceau d'isolateur en Téflon de 3 à 4 mm de long enroulé autour de la broche centrale. Enlevez cette isolation, et coupez la broche centrale de façon que sa longueur atteigne à peu près 2 mm.

Vérifiez qu'il est possible de souder la partie arrière de la bride. Sinon, enlevez toute couche de protection en la grattant avec un outil de façon que la soudure soit possible. Montez maintenant la platine d'entrée, ne faites pas d'économies sur l'étain de soudure, soudez toute la longueur, y compris sur le dessous de la platine.

#### **Platine du contrôleur**

Un prototype initial de cette platine est pré-

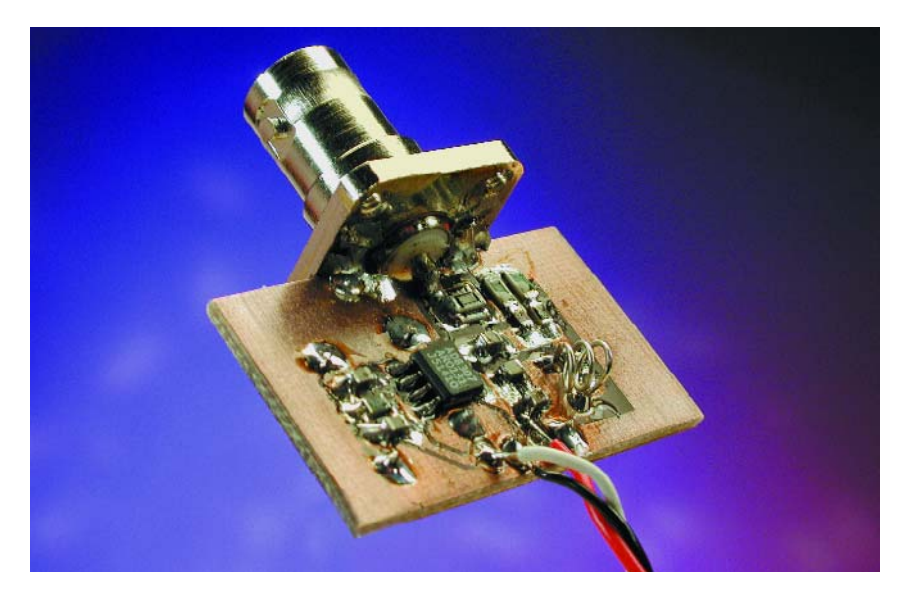

Figure 4. Platine d'entrée avec le support BNC à bride soudé le long du bord.

senté en **figure 5**. Si le microcontrôleur PIC16F876 est monté dans un support de circuit intégré, vous devez utiliser un microcontrôleur de qualité impeccable, un support à contacts tulipe par exemple. Toutefois, ceux d'entre vous qui ont accès à des outils de programmation adéquats peuvent aussi souder le microcontrôleur PIC directement sur la platine du contrôleur, la puce pouvant être mise à jour *in situ* (capacité ISP = *In Site Programming*) lorsqu'une nouvelle version du programme est disponible.

La fréquence du résonateur céramique est de 4 MHz, ce qui n'est pas crucial. Si vous ne voulez pas utiliser la sortie série facultative explicitée dans l'encart « Utilisation des

menus », prenez un type à 3 broches avec condensateurs incorporés. Une version normale à 2 contacts fonctionnera aussi très bien.

La platine du contrôleur est montée sur l'arrière du module d'affichage à cristaux liquides, en utilisant entretoises d'une longueur d'environ 10 mm ou ce que vous avez sous la main.

4 entretoises sont nécessaires pour monter l'écran à cristaux liquides sur le panneau frontal du boîtier.

La résistance R14, du type à 1 watt, pilote le niveau de rétro-éclairage de l'écran. Une valeur de 10 ohms donnera un éclairage normal, mais si vous voulez utiliser des piles pour alimenter cet instrument, il vaudrait mieux augmenter sa valeur à envi-

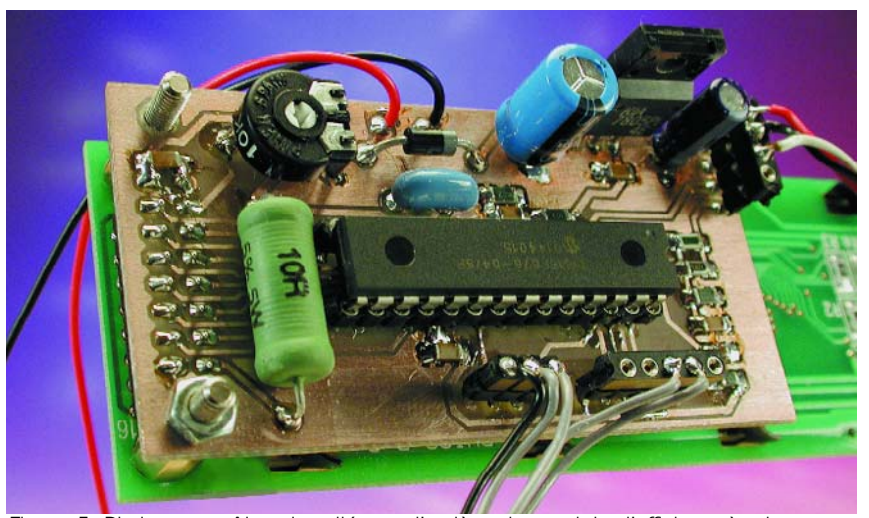

Figure 5. Platine contrôleur installée sur l'arrière du module d'affichage à cristaux liquide.

### **Utilisation des menus (logiciel v. 1.03)**

Toute l'intelligence présente dans l'instrument réside dans le logiciel développé par l'auteur et introduit dans la mémoire Flash du microcontrôleur PIC. Ceux d'entre vous qui avez accès à des logiciels et des équipements de programmation adaptés au PIC seront intéressés de savoir que le code-source de ce projet est téléchargeable depuis notre site Web (Téléchargements Gratuits, élément **EPS02006-11**, octobre 2002). Des microcontrôleurs PIC déjà programmés sont aussi disponibles aux adresses habituelles sous le code de commande **EPS020026-41**. L'écran d'accueil de l'instrument est affiché ainsi :

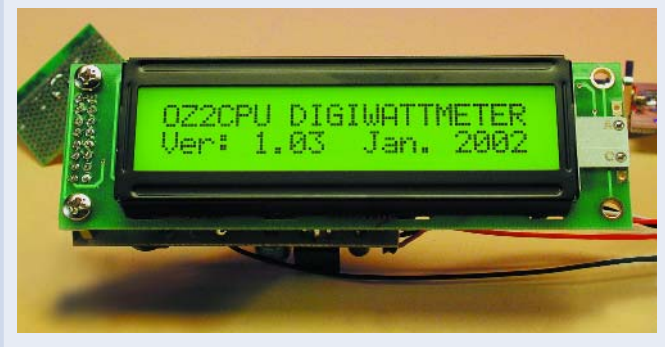

L'écran de démarrage principal affiche :

DBm, status (état), RF-voltage bar-graph (graphique à barres de la tension HF, RF-power watts (watts de la tension HF).

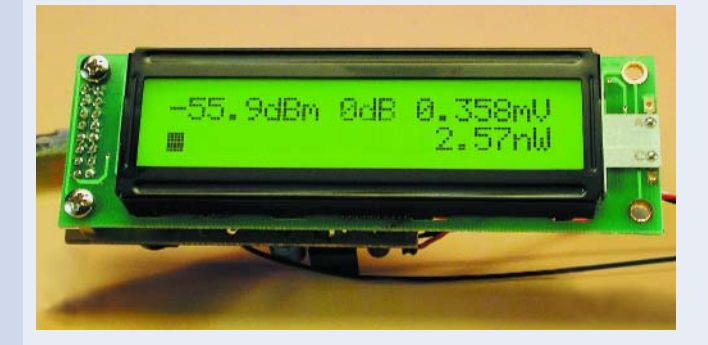

Si aucune atténuation n'est utilisée, l'affichage de la puissance en dBm s'étend de –63 dBm (plancher de bruit) à +30 dBm (1 W). L'affichage de l'état montre la bande de fréquence sélectionnée et le mode d'atténuation. Utilisez le cadran de bande pour naviguer entre les mémoires de calibrage LF, HF, VHF, UHF et SHF. Il est suggéré de calibrer la référence 0 dBm du wattmètre aux valeurs suivantes :  $LF = 3.5 MHz$ ,  $HF = 14 MHz$ ,  $VHF = 145 MHz$ , UHF  $= 430$  MHz, SHF = 440 MHz. Bien sûr, vous pouvez calibrer selon vos fréquences favorites pour obtenir les meilleures performances. Dans le menu du compteur de puissance HF, utilisez le bouton de

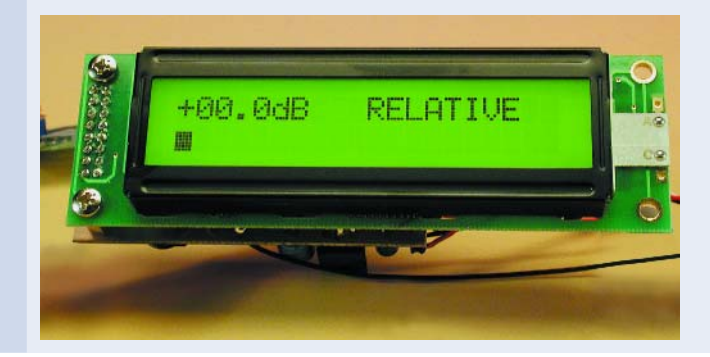

sélection SELECT pour entrer en mode RELATIVE (relatif). Dans ce mode, la valeur dBm et le graphique à barres apparaissent ; à l'entrée dans ce mode, l'affichage dB est remis à zéro.

#### **Le menu**

Pour accéder au menu / options, utilisez le bouton MENU. Dans un menu, utilisez l'encodeur rotatif pour accéder à l'option choisie. Arrivé à l'option adéquate, utilisez SELECT pour l'activer, ceci est aussi affiché sur l'écran.

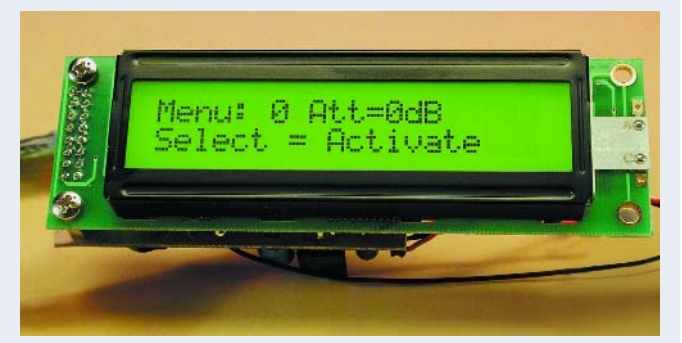

#### **Entrées menu disponibles :**

- 0 : 0 dB, aucun atténuateur monté, I W max.
- 1 : –10 dB, atténuateur monté, 10 W max.
- 2 : –20 dB, atténuateur monté, 100 W max.
- 3 : –30 dB, atténuateur monté, 1 kW max.
- 4 : –40 dB, atténuateur monté, 10 kW max.
- 5 : –50 dB, atténuateur monté, 100 kW max.
- 6 : Voltmètre à courant continu, valeur réelle, min. et max.
- 7 : Compteur de puissance HF, l'écran de démarrage par défaut.
- 8 : Wattmètre PEP BLU (PEP, *Peak Envelope Power* = puissance de crête) à Bande Latérale Unique (SSB = *Single Side Band*), avec maintien de crêtes (*peak hold*) et décroissance variable (*variable decay*).
- 9 : Perte en retour avec affichage du taux d'ondes stationnaires (TOS), utilisable avec un pont TOS.
- 10 : Calibrage à 0 dBm dans la bande sélectionnée.
- 11 : Lecture de toutes les valeurs de calibrage.
- 12 : Remise à zéro des mémoires de calibrage.
- 13 : Affichage du délai de mise à jour de 2 à 80 ms avec maintien de crêtes et décroissance variable.
- 14 : À propos du logiciel, montrant la version, etc.

#### **Voltmètre à courant continu**

Rien n'est détruit si la polarité d'entrée est inversée. La tension réelle, les minimums et maximums sont affichés sur l'écran du voltmètre à courant continu. Pour remettre à l'état initial l'affichage des min. et max., appuyez sur le bouton « Select » (sélection). Le voltmètre peut être utilisé pour contrôler la tension de la batterie si une batterie est utilisée pour l'alimentation, ou pour toute mesure que vous souhaitez effectuer, mais rappelez-vous que l'impédance d'entrée est d'environ 80 kΩ..

#### **Dispositifs supplémentaires**

Quelques enthousiastes souhaitant disposer de dispositifs supplémentaires peuvent apprécier une sortie série en extra. Un flux de données série sort de la broche 17 du microcontrôleur PIC, et peut être converti en niveaux RS-232 par l'intermédiaire d'un circuit intégré MAX232 dans sa configuration habituelle. Ce flux de données peut être envoyé sur une porte RS-232 libre de votre PC. Tout programme de communication ou d'émulation de terminal comme HyperTerminal devrait être capable de lire le flux de données. Les options de communication sont : 38 400 bauds, ASCII 8 bits, pas de parité, 1 bit d'arrêt. En résumé : 38K4 8 N 1.

ron 20 ohms, ou peut-être monter un interrupteur pour pouvoir couper le rétro-éclairage au moment où le compteur est alimenté par les piles.

Le régulateur de tension 7805 va chauffer un peu si la tension d'entrée dépasse environ 10 V. Vous pouvez soit le rapprocher du boîtier et le fixer pour sécurité avec une vis M3, soit monter un radiateur sur son dos métallique. Un modèle simple de type à encliquetage sera suffisant.

#### **Encodeur rotatif et interrupteurs**

L'encodeur rotatif, de type à double contact bon marché, fournit un code binaire Gray. Il est utilisé comme cadran de sélection d'options dans le menu et pour modifier différents paramètres, *cf*. la description du logiciel cidessous. S'il arrive que l'encodeur tourne dans le mauvais sens, il suffit d'intervertir les fils aux deux connexions de sortie de données. Les deux interrupteurs S1 et S2 doivent être du type boutons-poussoirs. S1 sert à choisir les options des menus et S2 à accéder au menu.

y a +2,5 V sur la broche 5 du circuit intégré IC1.

Vérifiez la présence de +5 V sur la broche 1 du circuit intégré IC1. Fermez tout, connectez l 'écran, insérez le microcontrôleur PIC et rebranchez. Tourner l'ajustable P1 dans le sens inverse des aiguilles d'une montre, de façon que l'écran ne reçoive que zéro volts sur la broche de réglage 3. Ceci produira un contraste maximum pour que vous puissiez voir si l'écran fonctionne. Réglez P1 pour le meilleur contraste selon votre angle de vue. Vérifiez la présence d'un rétro-éclairage vert sur l'écran et vous verrez s'afficher le message d'accueil du compteur de puissance HF (*cf*. encart). Touchez du doigt le terminal d'entrée A, une réponse s'affichera sur l'écran. Coupez tout. Vérifiez deux fois toutes les soudures sur l'ampli AD8307 et la platine d'entrée, puis connectez-la à la platine

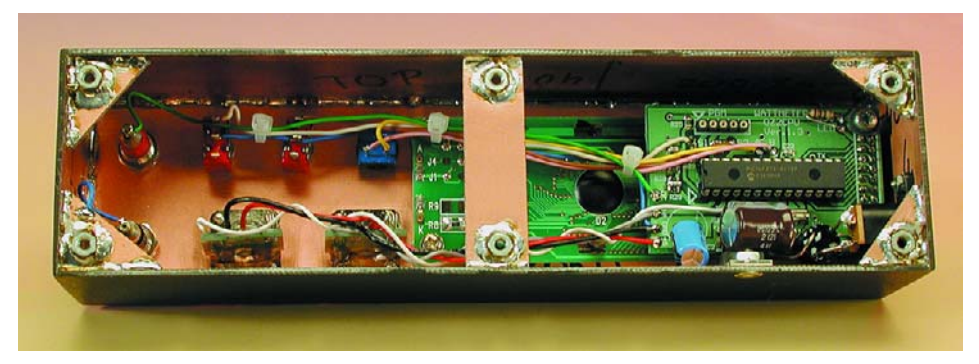

Figure 6. À titre de suggestion, un hébergement protégé pour l'instrument peut être construit à partir de morceaux d'un circuit imprimé en cuivre sur un seul côté soudé le long des bords. Cette méthode de construction, populaire parmi les radio-amateurs, permet même d'utiliser des écrous de sécurité pour monter l'assemblage dans un boîtier plus grand.

#### **Tests initiaux (matériel)**

Arrivé à ce stade, nous supposons que les deux platines sont montées. Si le microcontrôleur PIC est dans un support, enlevez-le ; s'il est soudé sur la platine principale, une alimentation variable à courant continu doit être utilisée pour les tests décrits ci-dessous.

Commencez avec uniquement la platine du contrôleur, avec le régulateur 7805 installé et éventuellement aussi le microcontrôleur PIC. L'affichage et la platine d'entrée ne sont pas encore connectés.

Avant de procéder aux tests, il vous faut vérifier que le régulateur 7805 marche correctement. Alimentez la platine avec une tension de 9 V, vérifiez qu'il y a bien +5 V sur la patte destinée à connecter la platine d'entrée à côté du condensateur C12. Vérifiez aussi qu'il principale à l'aide d'un câble blindé de type audio, ou de ce que vous avez sous la main pour transférer le signal de la platine d'entrée à la platine du contrôleur. Rebranchez l'alimentation et vérifiez que l'intensité du courant ne dépasse pas 150 mA. Si vous ne disposez pas d'un générateur de tests HF pour calibrer et tester l'appareil, introduisez une broche de résistance normale dans la prise d'entrée BNC, et émettez avec votre installation VHF, UHF ou n'importe quelle radio (émetteur-récepteur portable) disponible. Plus vous approcherez votre radio du wattmètre, en émettant bien sûr, plus l'affichage sur l'instrument sera lisible.

Lorsque ce test initial sera positif, utilisez, empruntez ou obtenez l'accès à un générateur de signal HF. Ceci vous permettra de calibrer votre nouveau wattmètre numérique et de l'utiliser pour des mesures précises dans votre propre atelier. Mais vous devez d'abord monter l'électronique à l'intérieur d'un boîtier correctement blindé. Le calibrage aura lieu plus tard.

#### **Un boîtier ? Fait main ou…**

Bien sûr, vous souhaitez que votre boîtier s'adapte parfaitement à l'écran d'affichage, au support BNC, aux interrupteurs, au connecteur de courant continu et ainsi de suite. Pourquoi ne pas essayer de le construire vous-même à partir d'une platine métallisée en cuivre sur un seul côté et non gravée ? Ce matériau est bon marché, facile à découper et à forer. Un rien d'attention et de temps supplémentaires furent consacrés à l'ouverture rectangulaire pour l'écran. Les côtés de la boîte peuvent être facilement soudés ensemble. La boîte terminée peut être peinte en noir avec un vaporisateur de peinture, et des lettres blanches imprimées plus tard avec des caractères transferts « Seno ». Une couche de laque transparente a été vaporisée pour consolider le fragile lettrage. Un tel boîtier ne coûte presque rien sauf du temps et de la peinture. La version de l'auteur est présentée en **figure 6**.

#### **Calibrage de l'entrée HF et de l'entrée courant continu**

Le wattmètre HF est calibré par logiciel, en appliquant 0 dBm au terminal d'entrée. Sélectionnez d'abord la mémoire de bande de fréquence correspondante à l'aide du cadran encodeur, puis appuyez sur le bouton de sélection.

La force du signal de 0 dBm est sauvegardée dans la mémoire interne du compteur. À partir de maintenant, il fonctionnera dans une plage de ±0,2 dB dans cette bande de fréquence. Répétez cette opération pour toutes les autres bandes désirées. Il y a cinq mémoires de bandes

## **TEST**&MESURE

appelées LF, HF, VHF, UHF et SHF. Rappelez-vous que vous pouvez réaliser le calibrage pour toute fréquence souhaitée, n'importe quand et à répétition.

Le voltmètre à courant continu est calibré physiquement. Il vous faut régler finement la résistance supérieure R15 du diviseur de tension en parallèle avec la résistance R17 et la résistance inférieure R16. Vous découvrirez qu'un voltmètre numérique à courant continu très précis est nécessaire, de même qu'une alimentation à courant continu variable.

Changez l'écran d'affichage du wattmètre en mode voltmètre à courant continu à l'aide de la commande Menu -> Dial (Cadran) -> Select (Bouton de sélection).

Appliquez 20,00 volts à l'entrée de courant continu et lisez l'affichage à cristaux liquides. S'il affiche une valeur plus petite que 20,00, montez une résistance de 10 MΩ en parallèle à la résistance supérieure R17 ; s'il s'affiche plus de 20,00, montez-la simplement sur la résistance inférieure R16. Pensez à déconnecter la source de 20 V et l'alimentation du wattmètre avant d'effectuer des soudures à l'intérieur de l'instrument. Si vous court-circuitez les résistances R15 ou R17 alors que 20 volts sont appliqués sur le terminal d'entrée à courant continu, vous aurez besoin d'un nouveau microcontrôleur !

#### **Précautions**

Les tensions HF d'un couple de volts, spécialement quand elles proviennent d'émetteurs UHF, peuvent causer des brûlures et autres dommages à la peau. **Ne touchez jamais un terminal supportant une puissance provenant d'un émetteur**.

L'ampli AD8307 ne peut pas survivre  $\dot{a}$  une tension de  $+5$  V appliquée par erreur à sa broche de sortie, aussi soyez encore plus prudents en vérifiant deux fois vos câbles sortant de la platine principale.

Soyez conscient du fait que **la platine d'entrée est conçue pour des niveaux de puissance ne dépassant pas 1 watt**. Si vous appliquez plus de puissance, l'affichage sur l'écran diminue et disparaît ! Si vous ne faites pas attention et appliquez plus d'1 watt à l'instrument, vous pouvez faire sauter votre ampli AD8307. Ne comptez pas sur la fusion préalable de vos résistances d'entrée, parce qu'elles peuvent supporter beaucoup plus que leurs spécifications (même pendant plusieurs minutes, ce qui est suffisant pour faire rendre l'âme à votre ampli AD8307). **Il n'y a donc aucune protection contre la surpuissance !**

Si vous voulez tester un émetteur, utilisez une unité d'atténuation, un coupleur directionnel ou un dérivateur (prise intermédiaire) de puissance (*power tap*) L'auteur dispose d'un atténuateur de 30 dB fait maison capable de supporter une puissance HF continue de 50 watts. Sa réponse de fréquence est plate depuis le courant continu jusqu'à 700 MHz. Aucun de ses émetteurs VHF ou UHF ne peut engendrer plus de 50 watts, ce n'est donc pas un problème. Cependant, une installation HF nécessitera l'utilisation d'un atténuateur de type « prise intermédiaire » de 50 dB qui est aussi fait maison. Ce dernier permet des mesures sans problèmes jusqu'à un kilowatt. Plus de détails sont fournis sur le site Web de l'auteur (cf. la mention au niveau de l'auteur du projet)...

#### **Conclusion**

L'auteur a utilisé ce wattmètre pendant plus d'un an et l'a trouvé très pratique pour de multiples utilisations impliquant des signaux radio. La précision à peine supérieure, les plages de fréquences et de dynamiques plus larges dont peuvent se targuer les wattmètres HF professionnels, sont compensées « largement » par un coût de 20 à 40 fois supérieur à celui de l'instrument décrit ici.

En exemple d'extension future, il est possible de monter deux platines d'entrée avec un logiciel soustrayant l'entrée B de l'entrée A, pour afficher le résultat et la tension réfléchie simultanément à la valeur calculée du taux d'ondes stationnaires. Toutefois, ceci n'est qu'une idée, et la raison concrète de la présence de deux prises d'entrées BNC appelées entrée A et entrée B sur le boîtier du wattmètre HF de l'auteur.

(020026-1)

## **ÉLECTRONIQUE**EN LIGNE

# **Logiciels pour ordinateurs antiques**

Applications utiles pour vieux PC

Harry Baggen

De plus en plus de ménages et de bureaux abritent des ordinateurs trop lents pour la génération de logiciels actuels. Ils restent dans leur coin attendant en vain que quelqu'un veuille bien leur rendre vie. Ils ne méritent pas encore d'être mis à la poubelle, mais que pourrait-on bien en faire ?

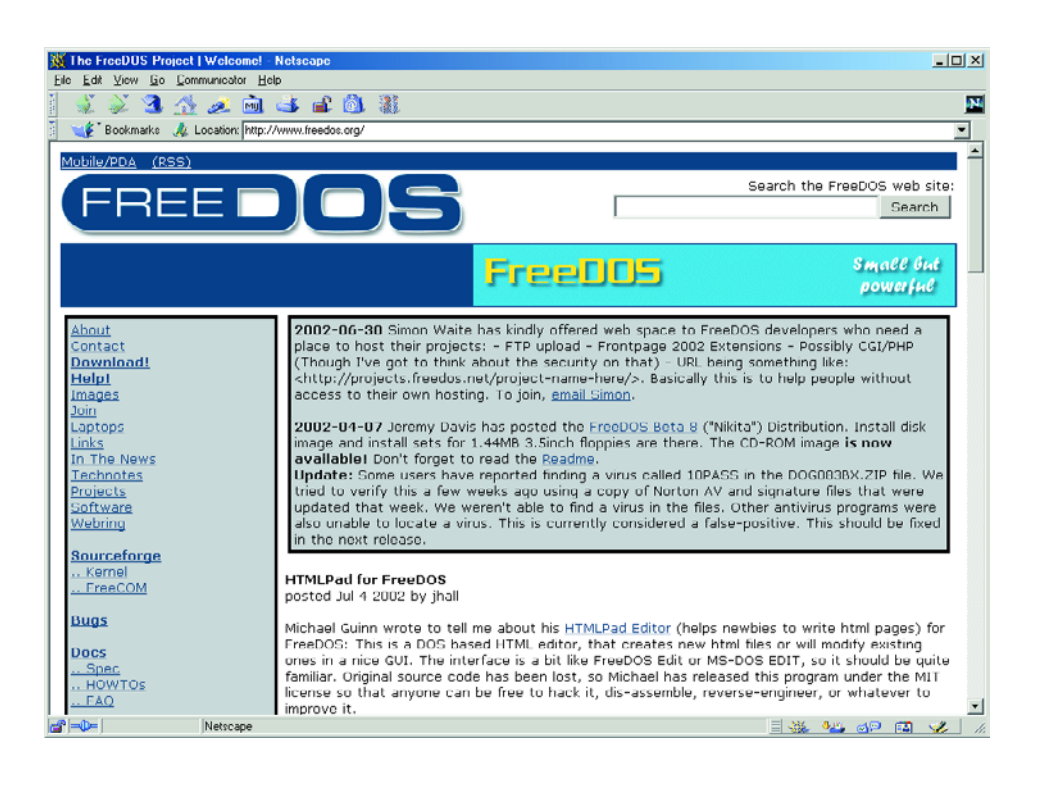

Aujourd'hui, nous sommes, nous possesseurs d'ordinateurs de la dernière génération, on ne peut plus gâtés, avec des processeurs qui travaillent à 2 GHz voire plus, des disques durs de plusieurs dizaines de gigaoctets et des écrans combinant une haute résolution à des millions de couleurs. Et pourtant, il y a quelques années à peine, nous nous contentions et étions même très satisfaits avec bien moins.

Malheureusement, les fabricants de logiciels

se contentent de suivre les développements des matériels et organisent leurs nouvelles versions de programmes de manière telle qu'ils ne « tournent » bien que sur des PC récents rapides dotés de mémoire en quantité industrielle et des disques durs de capacités monstrueuses.

S'il vous venait à l'idée de descendre du grenier l'un des vieux PC que vous y garez, pour l'utiliser pour des tâches aussi triviales que du traitement de texte, les choses s'avèrent moins évidentes que vous ne le pensiez au premier abord. Il faut en effet revenir à des programmes tournant sur une machine aussi lente, pas de version moderne de Windows ou de Word avec une interface utilisateur graphique de toute beauté.

Il est fort probable que l'on n'ait pas gardé les programmes de l'époque et alors, que faire ? On trouve heureusement sur Internet des masses de logiciels gratuits qui conviennent en particulier aux PC de générations plus anciennes et donneront une seconde vie à votre ordinateur

#### **DOS gratuit**

Les ordinateurs du siècle dernier, les modèles antiques en particulier, tournent mieux sous DOS que sous Windows. Ce système d'exploitation permet à l'utilisateur un accès bien plus direct au matériel du système et, grâce à GW-Basic ou Q-Basic, il est relativement facile d'écrire un petit programme pour des applications de mesure ou de régulation.

Un tour sur Internet permet de découvrir différentes versions de DOS. Si certaines d'entre elles étaient connues à l'époque où DOS régnait en maître, d'autres ont été conçus par des amateurs de PC enthousiastes.

Nombre de nos lecteurs se souviennent sans doute de **DR-DOS [1]**, le concurrent de MS-DOS de Microsoft. Ce système d'exploitation développé à l'origine par Digital Research en est actuellement à sa version 7. Il est gratuit pour une utilisation privée.

**FreeDOS [2]** est un DOS très récent tout neuf. Il connaît un nombre important d'utilisateurs (dont le chef de file est Jim Hall), programmeurs qui ne cessent de l'améliorer, tout comme cela est le cas avec Linux vieux programmes shareware voire freeware, mais on y découvre des programmes très intéressants et parfaitement fonctionnels.

Simtel est un réseau qui collectionne depuis de nombreuses années des programmes de toute sorte. On trouve, sur leur site, une section réservée aux programmes **DOS [3]**, joliment classés par catégories.

**Free Software for DOS [4]** propose quelques 700 programmes DOS gratuits. Le responsable de ce site a fait de son mieux pour classer les programmes en catégories. Une fonction

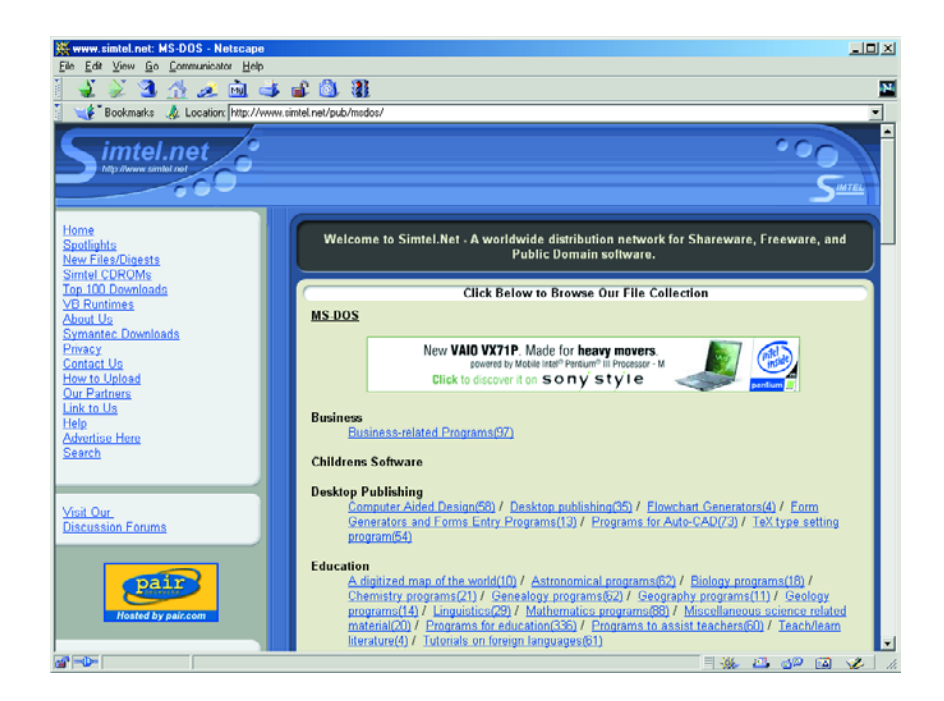

(notons qu'il n'y a aucune raison de ne pas installer Linux sur un vieil ordinateur, à condition de ne pas en utiliser l'environnement graphique). Si vous pensez que ces versions DOS sont de vieilles reliques poussiéreuses, vous vous trompez grandement. La plupart d'entre elles sont réactualisées assez régulièrement et suivent d'assez près l'évolution de la technologie du PC. Il existe ainsi, par exemple, un support pour des disques durs utilisant les formats FAT32 ou NTFS et les périphériques disposant d'une interface USB.

#### **Des programmes à foison**

On trouve de très nombreux programmes DOS. Nombre de sites Internet proposent des collections étoffées de programmes tournant sous DOS. Il s'agit bien souvent de de moteur de recherche permet de trouver rapidement un programme. Sur le site **Garbo PC Archives [5]**, les programmes DOS disponibles sont répartis sur près de 150 pages de rubriques. Il y a de quoi y passer un certain temps vu la quantité impressionnante de programmes répertoriés.

Le site **File library [6]** propose également un choix énorme de programmes DOS. On y trouve 9 rubriques subdivisées à leur tour en catégories.

Chez **Interesting DOS programs [7]** c'est moins la quantité que l'actualité que l'on vise. On y trouve présentéS les programmes DOS les plus récents avec les liens correspondants. Si vous n'avez pas encore trouvé votre bonheur et que vous n'en avez pas encore assez de tous ces programmes DOS, vous pourrez faire un tour sur le site

**DOS-Only [8]** dont le nom est suffisamment explicite. Nous n'avons rien à ajouter.

**ÉLECTRONIQUE**EN LIGNE

#### **Langages de programmation**

Par le passé, Microsoft proposait, à l'intention des utilisateurs de ce système d'exploitation désirant écrire leurs propres programmes, en tandem avec MS DOS, l'interpréteur BASIC GW-Basic remplacé plus tard par QBasic. La plupart des versions Windows actuelles sont aujourd'hui encore accompagnées d'une version de QBasic. Allez donc faire un tour d'horizon sur votre CD de Windows !

Internet compte encore nombre d'utilisateurs actifs de QBasic.

La page **QBasic [9]** constitue un bon point de départ si le sujet vous intéresse. Nous recommandons, si vous voulez tout savoir sur les sites QBasic, de faire un tour chez

**Connor's House: Qbasic Links [10]** où l'on ne découvre pas moins de 570 liens concernant ce sujet.

À l'époque de DOS, Turbo-Pascal était un autre langage de programmation très populaire. On trouve, sur la page **Turbo Pascal Programmers Page [11]** un panorama exhaustif mentionnant les compilateurs, utilitaires et autres programmes ayant trait à ce compilateur on ne peut plus apprécié.

Si vous trouvez le sujet intéressant mais que vous n'y connaissez pas encore grand chose, pourquoi ne pas faire un petit tour sur le site **QuikBASIC/Turbo Pascal Info Base [12]**. On y d'excellents didactiques sur l'art et la manière d'écrire un programme dans l'un de ces langages.

(025053)

## **Adresses Internet :**

- [1] *www.drdos.com/ www.drdos.net/ www.drdos.org/*
- [2] *www.freedos.org/*
- [3] *www.simtel.net/pub/msdos/*
- [4] *http://members.cox.net/dos/*
- [5] *http://garbo.uwasa.fi/pc/*
- [6] *www.filelibrary.com/categories/ DOS.shtml3*
- [7] *www.opus.co.tt/dave/index.htm*
- [8] *http://dosonly.net/*
- [9] *www.qbasic.com*
- [10] *http://members.tripod.com/~connorr/ qb.htm*
- [11] *www.devq.net/pascal/*
- [12] *http://infobase.hypermart.net/*

# **Radio WorldSpace (2)**

## Un récepteur pour toute la planète

Gregor Kleine

Pour la réception de WorldSpace, la radio numérique par satellite, dont nous avons fait la connaissance le mois dernier, il existe déjà un ensemble de puces d'un prix accessible. Dans cette seconde partie, nous allons analyser les détails du récepteur, des antennes et les possibilités pratiques de capter WorldSpace.

Assurer la plus large diffusion possible dans des régions du monde économiquement plus défavorisées exigeait de concevoir un récepteur de prix compétitif, malgré la technologie évoluée mise en œuvre. Aussi, la firme WorldSpace a commandé d'emblée à ST Microelectronics et à Micronas la fabrication, à un million d'exemplaires, de l'ensemble des puces nécessaires pour constituer le set de puces (*chipset*) Starman dont vous retrouvez la liste, la description et les fonctions dans le **tableau 1**.

#### **Récepteur**

C'est ici qu'entrent en scène les firmes japonaises Hitachi, Panasonic, Sanyo et JVC, qui concluent avec la société WorldSpace un contrat d'exclusivité jusqu'en 2001 pour la fabrication de récepteurs. Ces derniers temps, d'autres constructeurs se sont joints à eux, ils sont dix-huit jusqu'à présent, à avoir obtenu une licence WorldSpace. La plupart des appareils proposés sont des portables équipés d'une antenne plane orientable et ne disposent que d'un haut-parleur. Alors que certains récepteurs (JVC, BPL et Polytron) se présentent sous forme d'une imposante radiocassette stéréophonique, une majorité d'autres adoptent un format compact aisément transportable. Mais tous disposent d'une prise stéréo pour écouteurs, un affichage à cristaux liquides, souvent à plusieurs lignes, et s'alimentent aussi bien sur piles que sur secteur, d'habitude à l'aide d'un petit adaptateur extérieur. Certains postes reçoivent en outre la MF et les OM, voire les LO et les ondes courtes.

Sélectionner un programme peut s'opérer par numéro de canal de diffusion, par « Service Component », selon la langue ou par genre de programme (cf. tableau 3 de la 1ère partie). Les récepteurs dotés d'une mémoire retiennent le type de programme et la langue choisis lors d'une précédente écoute.

Le **tableau 2** vous présente une petite sélection de postes avec leurs caractéristiques, mais vous pouvez obtenir sur le site d'Elektor un aperçu plus complet des récepteurs WorldSpace actuels (www.elektor.fr), sous le bouton Téléchargements, en référence à cette parution (juin 2002).

Avec une gamme de prix de l'ordre de 100 dollars américains, la clientèle en Afrique reste moins large que prévu. Il faut dire que le prix d'achat d'un récepteur WorldSpace représente deux mois de salaire moyen. Au Ghana, en Éthiopie, au Kenya et en Afrique du Sud, il coûte entre 140 et 200  $\epsilon$ . Mais rien que dans l'Est africain, on a déjà vendu 40 000 de ces récepteurs.

La situation est généralement plus favorable dans les zones de couver-

### **Tableau 1**

**Les fiches de caractéristiques des sets de puces Starman**

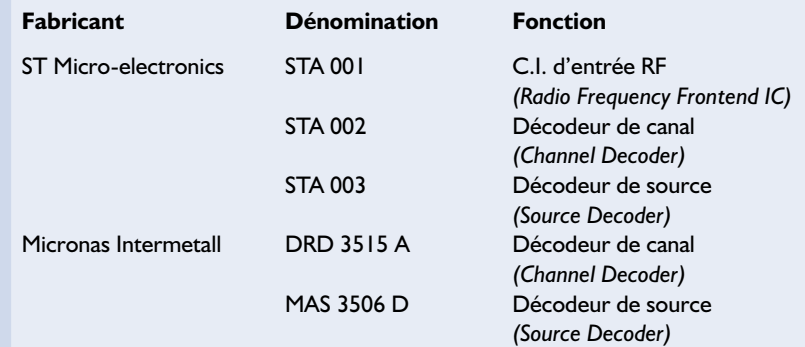

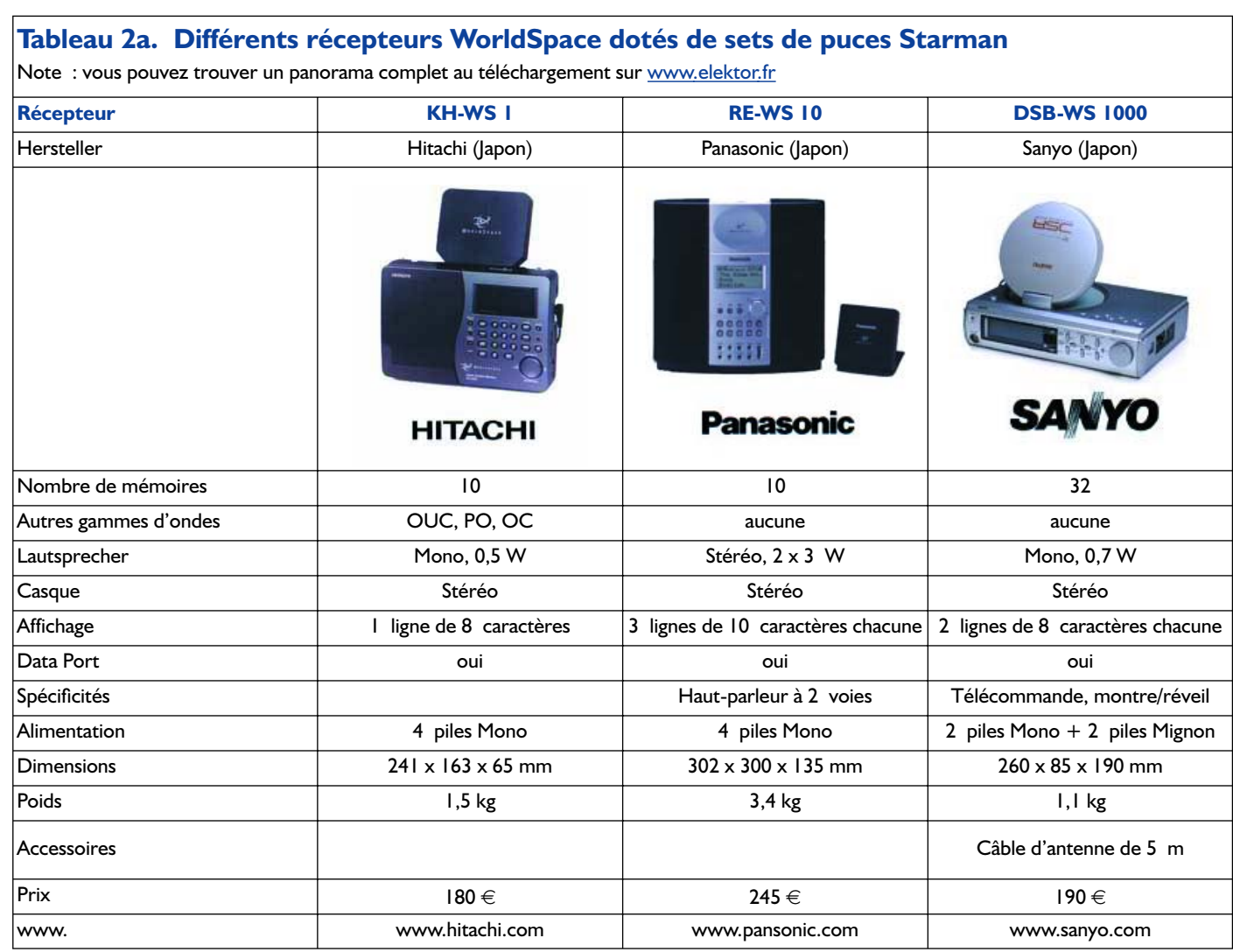

ture d'AsiaStar et d'AmeriStar. Pour un prix équivalent, la dépense y semble plus abordable et l'on s'attend à une pénétration du marché plus rapide dans ces régions.

#### **Antennes**

Pour la réception des signaux World-Space, on dispose d'une antenne plane (*Patchantenna*), de la grandeur d'un CD. Mais on peut aussi utiliser une antenne en hélice ou une Yagi. L'ouverture angulaire de l'antenne plane pour World-Space est telle qu'un pointage de précision, comme pour la télévision par satellite, n'est

**INFORMATIONS** 

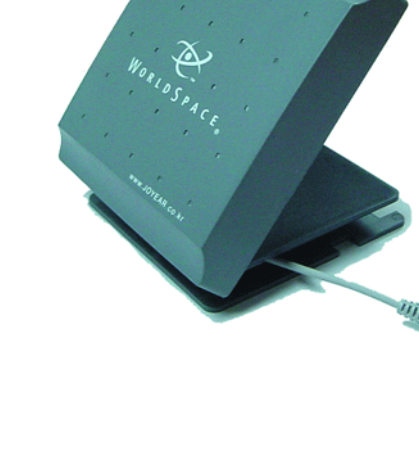

## **INFO**RMATIONS

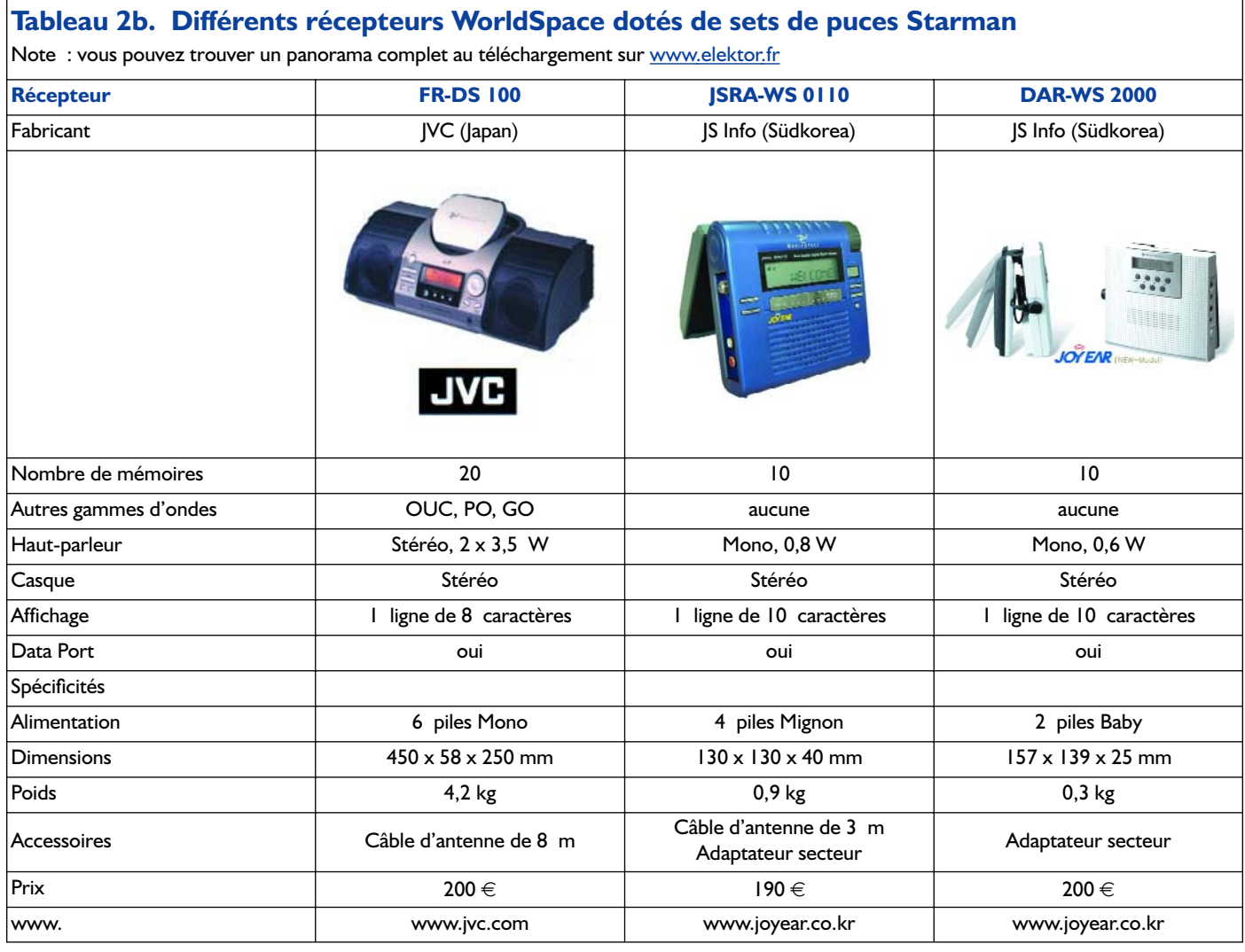

pas nécessaire. Elle est voisine de 80 degrés, verticalement comme horizontalement. Sa largeur de bande fait 50 MHz.

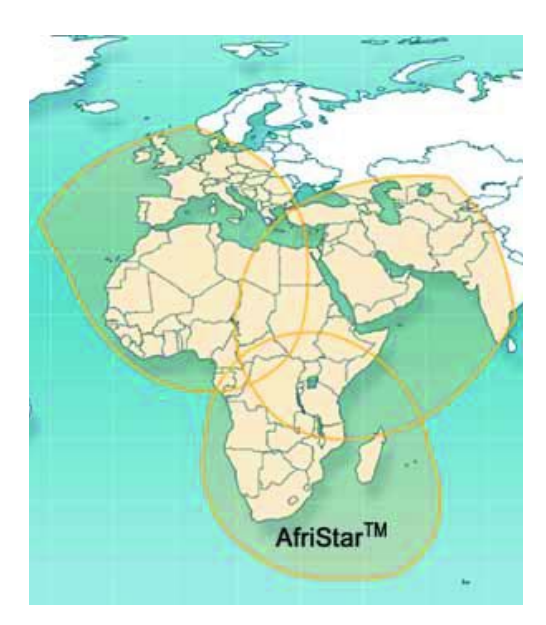

Figure 2. Les 3 faisceaux de AfriStar.

L'antenne plane est d'habitude amovible et peut se placer à distance, près d'une fenêtre, par exemple, reliée par un câble d'antenne muni de fiches F. Elle contient un amplificateur intégré, alimenté par le récepteur à travers le câble, sa consommation se situe autour de 70 mA. Simultanément, l'amplitude de la tension d'alimentation assure la commutation entre polarisations circulaires gauche et droite : comprise entre 2,8 et 3,3 V pour la droite, de 2,2 à 2,5 V pour la gauche.

Une longueur de câble d'antenne jusqu'à 10 m ne pose pas de problème. S'il en faut un plus long, il existe un amplificateur approprié qui s'alimente aussi par le câble.

On peut également se procurer une antenne de toit avec ses accessoires de fixation, pour un prix proche de 80 €, un modèle Yagi accordé sur la bande de 1,5 GHz. Il faut y ajouter un câble de descente.

Le récepteur WSSR-11, un modèle bon marché, est vendu accompagné d'une petite Yagi au lieu de l'antenne plane. Une telle antenne présente naturellement un diagramme de réception plus étroit, il faut donc l'aligner avec plus de précision. Les récepteurs portatifs ou mobiles disponibles en Europe sont toujours livrés avec l'antenne plane.

Il existe même une antenne auto avec support aimanté pour les radios WorldSpace. Elle a été conçue par Sender Hit Mix FM et coûte 299  $\in$ . Il s'agit d'une modification de l'antenne Patch du Sanyo DSB-WS 1000. Comme la réception n'est pas possible si la vue vers le satellite se trouve masquée par des arbres ou des immeubles, on cherche actuellement des méthodes pour éliminer les courtes interruptions du signal. Une des idées consiste à transmettre simultanément un canal en direct et le même programme retardé de

quelques secondes (4,32 s). Le récepteur reproduirait le signal retardé, tout en mémorisant celui diffusé en temps réel, de manière à le restituer le moment venu pour « boucher les trous ». Dès le retour de la réception normale, l'appareil reprendrait l'audition du signal en retard et rechargerait sa mémoire. Mais ce système souffre d'un inconvénient : on ne peut plus émettre du satellite que la moitié des programmes.

On pense aussi à des relais terrestres destinés à couvrir les zones masquées, un principe déjà utilisé largement en télévision, chez nous, pour les réémetteurs de complément local.

#### **WorldSpace Direct Media Service**

Le système WorldSpace sert aussi en transmission de données. Le DMS (*WorldSpace Direct Media Service*) peut envoyer sur un canal de radiodiffusion jusqu'à 128 kbit/s. Il n'est évidemment pas question d'une connexion complète à l'Internet, vu que le canal de retour fait défaut, mais on y passe régulièrement une sélection du contenu rédactionnel d'une quinzaine de sites Web, que l'on peut capter sur un récepteur WorldSpace. Il y a une liste tenue à jour des sites Web sélectionnés que l'on peut consulter à l'adresse

#### www.worldspace.com/ productservices/

directmedia/contentlist.html. Tous les récepteurs WorldSpace disposent d'une sortie de données que l'on peut connecter, par l'intermédiaire d'un adaptateur, au port USB d'un PC. Il existe aussi une platine à insérer dans le PC, qui contient un récepteur WorldSpace complet, équipée d'une prise F pour y brancher l'antenne et avoir ainsi accès au service de données. Et celui qui veut écouter la radio peut y brancher une chaîne stéréo ou utiliser la carte sonore du PC pour obtenir un

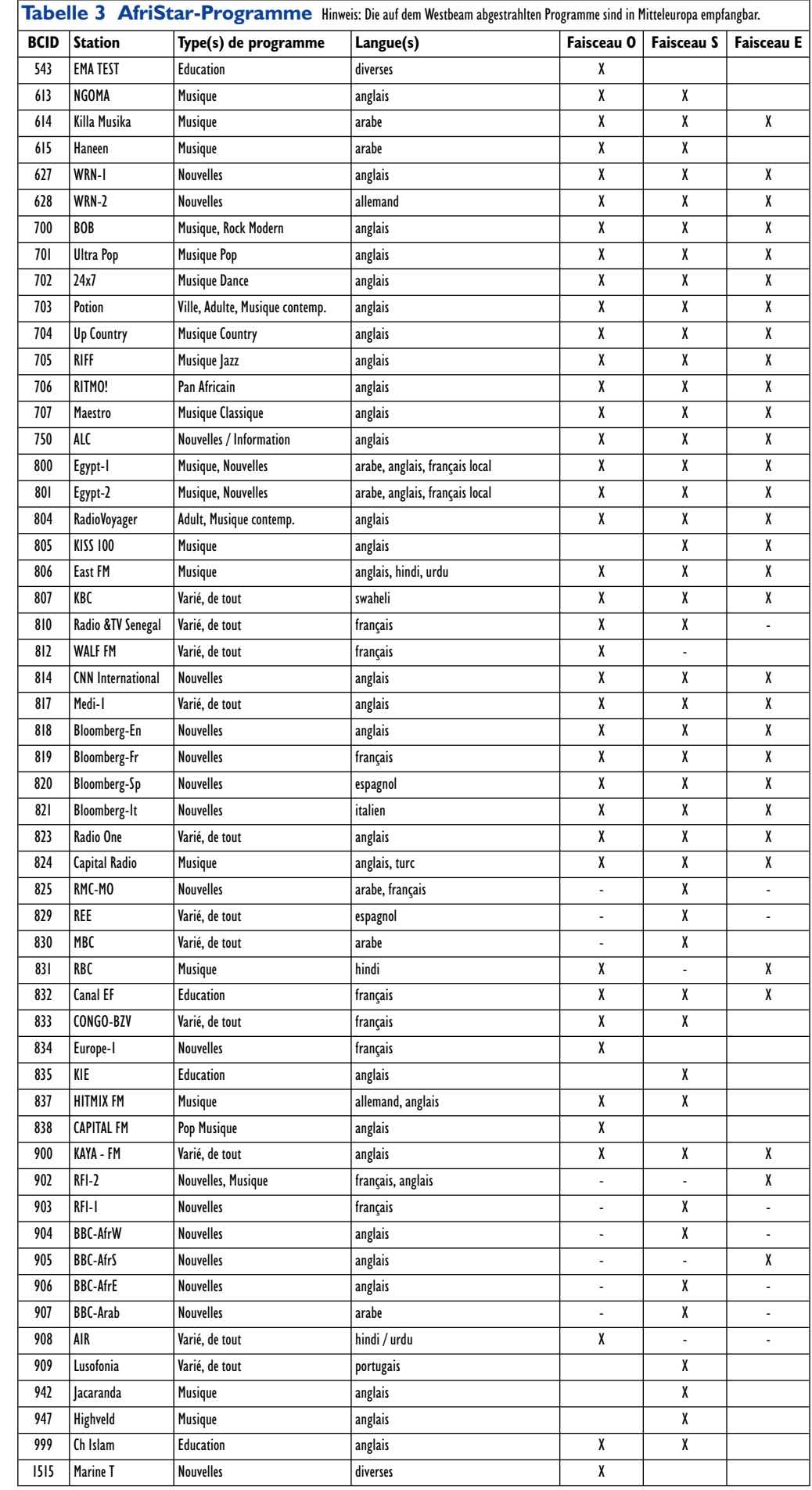

#### son radiophonique de qualité.

Enfin, les spécifications de WorldSpace prévoient également la possibilité de transmettre, sur un canal « *broadcast* », du texte et des images de télévision en format réduit (176x144 pixels, 8 à 12 images par seconde). Sur les récepteurs de haut de gamme, on peut encore se passer de PC et afficher les données sur un écran approprié.

#### **Radio WorldSpace en Europe centrale**

Après le lancement d'AfriStar, la firme Hitachi a commencé ses essais de réception, et pas uniquement dans les régions ciblées. On s'est alors aperçu qu'il était possible de très bien capter, avec l'antenne plane d'origine, radio WorldSpace loin de la zone prévue. Comme on le remarque à la **figure 2**, l'Écosse et le sud de la Scandinavie reçoivent sans difficulté le faisceau Ouest d'AfriStar. Le faisceau Est, en revanche, n'atteint que le Midi européen et ne pourrait être capté dans le Nord de la France ou en Allemagne qu'avec une antenne plus sensible, une Yagi, par exemple. Le faisceau Sud d'AfriStar est naturellement hors de portée des Européens.

#### **Les programmes de radio WorldSpace**

Au cours de la mise en service du système WorldSpace, on a assisté à de nombreux changements dans la réservation des canaux des satellites. Tout d'abord, WorldSpace s'est chargé de la production de nombreux programmes, de quoi stimuler l'achat de récepteurs. Après que le système a pu faire ses preuves et que la zone de couverture soit très largement assurée, de plus en plus de producteurs de programmes ont loué des canaux de radiodiffusion. À présent, outre quelques émissions d'information et de divertissement que WorldSpace à conservées, de nombreuses chaînes célèbres se partagent le spectre disponible : la BBC, CNN, Radio France Internationale (RFI) et Europe-1, pour n'en citer que quelques-unes.

Comme il n'y avait à l'origine que très peu de programmes en langue allemande sur AfriStar, les fabricants de récepteurs WorldSpace n'avaient pas jugé utile d'en assurer la distribution en Allemagne. Seuls quelques importateurs étaient en mesure d'en fournir en nombre limité. Au contraire, en France et en Grande-Bretagne, ils sont disponibles dans le commerce normal.

Le premier canal en allemand sur AfriStar fut WRN, World Radio Network. Cet émetteur relaie, à destination de l'étranger, les programmes en allemand d'une série de stations, entre autres Radio Suède, Radio Vatican, Radio Budapest, Radio Prague, Radio Bulgarie, Radio Chine Internationale, ORF Intermedia, Radio Slovaquie Internationale, Radio HCJB (La cime des Andes) et Radio Pologne. Voilà qui rend ces programmes particulièrement attractifs pour les fanatiques des ondes courtes, qui peuvent désormais écouter, par l'intermédiaire de Radio WorldSpace, leurs émissions favorites, mais avec une pureté cristalline. C'est un peu au détriment de la séduction que pouvait offrir, à l'aide d'antennes perfectionnées et de récepteurs à ondes courtes sophistiqués, la recherche de réceptions lointaines. WorldSpace est numérique : on le reçoit impeccablement ou pas du tout.

Depuis un certain temps, HITMIX FM, un canal musical produit à Munich, est également « monté » sur le satellite. La radio locale, 89 Hit FM, très en vogue, s'est débrouillée pour fournir, sur place ou via l'Internet, des récepteurs World-Space. Entre-temps, Conrad a mis à son catalogue de vente par correspondance les postes Hitachi.

On attend toujours que la radio officielle allemande prenne des positions sur WorldSpace. Vous trouverez dans le **tableau 3** la totalité des programmes diffusés par le faisceau Ouest d'AfriStar. Mais à tout moment, vous pouvez obtenir la répartition des programmes à l'adresse Internet www.worldspace.com.

#### **Perspectives**

WorldSpace est la première radio par satellites à vocation planétaire. Elle assurera, après la mise en place d'AfriStar, AsiaStar et AmeriStar, la possibilité de réception, aussi bien fixe que portative, des programmes. Le nombre de sociétés qui participent au système WorldSpace est en constante augmentation. Les coûts sont encore subventionné temporairement par l'organisation World-Space elle-même. Ils décroîtront à mesure que le système s'étendra et que les participants seront plus nombreux. On travaille actuellement à la branche automobile de l'activité. En espace libre, aussi longtemps que le satellite se situe en vue directe, le contact est immédiat. Ce

n'est que dans les régions non couvertes ou lorsque le récepteur est masqué par les constructions, en ville, que le système à transmissions décalées se révèle nécessaire.

Tout bien pesé, WorldSpace dispose des atouts nécessaires pour obtenir un succès planétaire, bien plus que les initiatives nationales de radio numérique par satellite. Il faut aussi tenir compte du fait que World-Space s'adresse en priorité aux régions négligées sur le plan de la radiodiffusion et ne se voit pas forcé d'entrer en concurrence avec des réseaux déjà surchargés et équipés des moyens de transmission les plus modernes. Cependant, World-Space réfléchit, et des pré-accords avec le fabricant des satellites ont déjà été pris, à la construction d'un satellite EuroStar destiné à diffuser les signaux WorldSpace sur toute l'Europe.

(021002-II)

### **Littérature :**

- Fiche de caractéristiques ST Microelectronics, STA001 et STA002 (sur www.stmicro.com)
- Fiche de caractéristiques Micronas, DRD3515 et MAS3506 (sur www.micronas.com)

#### **Sources d'information sur Internet**

(cf. liens intéressants sur *www.elektor.fr*) *www.worldspace.com www.worldspace.org www.stmicro.com www.micronas.com www.iis.fhg.de www.alcatel.com/telecom/space www.charlyhardt.de/worldspace.html www.thiecom.de www.conrad.de www.worldspaceradios.co.uk www.orbitica.com www.hitfm.de/worldspace/main.html www.hit-fm.com www.afristar.de www.kwrs.de/qso\_04\_01.pdf*

# **Effaceur d'EEPROM**

# V<sub>pp</sub> en place et lieu de rayons UV

Projet : Paul Höpping & Kai Goßner Höpping Elektronik Design

Nombre de programmateur sont en état d'écrire des EEPROM, mais incapables de les effacer. Notre petit effaceur d'EEPROM, hed.eraser de son petit nom comme on peut le voir sur la platine (hed pour **h**öpping **e**lektronik **d**esign), apporte une solution rapide et simple à ce problème.

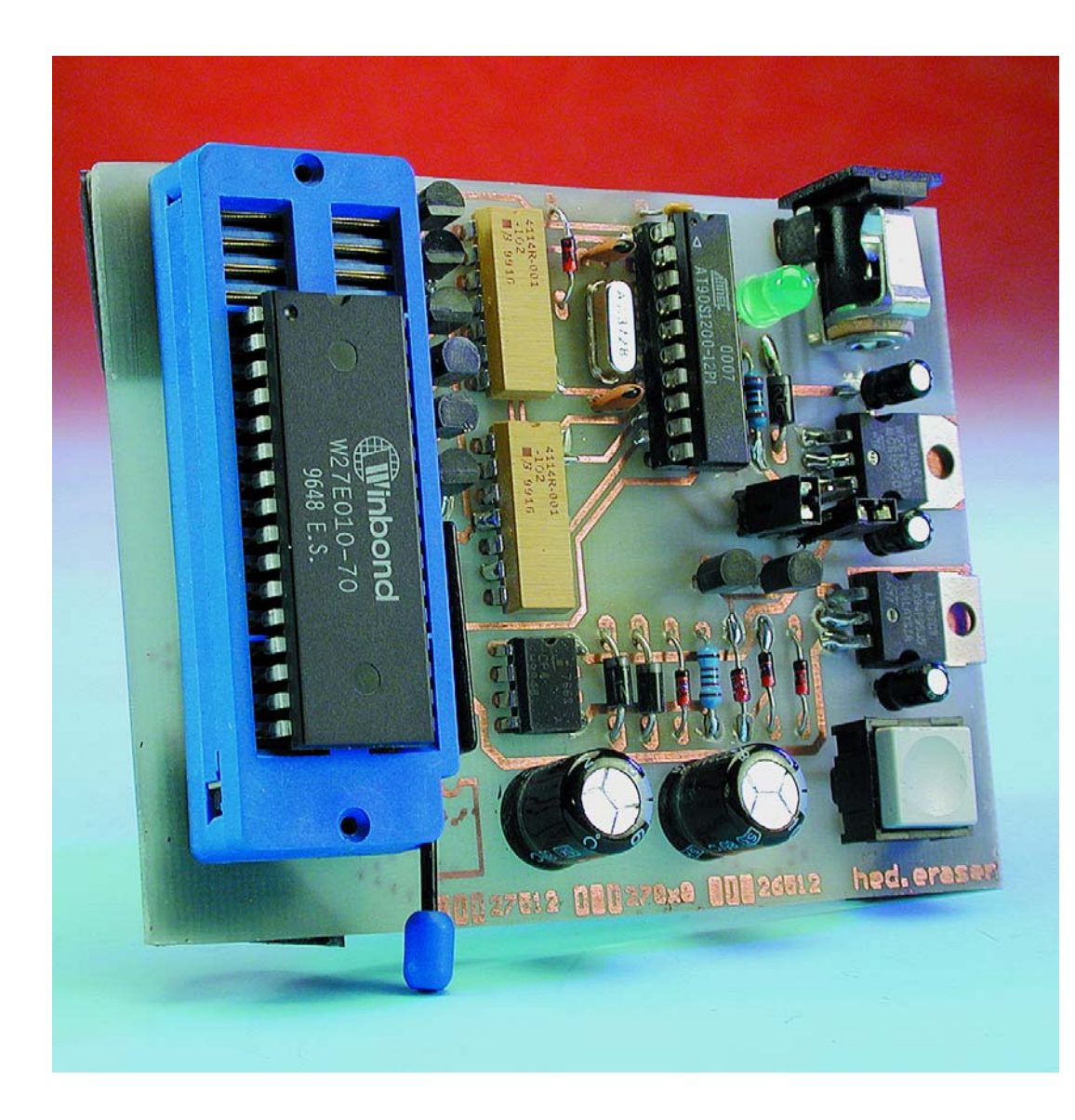

Même après 10 ans, les diverses technologies que connaissent les mémoires Flash n'ont pas réussi à supplanter les EPROM. Il n'en reste pas moins que le processus d'effacement aux rayons UV (ultraviolet) coûte trop de temps et que le boîtier céramique à fenêtre quartz constitue une part importante du coût de ce composant. Les EPROM effaçables électriquement, les EEPROM (*Electricaly Erasable PROM*) constituent une alternative intéressante. Elles se laissent programmer dans les programmateurs courants comme des EPROM normales et peuvent, dans les montages d'application, remplacer, sans la moindre arrière-pensée, les EPROM effaçables aux UV. Cependant, il se veut que tous les programmateurs ne soient pas en mesure d'effacer une EEPROM, situation qui a justifié la

## **MICRO**CONTRÔLEUR

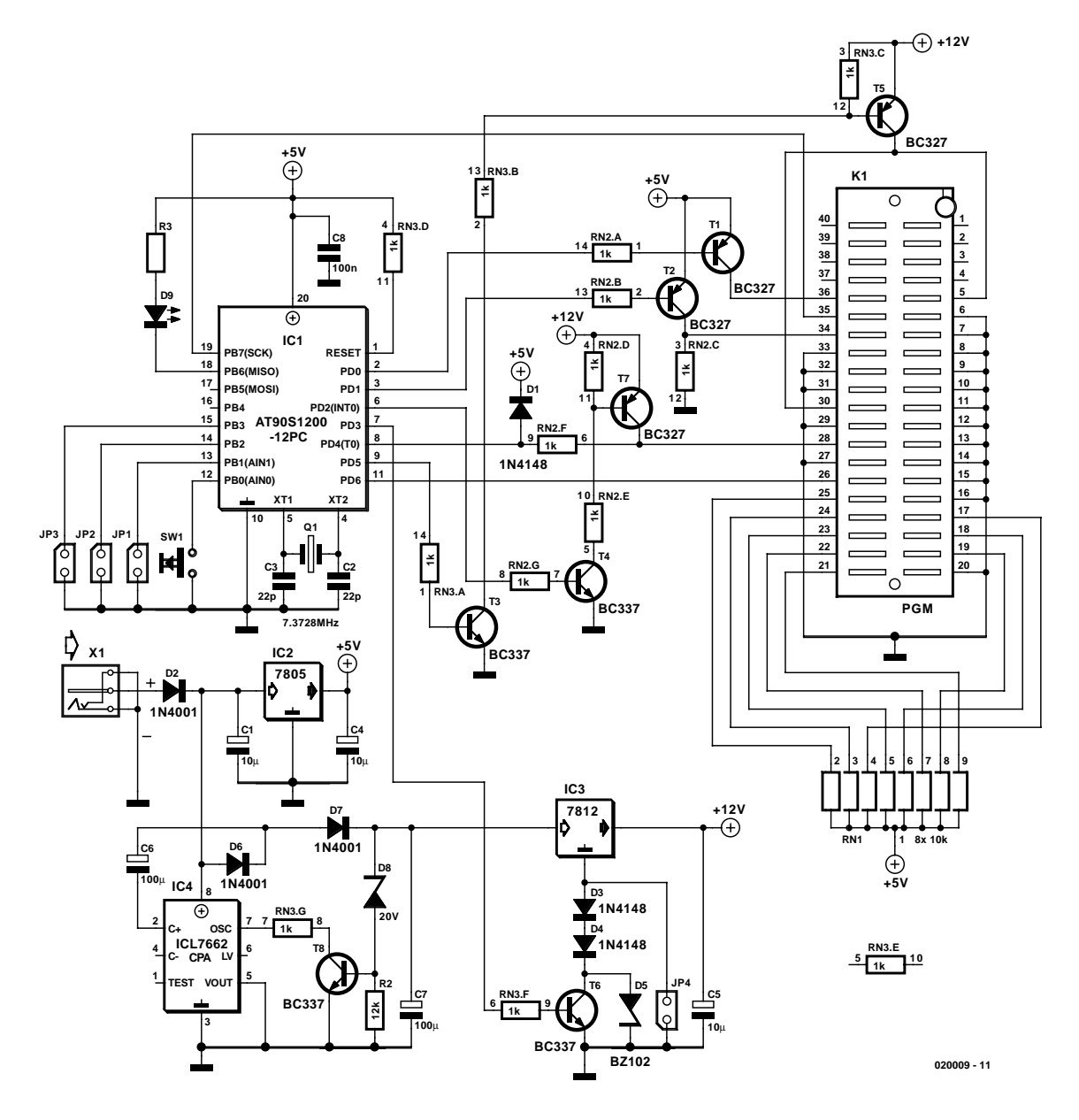

Figure 1. L'électronique de l'effaceur d'EEPROM.

naissance de l'effaceur d'EEPROM décrit dans le présent article.

Cet effaceur n'est pas un projet Elektor « classique », mais pourra être obtenu sous la forme de kit ou d'appareil construit auprès de l'auteur (cf. encadré). Le programme du microcontrôleur (code-source et fichier hex) sont à votre disposition sur le site Internet d'Elektor à l'adresse : *www.elektor.fr*.

#### **Algorithme d'effacement**

L'effacement d'une EEPROM requiert l'application de différents niveaux de

tension, dans l'ordre correct, et ce à différentes broches du composant. L'algorithme d'effacement n'a cependant rien de compliqué :

- 1. Appliquer la tension d'alimentation de 5 V
- 2. Mettre CE, OE, PGM à 5 V
- 3. Appliquer la tension de programmation aux lignes A9 et Vpp
- 4. Envoyer une impulsion d'effacement à CE ou PGM (en fonction du type d'EEPROM concerné)
- 5. Couper la tension de programmation
- 6. Couper la tension d'alimentation.

Un petit microcontrôleur d'Atmel au prix abordable assure l'ordre correct de l'application des signaux et du respect de la durée des impulsions. Quelques cavaliers servent à paramétrer la configuration correspondant à chaque type d'EPROM.

Le reste de l'électronique représentée en **figure 1** sert en fait principalement à la génération des tensions requises. Nous avons en effet besoin d'une tension d'alimentation de 5 V et d'une tension de programmation dont la valeur se situe dans une plage allant de 12 à 14 V.

La source d'énergie est un adaptateur secteur du commerce courant. Ils associent les avantages d'un prix très abordable et de ne pas avoir à s'inquiéter de l'aspect de la

## **MICROCONTRÔLEUR**

## **Où placer les cavaliers ?**

En fonction du type d'EEPOM à effacer il faudra implanter 2 cavaliers sur 2 des 4 embases prévues à cet effet, JP1 à JP4. Les 2 premiers emplacements, JP1 et JP2 paramètrent le type de boîtier du composant, les cavaliers JP3 et JP4 servant à définir le niveau de la tension de programmation Vpp..

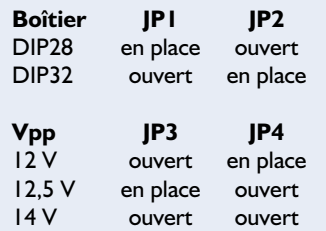

La société HED propose 2 adaptateurs par le biais desquels il devient également possible d'effacer des EEPROM proposées en boîtier PLCC à 32 broches. Attention cependant : les composants CMS de forme DIL à 32 broches (la 27C0x0 par exemple) requièrent l'adaptateur PLCC32, sachant que les EEPROM, la 27C512 par exemple, dont la version PLCC comporte elle aussi 32 broches mais dont la version DIL ne possède que 28 broches requièrent l'utilisation de l'adaptateur PLCC32\_28.

### **Sources**

Le logiciel du microcontrôleur se trouve, comme souvent, sous la forme de codesource et de fichier .HEX, dans le domaine Téléchargements du site Elektor; vous trouverez au même endroit le dessin des pistes au format .pdf.

La sérigraphie de l'implantation des composants (sous format .GIF), un mode d'emploi (de 8 pages en allemand et au format .pdf) et les codes source et binaire du microcontrôleur sont également disponibles sur le site Internet de l'auteur. Notons que l'on pourra également y commander le AT90S1200 programmé, le ICL7662CPA et les 3 réseaux de résistances pour 9,50  $\in$  voire un effaceur d'EEPROM construit et testé pour 71,18 €. On pourra avoir un adaptateur secteur non régulé (12 V/800 mA) pour 6,70  $\in$ .

Höpping Elektronik Design Paul Höpping Kantorie 97 45134 Essen Tél. : (+49) 2 01 / 84 33 31 Fax : (+49) 2 01 / 47 19 18 Internet: *www.hed.de* E-Mail: *paul@hed.de*

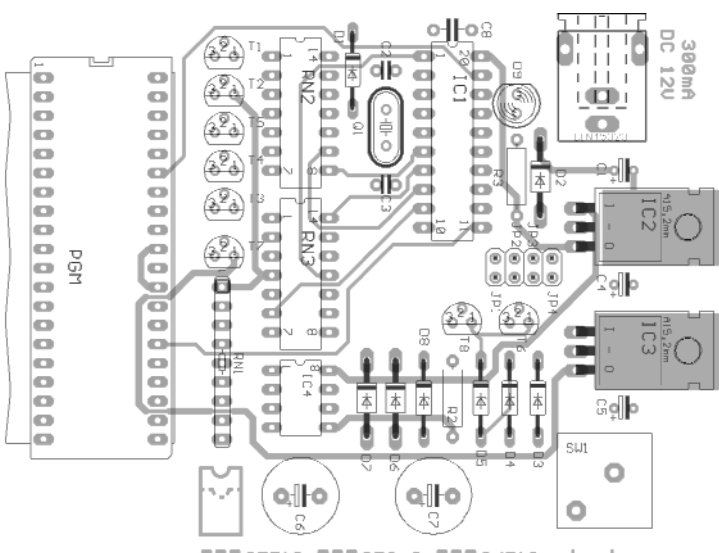

**0027512 00270x0 0026512** 

hed.eraser

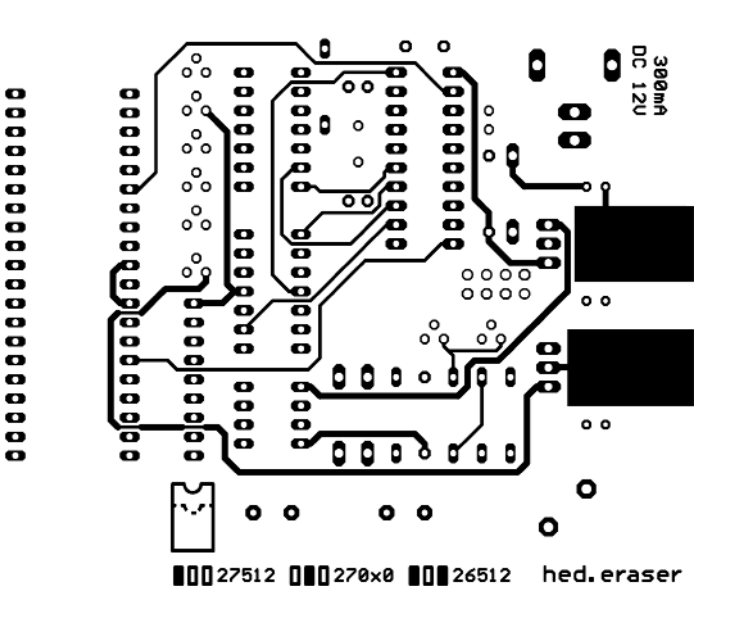

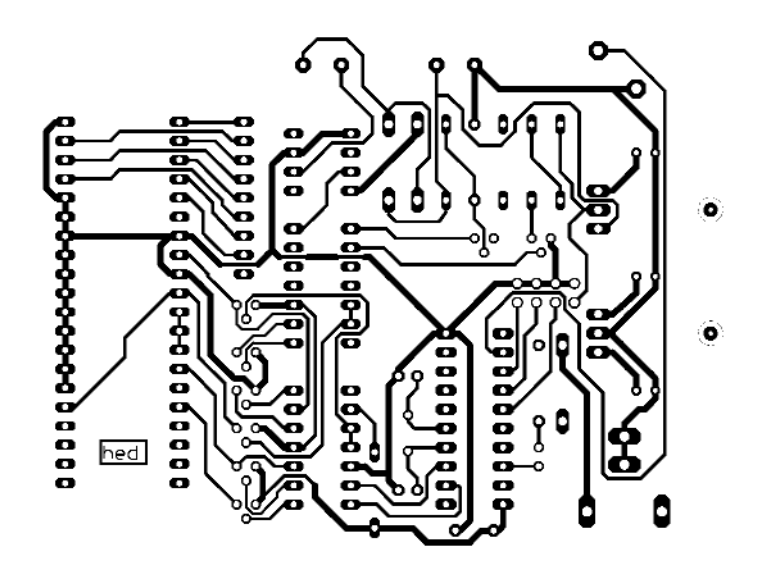

Figure 2. Dessin des pistes et sérigraphie de l'implantation des composants de la platine double face réalisée à l'intention de ce montage.

#### **Liste des composants**

#### **Résistances :**

 $R2 - 12k$  $R3 = 270 \Omega$ RN1 = réseau SIL de 8 résistances de⋅10 kΩ RN2,RN3 = réseau DIL de 7 résistances de 1 kΩ

#### **Condensateurs :**

 $CI.C4.C5 = 10 \text{ uF} / 25 \text{ V} (RM2.5)$  $C2, C3 = 100$  nF (RM5)  $C6$ , $C7 = 22$  pF (céramique)  $C8 = 100 \mu F/25 V (R M 5)$ 

#### **Semi-conducteurs :**

 $DI, D3, D4 = IN4148$  $D2, D6, D7 = 1N4001$  $D5 =$  diode zener BZ102 (1,4 V)\* D8 = diode zener 20 V/500 mW

sécurité électrique. Cependant dès lors que l'on a besoin de tensions régulées supérieures à 12 V, l'utilisation d'un adaptateur secteur de ce genre implique une électronique dont la complexité est quelque peu supérieure à ce que l'on a l'habitude de rencontrer au niveau d'une alimentation.

Dans l'effaceur la tension d'entrée est appliquée à un doubleur de tension du type ICL7662CPA qui, comme on pouvait s'y attendre, en double le niveau. Sachant que, comme vous avez sans doute pu le constater par vous-même, la tension de sortie fournie par un adaptateur secteur est aussi prévisible que les chiffres du Loto, il n'est pas inutile de prévoir une limitation de cette tension à 20 V maximum. C'est là la fonction de la triplette constituée par la diode zener D8, la résistance et du transistor T8. La tension régulée grossièrement présente une ondulation résiduelle de l'ordre de 1,0 V et pourra être chargée jusqu'à 25 mA environ. Si la tension de sortie du doubleur de tension tend à dépasser la tension zener de la diode zener, le transistor T8 devient passant, bloquant ainsi l'oscillateur de IC4. Dès que la tension redescend, le transistor T8 cesse d'être passant, ce qui permet à l'oscillateur de redémarrer. Un choix judicieux de la diode zener permet de faire en sorte que toute tension ne sorte pas d'un domaine donné.

 $D9 = IFD$  verte 5 mm  $T1, T2, T5, T7 = BC327-40$  $T3, T4, T6, T8 = BC337-40$ IC1 = AT90S1200-8PC (programmé, source **hed**)  $IC2 = 7805$  $IC3 = 7812$ IC4 = ICL7662CPA (Intersil)

#### **Divers :**

 $XI =$  quartz 7,3 MHz Embase mâle de 2 rangées de 4 contacts + 2 cavaliers S1 = bouton-poussoir unipolaire à contact travail (ITW...) Support pour circuit intégré à 20 broches Support FIN à 40 broches K1 = embase-jack d'alimentation encartable

Le réglage « fin » de la tension de programmation se fait à l'aide d'un régulateur de tension classique du type 7812. L'une ou l'autre diode, D3 à D5, rehausse la tension de sortie à 12,75 voire 14 V. Si l'on a des chances de trouver la diode BZ102 dans la catégorie « diodes zener » d'un catalogue de composants électroniques, il s'agit en fait de 2 diodes ordinaires prises en série (on pourra partant, si nécessaire, remplacer la BZ102 par son équivalent électronique). On pourra, pour les EEPROM qui requièrent une tension de programmation de 12 V très exactement, ponter les dites diodes à l'aide du cavalier JP4.

#### **Fonctionnement et mode d'emploi**

La réalisation du montage sur la platine dont la **figure 2** donne le dessin des pistes et la sérigraphie de l'implantation des composants est élémentaire (...mon cher Wilson) et ne devrait guère prendre plus longtemps que la durée séparant 2 mitemps d'un match de football. On veillera à se souvenir que les réseaux de résistances utilisés dans le présent montage sont des composants dotés d'une polarité; ceci est également vrai pour RN1. On pourra, si l'on ne dispose pas de ces réseaux de résistances, les remplacer par leur équivalent réalisé à

## **MICROCONTRÔ**

l'aide de résistances ordinaires soudées en conséquence.

Une fois les opérations de soudage terminées on mettra l'adaptateur secteur en position « 12V» et on le connectera à l'effaceur d'EE-PROM (l'âme du jack constituant le pôle chaud). N'ayez pas d'inquiétude, D2 protège l'appareil contre une inversion malencontreuse de la polarité de la tension d'alimentation. Il faudra, avant d'implanter le microcontrôleur dans son support, s'assurer de la présence des différentes tensions en les mesurant à l'aide d'un multimètre et ce par rapport à la masse.

- Entrée du 7812, broche 1 : 20 V ±1 V
- Sortie du 7812, broche 3 : 14 V ±0,5 V.

Lorsque les valeurs relevées sur le circuit sont correctes on pourra couper la tension d'alimentation et implanter le microcontrôleur dans son support. Après réapplication de la tension d'alimentation on devrait voir la LED verte s'allumer brièvement, s'éteindre et se rallumer définitivement : on peut en déduire que le microcontrôleur fonctionne et que partant l'effaceur d'EEPROM devrait lui aussi fonctionner correctement.

L'effaceur d'EEPROM est paramétré par le biais d'une paire de cavaliers (cf. le **tableau 1**) en fonction du type de composant à effacer. Une fois les cavaliers mis dans les positions correctes on pourra implanter le circuit intégré à effacer dans le support FIN (à **F**orce d'**I**nsertion **N**ulle) et on appuiera sur le bouton-poussoir. La LED verte, D9, s'éteint pendant la durée du processus d'effacement (quelques secondes) avant de se rallumer.

(020009)

### **Matériel d'information :**

**Fiche de caractéristiques du ICL7662CPA :** *www.intersil.com/data/fn/fn3/fn3181/ fn3181.pdf*

**Fiches de caractéristiques d'EPROM effaçables électriquement : de SST :** *www.ssti.com* (série SST27SFxxx)

#### **de Winbond :**

*www.winbond.com.tw* (par le biais de « Products » aller à « EPROMs »)

 $-$  Support de IC1, broche 20 : 5 V  $\pm$ 0,1 V

## **NOTIONS**DEBASE

# **Tout savoir sur les décibels**

Marc Basquin

La lecture d'un certain nombre de lettres et d'E-mail en provenance de sources diverses nous ont amené à la constatation suivante : bien que le décibel soit l'une des unités les plus utilisées en électronique audio et en acoustique elle n'en est pas moins l'une des plus méconnues si ce n'est des plus mal comprises. Il nous a paru temps de remédier à cet état de choses grâce à un article que nous a envoyé Mr Basquin.

Le décibel (dB) est un élément de comparaison.

Il exprime le rapport existant entre deux quantités de même nature:

– celle qui est mesurée et

– celle qui sert de référence (clairement définie).

On utilise une échelle logarithmique qui simplifie la manipulation des nombres.

(Par exemple : 0,000 0316 V en comparaison à 1 V se traduit par un rapport de –90 dB).

#### **Différence entre dB de tension et de puissance**

dB de tensions =  $20 \times log_{10} (U/Uo)$ 

formule où Uo est la tension de référence. Ainsi une valeur de +6 dB signifie un doublement de la tension.

dB de puissances =  $10 \times log_{10} (P/Po)$ où Po est la puissance de référence. Ainsi, un facteur de  $+3$  dB = une puissance doublée.

Il existe différents dB :

**dBV** représente un rapport de tensions avec 1 V<sub>RMS</sub> comme référence. La source n'étant pas chargée, il ne se rapporte pas à l'impédance.

(Pour s'en rappeler, la lettre » V » de dBV rappelle le V de Volt).  $dBV = 20 x log_{10} (U/1 V_{RMS})$ 

 $0$  dBV = 1  $V_{RMS}$ 

 $-10$  dBV = 0,316  $V<sub>RMS</sub>$ 

C'est le niveau de référence standard en Hi-Fi et chez certains fabricants comme TASCAM. Les appareils équipés de connecteurs RCA (ou Cinch) travaillent généralement à ce niveau.

 $dBV = dBu + 2,2 dB$ .

Le **tableau 1** donne les valeurs de

tension correspondant aux différents niveaux exprimés en dBV.

#### **dBv = dBu**

La notation « dBv » pouvant être confondue avec « dBV », elle a été remplacée par « dBu ». Les symboles dBv et dBV ne sont ni équivalents ni égaux.

## **Tableau 1**

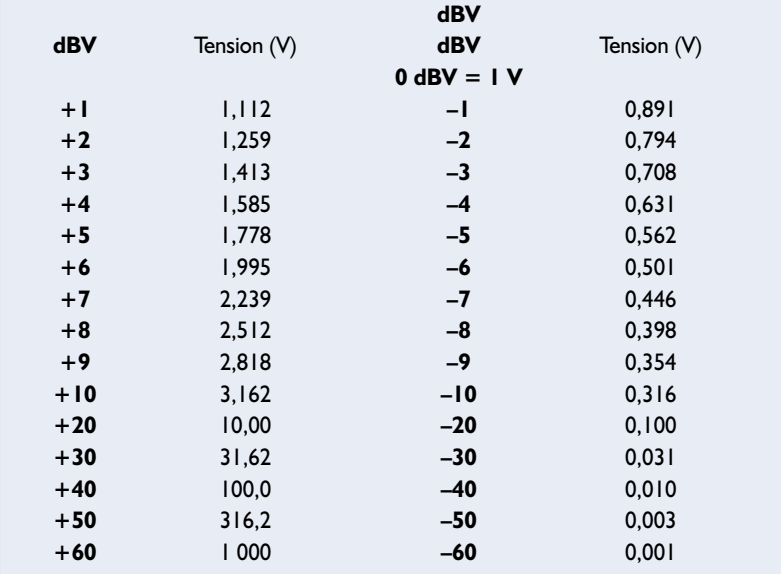

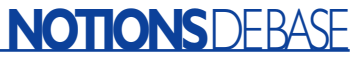

### **Tableau 2**

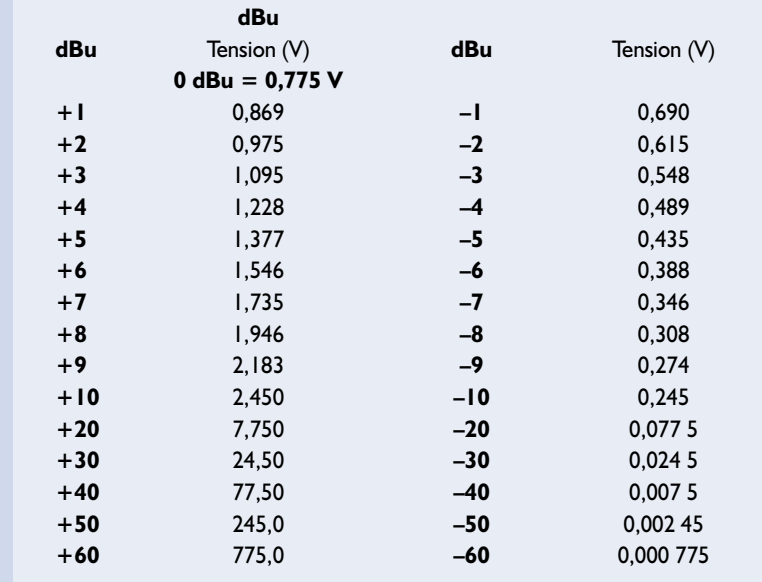

 $dBv = 20$  x  $log_{10} (U/0.775 V_{RMS})$ 0 dBv =  $0,775$   $V_{RMS}$ 

**dBu** représente un rapport de tensions avec  $0,775$  V<sub>RMS</sub> comme référence. La source n'étant pas chargée, il n'est pas fait référence à l'impédance.

(u = *unloaded* ou *unterminated* = non chargé)

 $dBu = 20$  x  $log_{10}$  (U/0.775  $V_{RMS}$ ) 0 dBu =  $0,775 \text{ V}_{\text{RMS}}$  $+4$  dBu = 1,23 V C'est le niveau de référence de l'audio professionnelle.

 $dBu = dBV - 2.2 dB$ .

Le **tableau 2** donne la correspondance entre les valeurs de dBu et la tension.

**dBj** représente un rapport de tensions avec 1  $mV<sub>RMS</sub>$  comme référence. La source n'étant pas chargée, il ne se rapporte pas à l'impédance.  $dBj = 20$  x  $log_{10}$  (U/1 V<sub>RMS</sub>).

## **Tableau 3**

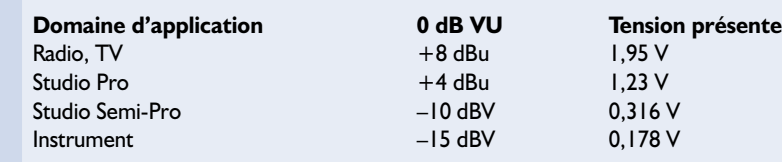

 $0$  dBj = 1 mV<sub>RMS</sub>.

**dBr** représente un rapport de tensions où le niveau de référence a été choisi arbitrairement et doit être spécifié (d'où le r de référence).  $dBr = 20 x log_{10} (U / U_0).$ Exemple :  $0$  dBr = « dBre  $+4$  » = 1,23  $V_{RMS}$  = +4 dBu.

**dB VU** représente un rapport de tensions où le niveau de référence a été choisi arbitrairement et doit être spécifié ; il précise un point ou un repère de fonctionnement facile à lire sur un appareil de mesure. La mesure peut être sujette à des limitations de bande passante ou subir des contraintes de balistique.

(VU = *Volume Unit*)

– en radio, le 100% de modulation autorisé.

– sur les magnétophones analogiques, le point de fonctionnement recommandé par rapport à la bande magnétique utilisée. Il correspond à une quantité de flux magnétique exprimé en Wb/m. Ce n'est pas le

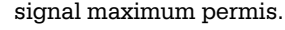

– sur les magnétophones numériques, le signal maxi autorisé à partir duquel survient de la distorsion.

 $dB VU = 20 x log_{10} (U/Uo)$ 

**0 dB VU** correspond à un niveau de référence lorsque l'aiguille d'un Vu-mètre indique zéro :

Le **tableau 3** donne quelques valeurs de référence.

**dBm** représente un rapport de puissances avec en général 1 mW comme référence. (La lettre « m » rappelle le mW)

En général 0 dBm = 1 mW sous 600  $\Omega$  $dBm = 10 \times log_{10} (P/0,001 W)$ 

On peut en extraire les tensions correspondantes avec  $U_0 = \sqrt{(P_0 x Ro)}$ . En général 0 dBm = 1 mW sous 600  $\Omega$  = 0,775 V<sub>RMS</sub>

 $($ Uo =  $\sqrt{(0,001 \text{ W x } 600 \Omega} = \sqrt{0,06} = 0,775 \text{ V})$ 

Cependant, à condition que les paramètres soient indiqués, on peut toujours recalculer:  $-$  Si 0 dBm = 1 mW sous 50  $\Omega$ , U =  $\sqrt{(P \times R)}$  = 0,224 V  $(U = \sqrt{(0.001 W \times 50 \Omega)} = (0.05 = 0.224 V)$ 

– Si 0 dBm = 0,775 V sous 200 Ω,  $P = U^2/R =$ 3 mW

 $(P = U^2/R = (0.775 V)^2/200 (= (0.775 V x))$  $0,775$  V)/200 (= 0,600 V<sup>2</sup>/200 Ω = 0,003 W)

Puisque le dBm concerne surtout des puissances, le niveau de référence de tension est exprimé de préférence en dBu ou dBV : +4 dBu, –10 dBV.

**dBW** représente un rapport de puissances avec 1 W comme référence. Il permet de comparer la puissance d'amplificateurs. (La lettre « W » rappelle le W).

 $dBW = 10 \times log_{10} (P/1 W)$  $0$  dBW = 1 W

Un ampli de 100 W est ainsi un ampli de 20 dBW.

 $10 \times \log_{10} (P/Po) = 10 \times \log_{10} (100 W/1 W) =$  $10 \times 2 = 20$  dBW

Un ampli de 1 000 W est ainsi un ampli de 30 dBW

 $10 \times \log_{10} (P/Po) = 10 \times \log_{10} (1\ 000\ W/1\ W)$  $= 10 x 3 = 30$  dBW

**dBk** représente un rapport de puissances avec 1 kW comme référence. Il permet de comparer la puissance d'amplificateurs. (La lettre le « k » rappelle le kW)

## **Tableau 4**

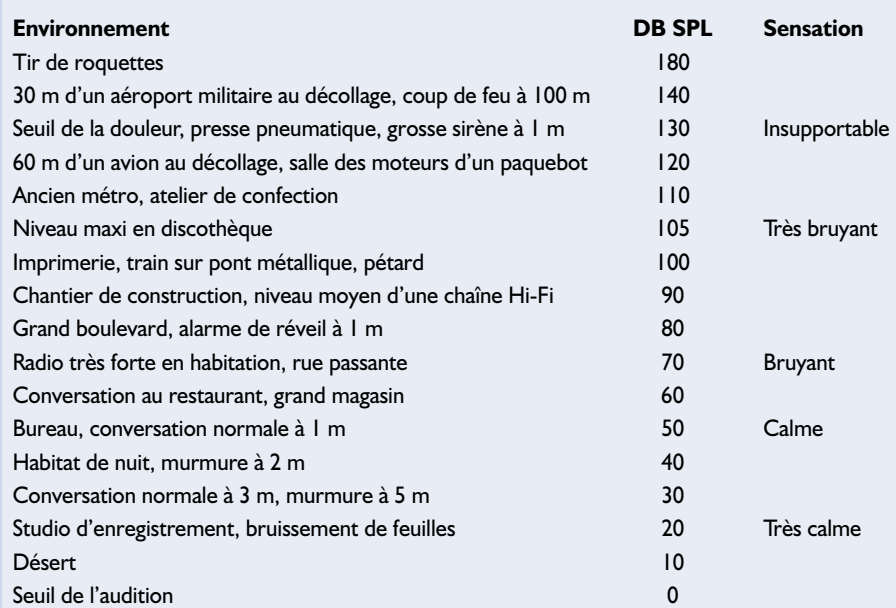

 $dBW = 10 \times log_{10} (P/1 \text{ kW})$  $0$  dB $k = 1$  kW

**dB PWL** représente un rapport de puissances acoustiques tenant compte du temps de réverbération d'un espace clos. (PWL = *PoWer Level*)

DB PWL =  $10 \times log_{10} (P/Po)$ Avec  $P =$  valeur RMS de la puissance en W et  $Po = 10^{-12} W = 1 pW$ 

Il est plus courant d'utiliser le dBSPL.

 $DB$  SWL = dB PWL (SWL = *Sound Power Level*)

**dBSPL** représente un rapport de pressions acoustiques en fonction d'une surface et pour un emplacement de la source spécifié.

(SPL = *Sound Pressure Level* = niveau de pression acoustique)

0 dBSPL =  $0.000$  2 dynes/cm<sup>2</sup> = 0,000 02  $N/m^2 = 0,000$  2  $\mu$ bar =  $20 \mu Pa$ 

*Attention : un niveau de pression sonore (SPL) utilise l'équation avec « 20 x log » :*  $dBSPL = 20$  x  $log_{10}$  (SPL/SPLo). Avec SPL = valeur RMS de la pression en Pa et SPL $o = 20 \mu$ Pa (dans l'air).

On pourrait tirer de cette équation que  $+6$  dB = le double et que 20 dB

## **Tableau 5**

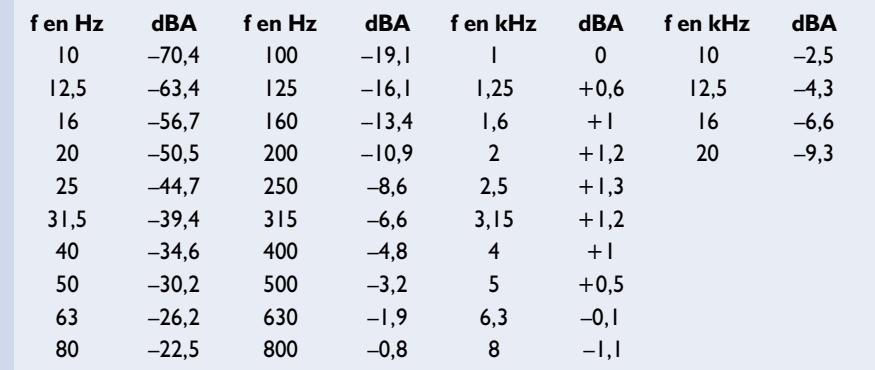

= 10 fois plus, cependant un son de +3 dB apparaît nettement comme étant plus élevé et un autre son de +10 dB, comme étant deux fois plus fort en raison de la perception de l'oreille humaine influencée par la fréquence et la pression absolue (courbe physiologique, *loudness*).

Le **tableau 4** permet de déterminer le niveau de bruit en fonction de certains événements marquants :

**dBA** représente un rapport de pressions acoustiques (SPL = *Sound Pressure Level*) mesurées avec un filtre de pondération A.

Le **tableau 5** montre que la référence utilisée pour le dBA est une fréquence de 1 kHz (0 dB).

**DB FS** représente la tension de crête maximale possible avant l'écrêtage numérique.

(FS = *Full Scale* = pleine échelle) La valeur « pleine échelle » dépend des convertisseurs A/D et D/A. Elle se calcule en injectant un signal numérique de 997 Hz et en mesurant la tension analogique résultante présentant une  $THD+N < -40$  dB relative au signal (THD+N + *Total Harmonic Distorsion + Noise*, distorsion harmonique totale + bruit en basgaulois).

La dynamique est le rapport entre le niveau FS et le seuil de bruit.

0 dB FS représentant le niveau maxi d'un équipement numérique, toutes les autres expressions devraient être négatives.

Le seuil minimal dépend de la résolution des convertisseurs et correspond à leur dynamique :

pour 16 bits  $= -96$  dB FS pour 20 bits  $= -120$  dB FS pour 24 bits  $= -144$  dB FS.

Après la lecture de cet article vous ne vous vous poserez plus jamais de question sur la signification des différentes unités que vous rencontrerez au cours de vos lectures de magazines d'électronique et d'audio. (020192)

# **Blocage de numéros de téléphone programmable DialerCut**

## La fin des pièges à finances

Christian Lercher

Certains pays plus que d'autres, la RFA en particulier, sont touchés par une épidémie de détournements de numéros de téléphone pendant un « surfing » sur Internet; des associations criminelles utilisent des techniques de commutation insidieuses, pour transférer, à l'insu de l'utilisateur, la connexion vers des lignes à haut tarif. DailerCut, sert à bloquer ce type de numéros de téléphone et est totalement insensible à ce genre de manoeuvres sournoises.

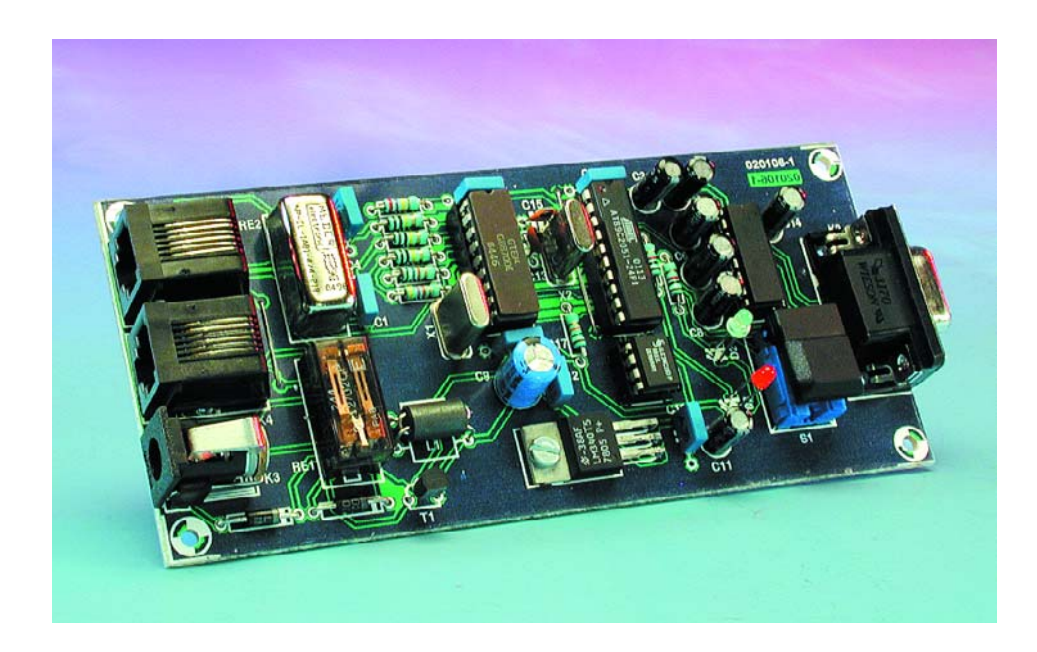

En dépit de tous les efforts de sociétés de défense des consommateurs et de toutes les précautions prises par les utilisateurs euxmêmes, ce risque de transfert « imprévu » persiste. C'est en particulier lors de promenades sur La Toile qu'il peut arriver que l'on télédécharge, sans en être conscient, un programme de sélection de numéro de téléphone qui coupe la connexion existante et lui substitue une connexion vers un numéro à coût de facturation élevé (la fameuse famille des 0190 en RFA par exemple). Les programmes de protection les fameux *anti-dialers*, ne constituent malheureusement pas une solution infaillible sachant que dès qu'apparaît un nouveau logiciel de protection, la « partie adverse »

prend, dans les délais les plus brefs, des contre-mesures qui enlèvent toute efficacité au système de protection. Il existe sans doute la possibilité, auprès de son fournisseur d'accès téléphonique, de bloquer toute une série de préfixes. Mais les spécialistes n'ont pas manqué de trouver une parade, les liaisons *callby-call*. Ceci implique la mise en oeuvre d'un appareil externe impossible à manipuler, mais qui n'en offre pas moins la possibilité d'actualisation (*update*). Nous allons voir, en prenant les infâmes numéros 0190 en RFA comme exemple, comment les choses se passent et comment y remédier.

#### **Ces fameux numéros 0190, qu'est-ce acquo ?**

Les liaisons par numéro téléphonique à préfixe 0190, qui connaissent des tarifs fixes, mais malheureusement aussi variables, servent à la fourniture de services dont le règlement se fait par le biais de la facture de téléphone. Le prix d'une telle connexion peut coûter quelques cen-

## DOMESTIC

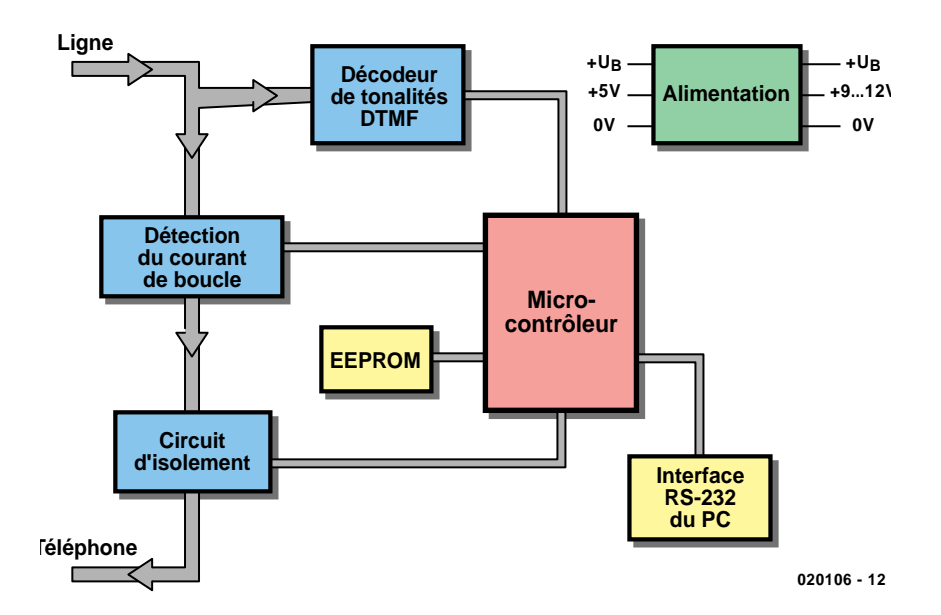

Figure 1. Le synoptique du DialerCut.

times, mais peut également grimper  $\land$  200  $\in$  par connexion ou par impulsion. Ce principe de facturation n'a rien d'illégal et permet un règlement pratique de petits frais tels que services par téléphone ou autres aides par voie téléphonique. Il existe malheureusement des mauvais joueurs dans toutes les branches et c'est à eux que nous allons nous intéresser ici. Ils font appel à un « dialer » qui coupe la connexion via modem ou ISDN existante et l'établit à nouveau, à l'insu de l'utilisateur, par le biais, cette fois, d'un numéro 0190 au tarif (extrêmement) élevé.

Notre DialerCut interdit ce type de transfert de fournisseur de connexion téléphonique par sa capacité de bloquer un maximum de 10 numéros ou parties de numéro tous programmables librement. Il est possible ainsi de bloquer des numéros à préfixe 0190, mais il est aussi possible d'interdire d'autres familles de numéros (par exemple, seule autorisation des numéros en local, blocage des numéros sortant de l'Hexagone, pas de Call-by-call, etc.).

#### **Entre prise de téléphone et modem**

L'appareil, dont on retrouve le schéma synoptique en **figure 1**, s'intercale, à l'image d'un répondeur de téléphone, dans la ligne de téléphone et s'active lors de la prise de ligne (lors du décrochement du combiné). S'il reconnaît une série de tonalités DTMF qui correspondent à un numéro d'appel « interdit » la liaison téléphonique est coupée, interrompant du même coup la connexion.

Cette fonction requiert une paire de blocs fonctionnels à prendre dans la ligne de téléphone, à savoir un système de surveillance du courant de boucle et un dispositif de coupure de ligne. Ces 2 blocs attaquent un microcontrôleur auquel sont également connectés un décodeur de tonalités DTMF et une EEPROM I2C externe, mémoire dans laquelle sont stockés les numéros à bloquer. La programmation du DialerCut se fait par le biais d'une interface RS-232 dotée d'un MAX232, ce qui lui permet de travailler à des niveaux symétriques respectant les normes. Un dernier bloc, celui de l'alimentation, fournit la tension d'alimentation stable de  $+5$  V requise.

De par son concept, le DialerCut libère la ligne de téléphone en cas de disparition de la tension du secteur. Ce n'est pas dû à une négligence –tout un chacun pourrait sortir la fiche de la prise secteur pour faire un numéro bloqué en toute impunité– mais ce choix est guidé pour des raisons de sécurité : s'il devait se faire que la tension du secteur disparaisse à la suite, par exemple, d'un incendie, il reste possible d'alerter les pompiers par téléphone.

Si l'on se trouve dans le cas d'une

occupation de ligne par un téléphone et que le modem analogique ou un télécopieur veuille établir une connexion, le relais de boucle pris en série avec le téléphone est activé. Il s'agit en fait d'un relais tout ce qu'il y a de plus classique, à ceci près qu'il est doté d'une bobine à impédance très faible | il n'est bien évidemment pas dans nos intentions de charger la ligne téléphonique d'une résistance additionnelle de forte valeur. Les relais de boucle possèdent, en règle générale, une résistance typique inférieure à 10  $Ω$ . Le courant qui circule par l'appareil en fin de ligne et le relais de boucle est, typiquement, de 20 mA, ce qui devrait se traduire par une chute de tension de quelque 200 mV. En cas de circulation du dit courant, le relais active un petit contact à lame souple (*reed*) que l'on retrouve sur le symbole du relais de boucle représenté en **figure 2**. Il s'agit d'un relais polarisé, ce qui signifie que le sens de circulation du courant dans les bobines a une importance. S'il devait se faire qu'il circule, à travers les 2 bobines, des courants de sens différents, les champs magnétiques s'annulent de sorte que le contact à lame souple commute pas.

Dans ces conditions, lorsque le relais de boucle a détecté une connexion, le contrôleur reçoit un signal ce qui l'amène à s'intéresser au travail du décodeur DTMF.

Les condensateurs de couplage C1 et C4 servent à découpler les tonalités DTMF en alternatif par rapport à la ligne de téléphone. Les broches IN+, IN– et GS du MT8870 font partie d'un amplificateur opérationnel interne dont le gain (le facteur d'amplification) est fixé par la résistance R4.

R6 et R7 forcent les entrées à  $V_{ref}$  et ce à impédance élevée. D'après la fiche de caractéristiques on devrait trouver sur cette broche une tension de  $V_{dd}/2$ , soit quelque 2,5 V. La combinaison RC R5/C2 «mesure» la longueur de la tonalité DTMF; si le résultat de cette mesure est correct, on a apparition d'une impulsion sur la broche STD. Le flanc des-

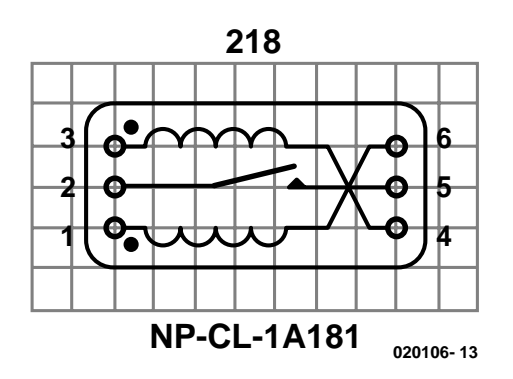

Figure 2. Brochage du relais de boucle.

cendant indique que la tonalité a été décodée et qu'il est disponible, sous format valide, sur les 4 sorties de données.

#### **Le microcontrôleur**

Les tâches de pilotage du montage sont «en main» d'un microcontrôleur, un 89C2051 d'Atmel. Après une réinitialisation (*reset*) le microcontrôleur commence par vérifier la présence (ou non) d'un signal de niveau bas sur la ligne P3.3. Si tel est le cas, cela signifie qu'il existe une liaison de terminal vers le PC par le biais de l'interface RS-232 du montage. Le signal DTR (broche 4 de K2) est positionné (mis à «1»). Vu d'autre part que les signaux CD (broche-1 et DSR (broche 6) sont reliés à la ligne DTR, l'ordinateur et aussi le programme de terminal sont convaincus de l'existence d'une liaison de donnée en bonne et due forme.

Le microcontrôleur est épaulé par une

EEPROM sérielle dotée d'une mémoire de 256 octets qu'il pilote par le biais d'une liaison I2C bifilaire. Une paire de LED est en liaison avec le microcontrôleur. La LED rouge, D3, signale la prise de la ligne. Elle s'éteint automatiquement dès reconnaissance de la première tonalité. La LED de couleur verte, D2, signale que l'électronique est prête à fonctionner. Elle sera uniquement éteinte à la suite d'une action sur le boutonpoussoir S1 qui sert à mettre le DialerCut en inactivité pour la connexion suivante ou en cas d'établissement d'une liaison avec l'ordinateur.

Le DialerCut comporte une paire d'embases RJ 11 à 6 contacts. On pourra également utiliser des embases RJ 12 si tant est que leur brochage soit adéquat. Il arrive aussi que l'on utilise, pour des liaisons

analogiques, des embases RJ 45 à 8 contacts normalement utilisées pour les liaisons de données ou ISDN. On pourra également s'en servir. Cette approche ne respecte cependant pas totalement les normes. L'embase Line pourra être reliée directement à la prise de téléphone ou être intercalée comme entrée dans la ligne modem. On branche ensuite, selon le cas, soit le téléphone soit le modem à l'embase Phone. On pourra trouver de plus amples informations (en allemand malheureusement) sur les connecteurs RJ et TAE (les prises de téléphone en RFA) à l'adresse Internet suivante :

#### www.hardware-bastelkiste.de/ modem.html.

Il faudra, pour qu'il y ait la liaison vers l'ordinateur nécessaire au paramétrage (*setup*), les éléments suivants :

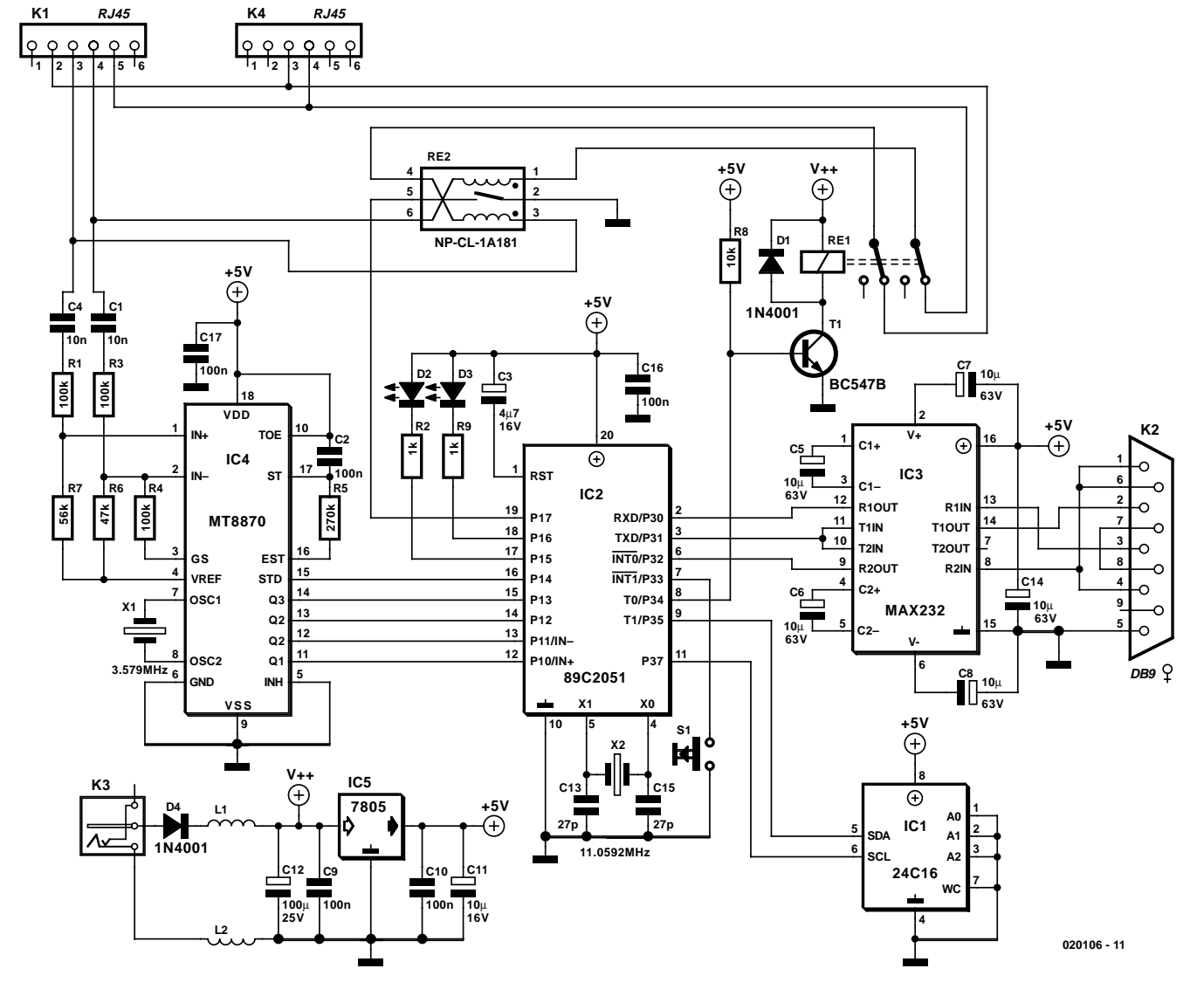

Figure 3. Le détail de l'électronique du DialerCut.

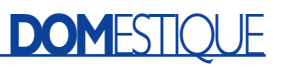

- connexion du câble RS-232 (ne doit pas être du type modem zéro)
- lancement du programme de terminal
- avoir débranché brièvement le montage du secteur en vu de déclencher une réinitialisation. Que se passe-t-il maintenant si le

modem ou un autre terminal prend la ligne ? Comme les bobines de courant du relais de boucle constituent, au travers des contacts ouverts de K1 et le terminal, un montage-

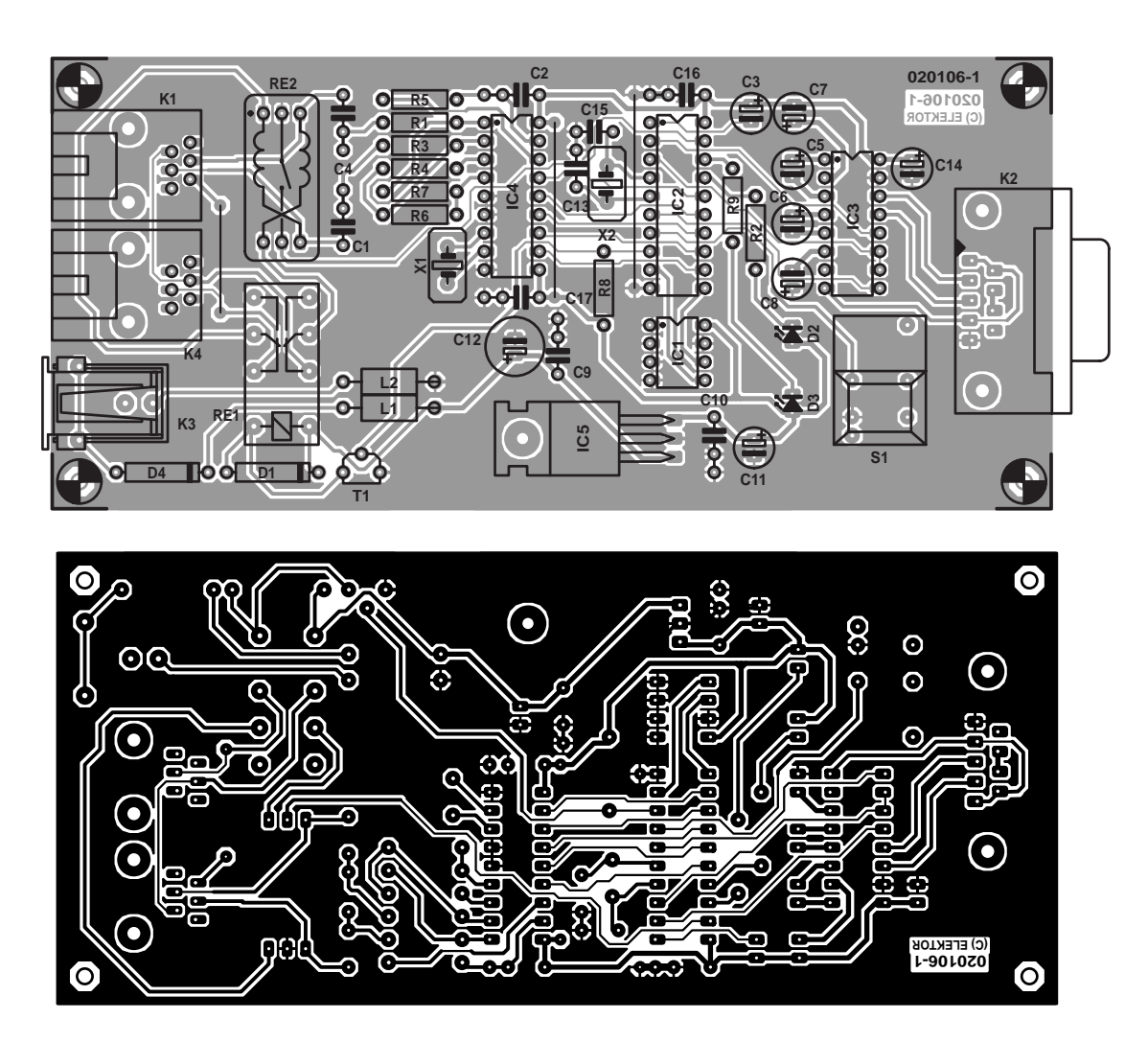

Figure 4. Dessin des pistes et sérigraphie de l'implantation des composants de la platine simple face du DialerCut.

#### **Liste des composants**

#### **Résistances :**

R1,R3,R4 =  $100 \text{ k}\Omega$  $R2, R9 = 1$  kΩ  $R5 = 270$  kΩ  $R6 = 47$  kΩ  $R7 = 56$  kΩ  $R8 = 10 \text{ k}\Omega$ 

#### **Bobines :**

 $LI$ , $L2$  = self de choc de ferrite type VK 200 (Selectronic) à 2 x 2 spires

#### **Condensateurs :**

 $CI.C4 = 10 nF$  $C2, C9, C10, C16, C17 = 100$  nF  $C3 = 4\mu F7/16$  V radial

C5 à C8, C11, C14 = 10 µF/63 V radial  $CI2 = 100 \mu F/25 \text{ V radial}$  $CI3,CI5 = 27$  pF

#### **Semi-conducteurs :**

 $DI.D4 = IN4001$ D2 = LED verte à haut rendement D3 = LED rouge à haut rendement  $TI = BC547B$ IC1 = EEPROM 24C02 et mieux (DIL 8) IC2 = AT89C2051 (programmé **EPS020106-41**) IC3 = MAX232CP IC4 = MT8870 (GTE) ou KT3170  $IC5 = 7805$ **Divers :**

 $K1,K4$  = embase RJ 45- ou RJ 11 pour

circuit imprimé à 6 contacts (Selectronic)

- K2 = embase sub-D femelle pour circuit imprimé à 9 contacts en équerre
- K3 = embase–jack d'alimentation pour circuit imprimé à 4 contacts (Roka)
- S1 = bouton-poussoir (Digitast) à contact travail (Selectronic)
- $XI =$  quartz 3,579 545 MHz (avec 32 pF parallèle)
- $X2$  = quartz 11,059 2 MHz (avec 32 pF parallèle)
- Re1 = relais 12 V bipolaire tel que, par exemple, Fujitsu D012-02CP ou Siemens V23042-A2003-B101
- Re2 = relais blindé NP-CL-1A181-4/4- 218 (Meder/Finder/Omron, disponible chez E.B.S. France)

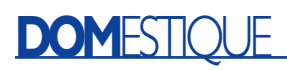

série, la prise de la ligne se traduit, au niveau du relais de boucle, par la fermeture du contact à LS (*reed*). Cette information arrive au microcontrôleur sous la forme d'un flanc descendant sur son entrée P1.7. La prise de la ligne est signalée par l'allumage de la LED rouge, D3. Il n'est pas nécessaire de prévoir de résistances de forçage au niveau haut (pull up) externe vu qu'elles existent déjà en interne. Le logiciel se charge d'éliminer les rebonds au niveau du contact.

C'est alors que débute l'entrée d'un numéro à appeler. Le flanc montant présent sur l'entrée P1.4 apprend au microcontrôleur la reconnaissance d'une nouvelle tonalité DMTF. Le microcontrôleur ne peut prendre les données qui prennent la forme d'un mot de 4 bits présent aux broches P1.0 à P1.3, qu'après que le signal présent sur la ligne P1.4 soit repassé au niveau bas. Le contrôleur procède à une comparaison avec le premier emplacement de mémoire du tableau de numéros d'appel. Le **tableau** donne le format sous lequel les numéros à bloquer sont mémorisés dans l'EEPROM. Le microcontrôleur a détecté une tonalité valide qu'il a converti en un caractère ASCII. On a ensuite entrée en action d'une sorte de pointeur de tableau qui pointe sur la colonne 0 et qui compare toutes les données saisies avec la tonalité DTMF. Dans notre exemple, il s'agit du chiffre 0  $(30<sub>HEX</sub>)$ . Cette condition est remplie pour chacune des lignes, de sorte que le pointeur de colonne pourra être pointé vers la colonne 1 de chacune des lignes. Le caractère suivant à détecter est un 9 ASCII (39 $_{\text{HEX}}$ ). Cette condition n'est remplie qu'en ligne 2, pour toutes les autres lignes, le pointeur de colonne a été mis à la valeur FF<sub>HEX</sub>, ce qui signifie qu'il n'est pas nécessaire de poursuivre l'évaluation de ces lignes-là.

Le jocker identifié par un «x» (78HEX) représente un bloc de 2 ou 3 chiffres. Cette fonction a été rajoutée de manière à pour procéder à une évaluation variable des numéros d'accès aux réseaux Call-by-call. La succession des chiffres qu'ils comportent est sans

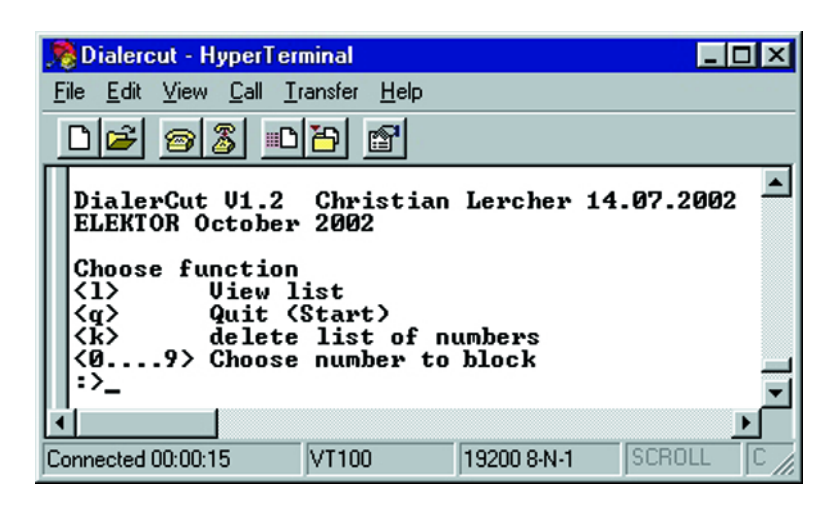

Figure 5. Recopie de l'écran obtenu sous HyperTerminal.

importance. La seule chose qui importe est que l'on peut trouver ensuite un nouveau numéro d'appel 0190 à haute tarification, numéro qu'il faut impérativement reconnaître également en vue de couper la connexion avant qu'elle ne soit établie et qu'il ne soit trop tard. L'entrée  $0D_{HEX}$  correspond à une instruction Entrée (Enter) rudimentaire; elle a pour conséquence une coupure de la connexion.

#### **Réalisation et test**

Comme à l'accoutumée, on commencera l'implantation des composants sur la platine, dont la **figure 4** donne le dessin des pistes et la sérigraphie de l'implantation des composants, par la mise en place des composants de petite taille tels que résistances, diodes et ponts de câblage. On passe ensuite aux supports pour circuit intégré, aux relais, embases et autres condensateurs.

Une fois que l'on aura implanté le régulateur de tension IC5, on pourra

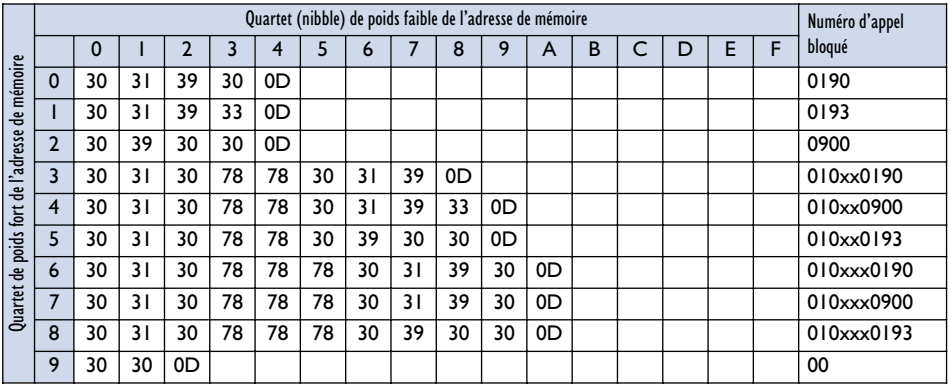

appliquer une tension continue de l'ordre de 12 V à l'embase-jack d'alimentation (le contact central est le «+», la diode D4 protège contre une inversion de polarité de la tension d'alimentation). On devrait alors mesurer +5 V aux broches correspondantes des différents circuits intégrés. Aucune des LED ne devrait s'allumer, seul le relais devrait commuter vu qu'il circule suffisamment de courant de base à travers R8 pour qu'il y ait mise en conduction du transistor T1. En mode de fonctionnement normal le microcontrôleur force la base de T1 à la masse de sorte que la chute de l'ensemble de la tension se fait au niveau de la résistance R8.

Ceci fait, nous débranchons l'alimentation du montage et implantons les circuits intégrés dans leurs supports respectifs. Si nous appliquons à nouveau la tension d'alimentation nous devrions entendre le relais Re1 coller rapidement une fois et voir les 2 LED s'allumer jusqu'à ce que le contrôleur soit sorti de son sommeil et que toutes les sorties aient trouvé leur stabilité. La consommation de courant devrait se situer aux alentours de 28 mA.

Nous déconnectons à nouveau la platine de l'alimentation et établissons une liaison sérielle (câble RS-232 à 9 contacts standard, pas du type modem zéro) avec le PC. Nous lançons, sur ce dernier, un programme de terminal tel que, par exemple, HyperTerminal (paramétrage 19200/8/N/1) et rebranchons l'alimentation. Nous devrions voir apparaître l'écran de la **figure 5** : le

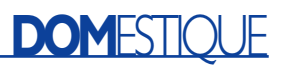

DialerCut se trouve en mode de configuration.

Le programme de configuration ne connaît qu'un tout petit nombre d'instruction :

#### **l list**

Affiche la liste de tous les numéros bloqués.

#### **0 à 9 Choix des emplacements de mémoire**

On peut entrer à ce niveau la série de chiffre des numéros à bloquer. Comme nous le disions plus haut, la lettre « x » fait office de joker, la fonction Enter (retour chariot  $=$  CR) signifiant déconnexion et fin de la saisie d'une ligne.

#### **q quit**

Fait passer l'appareil automatiquement en mode actif, ce qui permet de procéder à un test de la ligne de téléphone.

#### **k kill**

À l'aide de cette fonction on efface l'ensemble du contenu de l'EEPROM externe

Lors de la saisie des numéros d'appel il faut tenir compte d'une petite spécificité. Une fois que l'on a choisi l'emplacement de mémoire pour le numéro d'appel par la saisie de l'un des chiffres allant de 0 à 9 il faut impérativement saisir un numéro d'appel ou entrer un « e » pour « Exit ». Si l'on a actionné directement

la touche Enter, cette condition se trouve également à l'emplacement 0 du tableau, de sorte que toute liaison est immédiatement coupée. Il faudra partant, si l'on a sélecté une position de tableau erronée, toujours sortir du programme de saisie par un Exit.

Nous en arrivons enfin aux premiers tests. L'appareil est relié à la prise de téléphone et à un téléphone (à capacité DTMF). On devrait entendre le signal signalant une ligne libre. Nous établissons une liaison à l'aide du téléphone. La LED D3 devrait s'allumer très peu de temps après, signalant ainsi la prise de la ligne. Nous appuyons ensuite sur un chiffre du clavier du téléphone, le microcontrôleur reconnaît le chiffre ce qui se traduit par l'extinction de la LED rouge D3.

Si tout s'est passé comme prévu, nous reposons le combiné et tentons de faire un numéro bloqué. La communication est coupée, ce que trahissent la commutation du relais et l'allumage de la LED rouge.

S'il a subi ces tests sans le moindre problème, le DialerCut est prêt à remplir sa mission. Il n'est malheureusement pas possible de donner une garantie de protection totale, vu qu'il est impossible de prévoir à l'avance ce dont est et sera capable la « mafia des dialers » pour soutirer de l'argent aux personnes qui ne sont pas suffisamment sur leurs gardes. DialerCut ne fonctionne qu'avec des

installations de téléphone analogiques avec DTMF, et partant pas avec les installations plus anciennes à impulsions. L'ISDN et le DSL impliqueraient une approche totalement différente.

Il est naturellement possible d'envisager de brancher cet appareil au côté analogique d'une installation téléphonique ISDN, non seulement à un modem branché au système, mais aussi, par exemple, pour bloquer certains des appareils secondaires.

Note : si l'on a des difficultés pour mettre la main sur le relais ILS Re2 adéquat, on peut envisager d'utiliser un relais ILS standard sur lequel on enroulera 2 couches de 25 spires de fil de cuivre émaillé de façon à avoir le courant d'activation suffisant. Il faudra vérifier expérimentalement que cette approche fonctionne bien. Attention à ne pas faire d'erreur au niveau du sens de circulation des courants (qui en cas d'opposition s'annulent).

(020106)

### **Liens Internet**

MT8870, msan-108.pdf :

*http://products.zarlink.com*

AT24C02 :

*www.atmel.com/atmel/products/ prod162.htm*

AT89C2051 :

*www.atmel.com/atmel/products/ prod71.htm*

NP-CL-1A81-4/4-218 :

*www.meder.com/ReedRelays/ npcl\_se.htm*

Brochage des embases pour téléphone : *www.hardware-bastelkiste.de/ modem.html*

## **APPLIK**ATOR

APPLIKATOR est une rubrique servant à la description de composants intéressants récents et de leurs applications; par conséquent, leur disponibilité n'est pas garantie. Le contenu de cette rubrique est basé sur les informations fournies par les fabricants et les importateurs, ne reposant pas nécessairement sur les expériences pratiques de la Rédaction.

# **Module QV381m0**

## Enregistre et reproduit avec le Basic Stamp II

concepteur du QV381m0 : James Evans Electronics (R-U) fabricant : Quadravox Inc (USA)

Le QV381m0 est le dernier module en date dans la famille des enregistreurs-lecteurs pour compléter la gamme existante des dispositifs de mémorisation de la parole chez Quadravox.

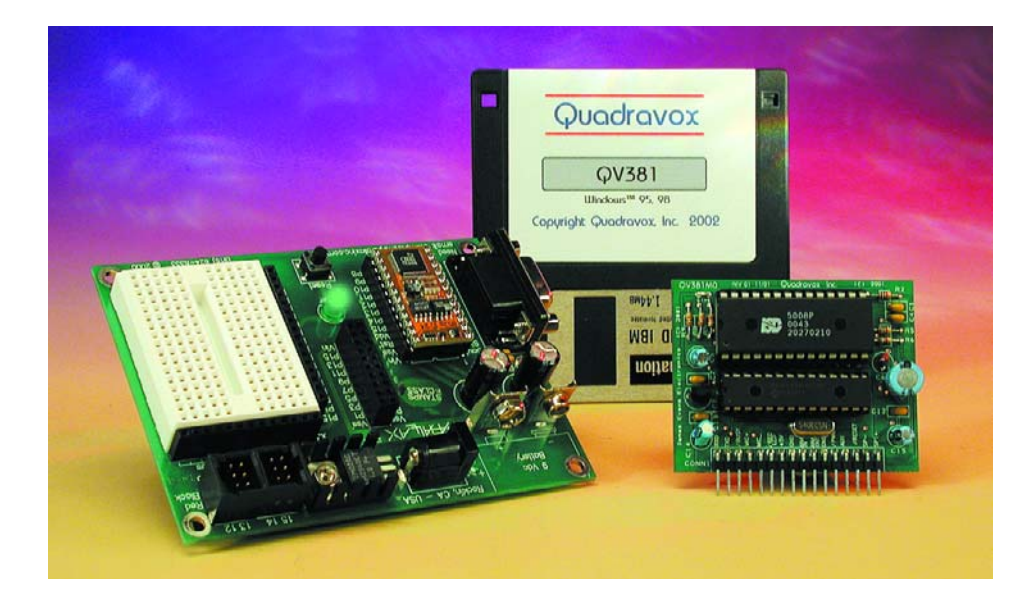

Le module QV381m0 profite d'un microcontrôleur avancé qui exécute un algorithme de collecte dynamique des messages pour fournir à l'utilisateur, avec le concours du ISD5008, une haute qualité et beaucoup de liberté. Vous pouvez voir un schéma du module à la **figure 1**.

Le circuit permet l'enregistrement des messages à différentes fréquences d'échantillonnage, selon la qualité de son désirée à la reproduction et la longueur du ou des messages. Chacun d'eux peut être mémorisé dans une résolution distincte, au gré de l'utilisateur qui, après avoir défini cette sélection, commande l'enregistrement, la lecture ou l'effacement des messages individuels. On peut choisir, entre 1 et 255, un numéro particulier de message qui aura n'importe quelle longueur, dans les limites de capacité du ISD, y stocker un long ou des centaines de petits, jusqu'à remplir totalement la mémoire.

On peut commander à distance le volume de la reproduction et, si nécessaire, un amplificateur externe par les broches PWR et AUX. Dans les applications sur piles, le module peut passer en veille pour économiser l'énergie.

#### **Options de commande du QV381m0**

Le module peut être commandé par un PC, grâce à un berceau d'interface pour la programmation, le QV430P, également disponible chez Quadravox.

Le QV430P offre tout le confort possible pour réaliser les adaptations du logiciel et le tester sur les modules de reproduction à ISD. C'est ainsi que le QV381 vous permet, de votre PC, de configurer le module, d'y enregistrer des phrases et de les reproduire. En outre, un logiciel de configuration avancé, le QV300s2, actuellement utilisé pour préparer d'autres modules de la gamme Quadravox, sera disponible pour le QV381m0. L'algorithme d'enregistrement existant est présent sur tous les modules QV3xx ; le 430P est une version « muette » pour les connexions logiques et électriques. Il y a une autre méthode pour relier le module à un PC ou un autre circuit à microcontrôleur, c'est par port sériel, en se servant simplement des signaux TxD et RxD. Il faut pour cela limiter les niveaux de tension à +5 V et 0 V.

Mais nous allons ici étudier la connexion du QV381m0 au très

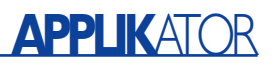

## **Caractéristiques**

- enregistrement de messages de longueur différente par placement totalement dynamique
- algorithme évolué d'assignation des messages à l'enregistrement et à la lecture
- capacité de 255 messages indépendants
- effacement des messages individuellement
- contrôle de volume numérique à huit niveaux
- fréquence d'échantillonnage au choix : 4,0 kHz, 5,3 kHz, 6,4 kHz ou 8,0 kHz
- interface sérielle RS-232 simple (TxD et RxD)
- commande par instructions simples à 2 octets
- sorties PWR et AUX à disposition pour commande d'amplificateurs externes
- fonction de veille pour applications à très faible puissance
- adaptateur de programmation QV430P pour composer les invites
- logiciel d'enregistrement gratuit (QV381) sur site Web Quadravox
- $-$  petite taille : 58.4 x 45.7 mm.

populaire Basic Stamp II de Parallax. Nous partons du principe que le BS2 est connecté au BoE (*Board of Education*).

#### **Jeu d'instructions du QV381m0**

Le **tableau 1** regroupe toutes les instructions et tous les codes, d'erreur ou de réponse, nécessaires pour commander le module et interpréter correctement ses réponses. Toutes les instructions envoyées au module comportent deux octets. Le premier sera toujours l'une des instructions du tableau, la valeur du second dépendra de l'instruction. Le Manuel d'utilisateur QV381m0, disponible en téléchargement sur le site de Quadravox, détaille la fonction de chacune de ces instructions. Il suppose que les commandes sont émises à partir d'un PC.

Une LED connectée à la sortie LED du module ne s'allume que pendant la durée d'exécution d'une tâche. La ligne BUSY du module passe également au niveau bas pendant le temps d'exécution de la tâche pour signaler qu'il n'est momentanément pas en mesure d'en exécuter une autre ni de répondre à une commande sérielle.

Lors d'instructions de très courte durée, la LED se contente d'émettre une brève lueur.

#### **Interface entre Basic Stamp II et QV381m0**

Le QV381m0 est tout désigné pour travailler seul, en collaboration avec un microcontrôleur. Un des meilleurs candidats pour assumer cette fonction, c'est le Basic Stamp II bien connu (BS2) qui se programme… en BASIC, évidemment, d'autant que vous pourrez le placer dans le « Board of Education » (BoE), une plate-forme d'initiation parfaitement adaptée. Le BoE est disponible chez Parallax et ses distributeurs (Selectronic, par exemple, en France ; il y a aussi des distributeurs en Belgique, en Suisse, etc. Consulter parallaxinc.com). Tout ceci a fait l'ob-

## **Tableau 1**

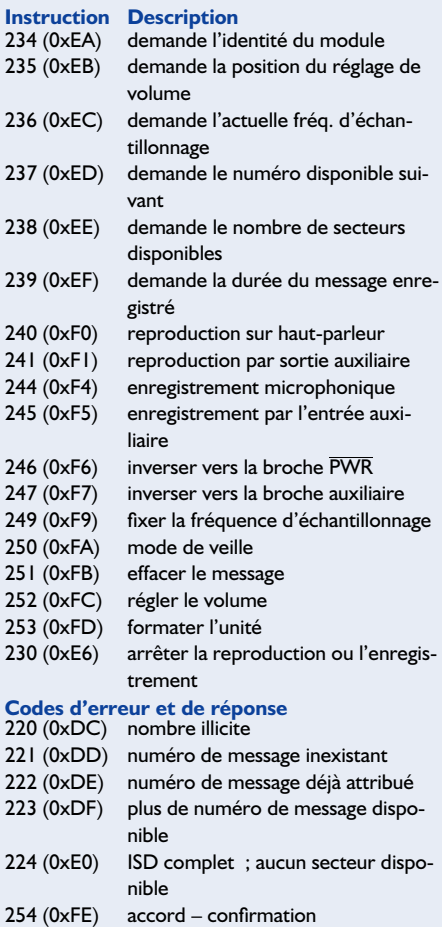

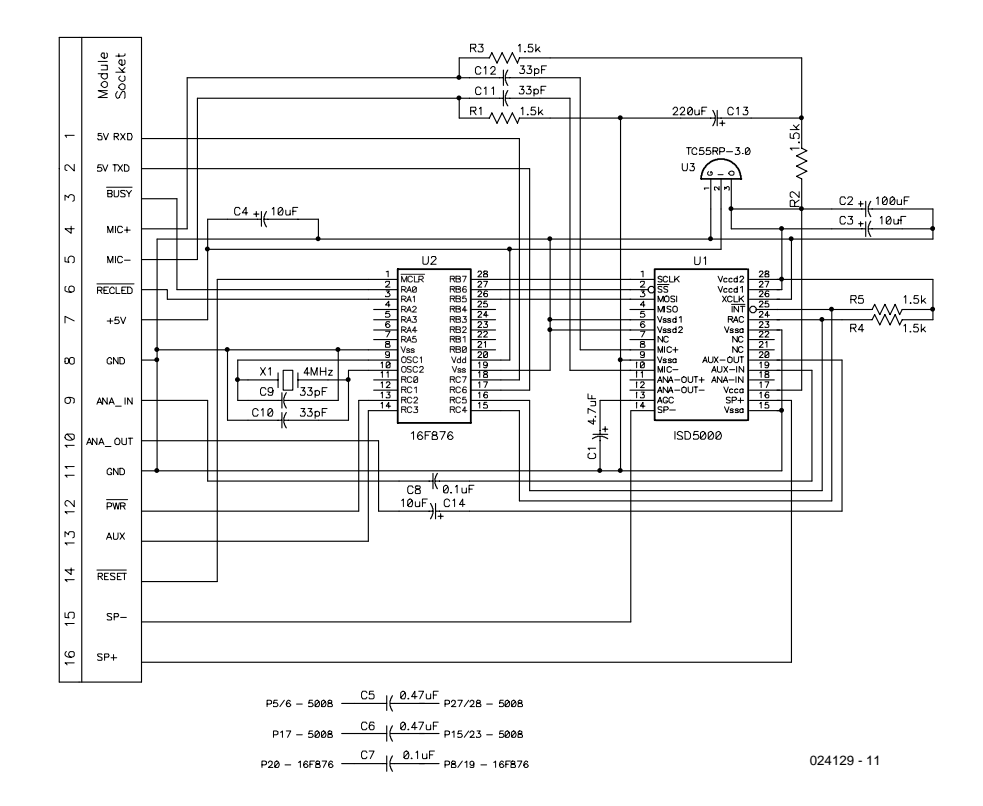

Figure 1. Schéma du module d'enregistrement-lecture QV381m0.

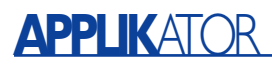

jet de descriptions en long et en large dans nos éditions de septembre 1999 à avril 2000. Nous avons encore, en septembre 2001, consacré au BS2p un article : « Plus de puissance et de meilleures perfos (Rendez-vous avec le BS2p) ».

Comme on peut le voir dans le schéma de la **figure 2**, une simple interface suffit pour commander le module. Le logiciel de test du Basic Stamp II (nous allons y revenir) peut aisément être adapté ou allongé et constitue une bonne amorce pour l'expérimentation.

Toutes les connexions au module QV381m0 rejoignent un connecteur en nez de carte à 16 contacts et sont numérotées sur la platine. Leur position concorde exactement avec le module.

Le schéma se base sur l'utilisation simultanée du Basic Stamp II et du Board of Education ainsi que le matériel associé (sa zone de prototypage et l'alimentation régulée de 5 V). Le QV381m0 peut se brancher directement dans la zone d'expérimentation du BoE.

L'interface entre le BS2 et le module se sert de trois broches d'un port du Basic Stamp II. Elles sont configurées comme lignes sérielles de transmission et de réception pour communiquer avec le module, plus une ligne de mise à zéro pour lancer le microcontrôleur.

Le connecteur X3 de la platine d'initiation est en mesure de fournir, au module, l'alimentation et les connexions de masse, comme l'indique le schéma. Il n'y manque plus qu'une LED pour donner à l'utilisateur un repère visuel. Elle demande l'interposition d'une résistance de limitation du courant (par exemple 270 Ω comme sur le schéma) pour se relier au +5 V par l'anode, puisque le système est actif à l'état bas.

La source sonore que l'on désire enregistrer doit se brancher à l'entrée ANA-IN, mais s'il s'agit d'un microphone à électret approprié, il sera relié aux broches MIC+ et MIC–.

On peut raccorder l'entrée audio ANA-IN directement à la sortie de ligne analogique d'une carte sonore d'un PC à l'aide d'une prise de jack stéréo de 3,5 mm et d'un court cordon blindé que l'on peut facilement assembler soi-même.

La sortie de ligne d'une carte sonore de PC est normalement stéréophonique, alors que le module QV381m0 n'enregistre qu'un canal unique. Il ne faut donc qu'une seule liaison à la prise pour jack. Le logiciel peut en compenser l'effet sur la carte sonore. Il faudra quelque peu expérimenter pour déterminer le niveau d'enregistrement optimal sur le module pour éviter la distorsion.

Il y a lieu également de prévoir un moyen adéquat de relier l'extrémité libre du cordon, dans la zone de prototypage, pour l'entrée

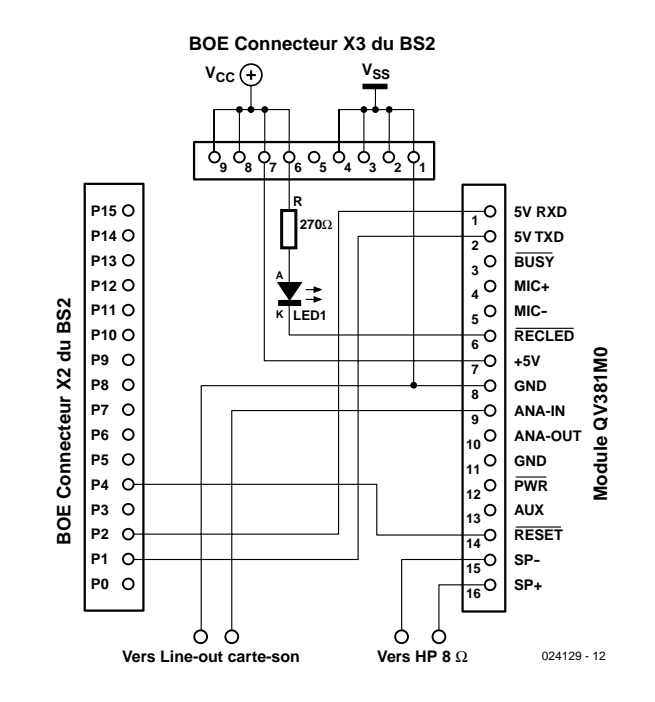

Figure 2. Détails des liaisons entre la platine d'initiation Basic Stamp II et le module d'enregistrement-lecture QV381m0.

ANA-IN et la masse du module, au moyen de broches enfichables, par exemple.

#### **Le logiciel de test**

Le logiciel de test repris dans le **lis-**

**tage 1** suppose que le module va enregistrer un signal audio en provenance de l'entrée ANA-IN et nécessitera la modification d'une instruction si le message provient du microphone.

Si vous préférez enregistrer le son

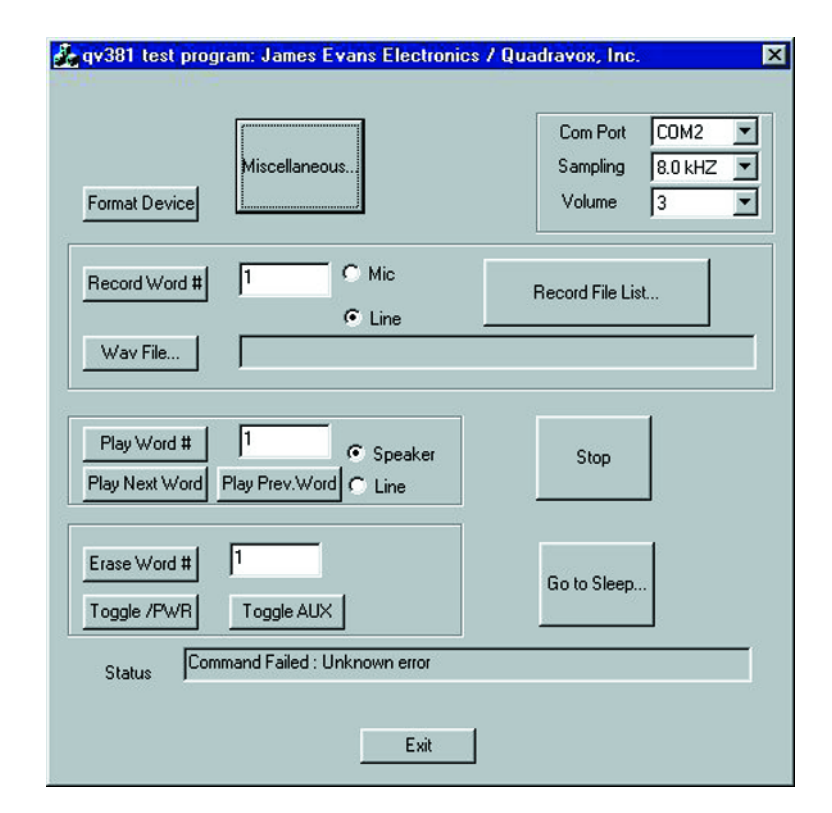

Figure 3. Le QV381m0 s'accompagne du logiciel de test appelé QV381. La sobriété de l'écran de commande principal dénote la puissance de ce logiciel.

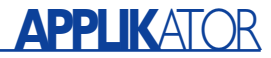

issu d'un microphone, un modèle sub-miniature à électret est l'idéal (voyez le feuillet qui donne en détail les fonctions des différentes broches du QV381m0).

Ses connexions, on les réalise en soudant au microphone de courts fils rigides de cuivre étamé que l'on peut alors enficher directement dans les trous de la plaquette perforée pour réaliser les liaisons voulues avec le module. Il faut respectez la polarité des broches MIC+ et MIC– et donc commencer par les repérer. D'habitude, l'une d'elles, reliée au boîtier métallique, est bien visible, sinon, un multimètre branché en test de continuité vous y aidera. C'est elle qui devra aller à la broche MIC– du module.

Pour faire en sorte que le logiciel procède à l'enregistrement par le microphone, recherchez dans le programme de test la routine :

do\_record:

et changez-en la première ligne :

serout TRANSMIT\_LINE,NBAUD9600, [QV RECFRAUX, MessNum]

pour obtenir :

```
serout
TRANSMIT_LINE,NBAUD9600, [QV
RECFRMIC, MessNum]
```
La seule modification se situe dans la commande envoyée au module, le son sera maintenant pris de l'entrée microphonique.

Pour écouter la lecture, on peut brancher un haut-parleur de 8  $Ω$  aux broches SP+ et SP– du module (voyez le feuillet de caractéristiques des différentes broches du QV381m0).

Le logiciel de test du Basic Stamp II

considère que le son sera reproduit sur hautparleur, mais on peut aussi l'envoyer à la sortie ANA-OUT du module, qui peut alors se brancher à un amplificateur externe. Pour réaliser cette modification, allez à la routine :

do\_play :

et changez la première ligne :

serout TRANSMIT LINE , NBAUD9600 , [QVPLAY2SPEAKER , MessNum]

pour en faire :

serout TRANSMIT LINE , NBAUD9600 , [QVPLAY2AUX , MessNum]

Le seul changement affecte la commande expédiée au module pour qu'il reproduise le son vers la broche ANA-OUT, la sortie auxiliaire.

Quand toutes les connexions ont été effectuées comme sur le schéma, on peut charger le logiciel de test dans le Basic Stamp II et le

### **Listage 1**

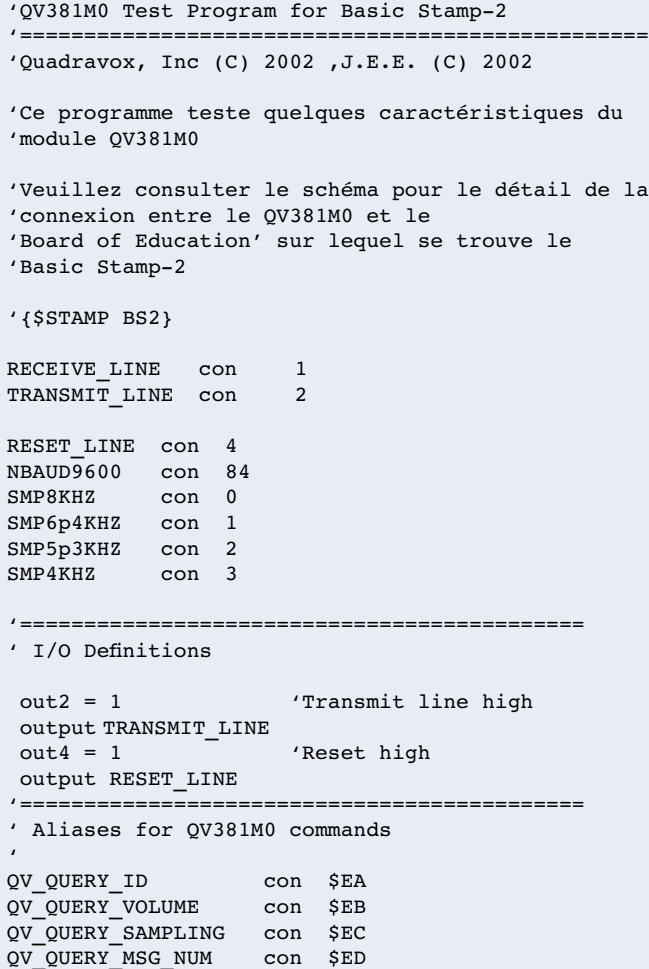

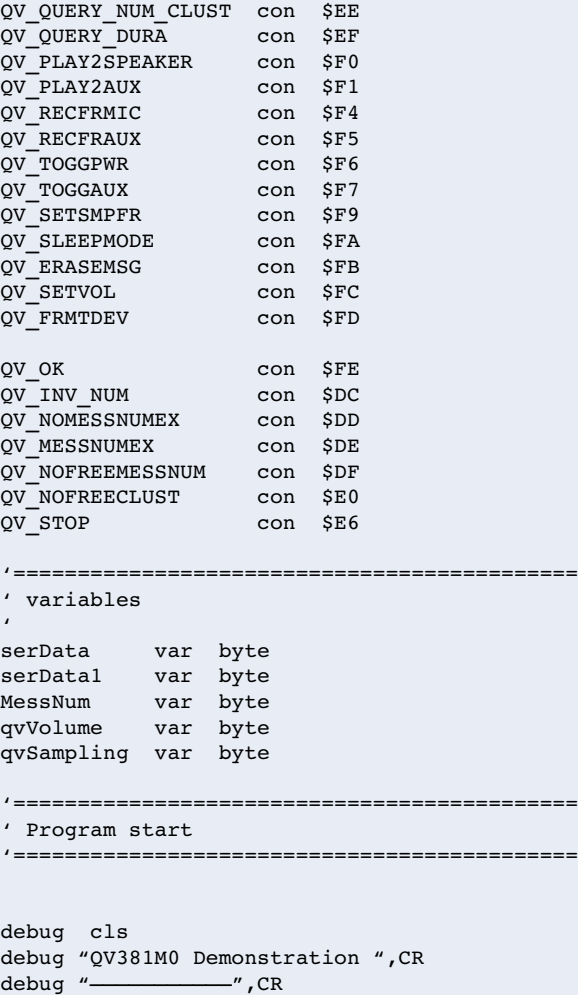

## **APPLIK**ATOR

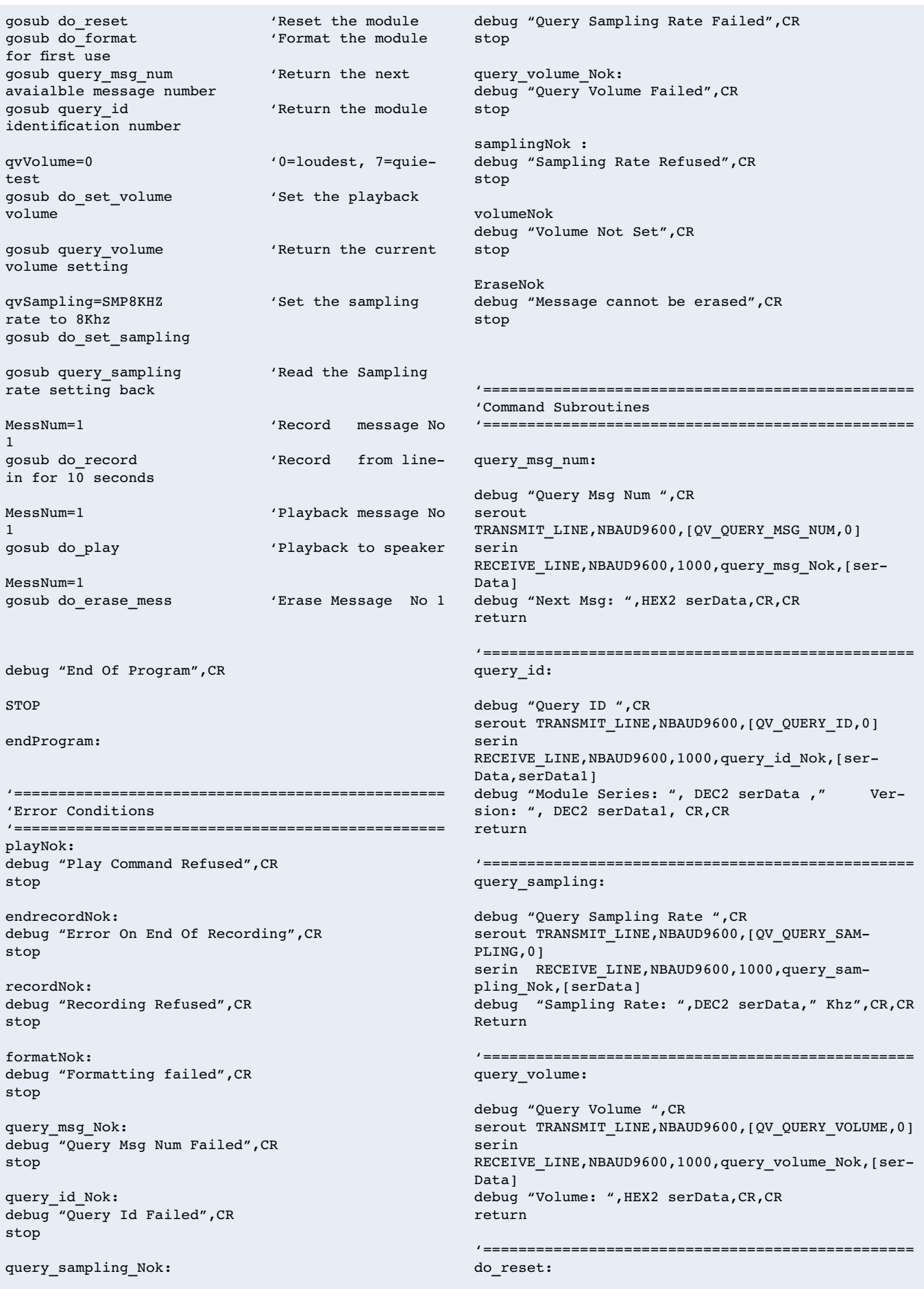

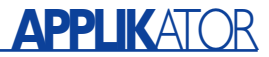

 $OUT4 = 0$ pause 1000  $\text{out4} = 1$ debug "Device Reset",CR,CR return

'================================================= do\_format: debug "Formatting Device.....",CR

serout TRANSMIT LINE, NBAUD9600, [QV FRMTDEV, 0] serin RECEIVE LINE, NBAUD9600,16000,formatNok, [serData] if serData<>QV\_OK then formatNok debug "Formatting OK....",CR,CR return '=================================================

do\_set\_sampling:

debug "Altering Sampling Rate: (0)=8.0KHZ  $,(1)=6.4KHz, (2)=5.3Khz, (3)=4.0Khz$  ", CR serout TRANSMIT LINE, NBAUD9600, [QV\_SETSMPFR, qvSampling] serin RECEIVE LINE, NBAUD9600,1000, samplingNok ,[serData] if serData <> QV\_OK then samplingNok debug "Sampling Rate = ",HEX2 qvSampling,CR,CR return

'=================================================

do\_record:

serout TRANSMIT LINE, NBAUD9600, [QV RECFRAUX, Mess-Num] 'Record from line-in serin RECEIVE LINE, NBAUD9600, 1000, recordNok, [serData] if serData <> QV\_OK then recordNok debug "Start Recording For 10 Seconds",CR pause 10000 'wait 10 seconds serout TRANSMIT LINE, NBAUD9600, [QV STOP] 'end of record command serin RECEIVE LINE, NBAUD9600, 1000, endrecordNok, [serData]

serout TRANSMIT\_LINE,NBAUD9600, [QV\_PLAY2SPEAKER,MessNum] 'Play to speaker serin RECEIVE LINE, NBAUD9600, 1000, playNok, [ser-Data] if serData <> QV\_OK then playNok debug "Playing -OK- ",CR serin RECEIVE LINE, NBAUD9600, [serData] debug "Playback Finished",CR,CR return '================================================= do\_set\_volume: debug "Set Volume (0 to 7) "," 0=Max, 7=Min", CR serout TRANSMIT LINE, NBAUD9600, [QV SETVOL, qvVo-

'=================================================

if serData <> QV\_OK then endrecordNok debug "End Of Recording -OK-",CR,CR

lume] serin RECEIVE LINE, NBAUD9600,1000, volumeNok, [ser-Data] if serData <> QV\_OK then volumeNok debug "Volume =  $\overline{N}$ , HEX2 qvVolume, CR, CR return

'=================================================

do\_erase\_mess

return

do\_play:

debug"Attempting to erase message",CR serout TRANSMIT\_LINE, NBAUD9600, [QV\_ERASEMSG, Mess-Num] serin RECEIVE LINE, NBAUD9600, 1000, EraseNok, [ser-Data] if serData <> QV\_OK then EraseNok debug "Erased Message No:= " ,HEX2 MessNum," -OK- ",CR,CR

'================================================= '=================================================

**Où trouver le module ?**

Le QV381m0, module d'enregistrement-lecture, est disponible chez

#### **Quadravox Inc.**,

1701 N. Greenville Ave., Suite 608, Richardson, TX 75081, USA. Tel. 1-800-779-1909 ou 1-972-669-4002. Télécopie : 1-972-437-6382. Site Internet : *www.quadravox.com* Courriel : *info@quadravox.com*

Vous pouvez contacter James Evans Electronics à l'adresse : *jamesevansjee@hotmail.com* Pour plus d'adresses concernant le Basic Stamp 2, nous vous renvoyons à notre site Internet à l'onglet Liens Intéressants.

module sera capable d'enregistrer le signal audio selon les desiderata de l'utilisateur.

Le logiciel de test effectue les tâches suivantes :

- 1. mise à zéro du module
- 2. formatage du module
- 3. interrogation du module pour connaître le premier numéro de message disponible
- 4. demande d'identification du module
- 5. réglage du volume lors de la reproduction
- 6. vérification du volume
- 7. réglage de la fréquence d'échantillonnage
- 8. vérification de cette fréquence
- 9. enregistrement d'un message de

10 s sous le numéro 1

10. reproduction de ce message

11. effacement du message numéro 1.

Le logiciel de test est structuré de telle sorte que l'utilisateur puisse facilement y incorporer les routines qu'il a écrites ou simplement expérimenter pour se familiariser avec le fonctionnement des différentes parties. Il fournit un point de départ, permet d'enregistrer de multiples messages puis de les rejouer et de les effacer en ayant recours aux routines adéquates. D'autres possibilités du module, auxquelles le programme de test ne fait pas appel, sont décrites dans le manuel d'utilisateur et pourront être ajoutées au logiciel, qui servira alors de canevas. Le logiciel de test comporte de nombreux commentaires pour faciliter son extension. Il est disponible gratuitement sous la fonction « Téléchargements » sur notre site. (024129)